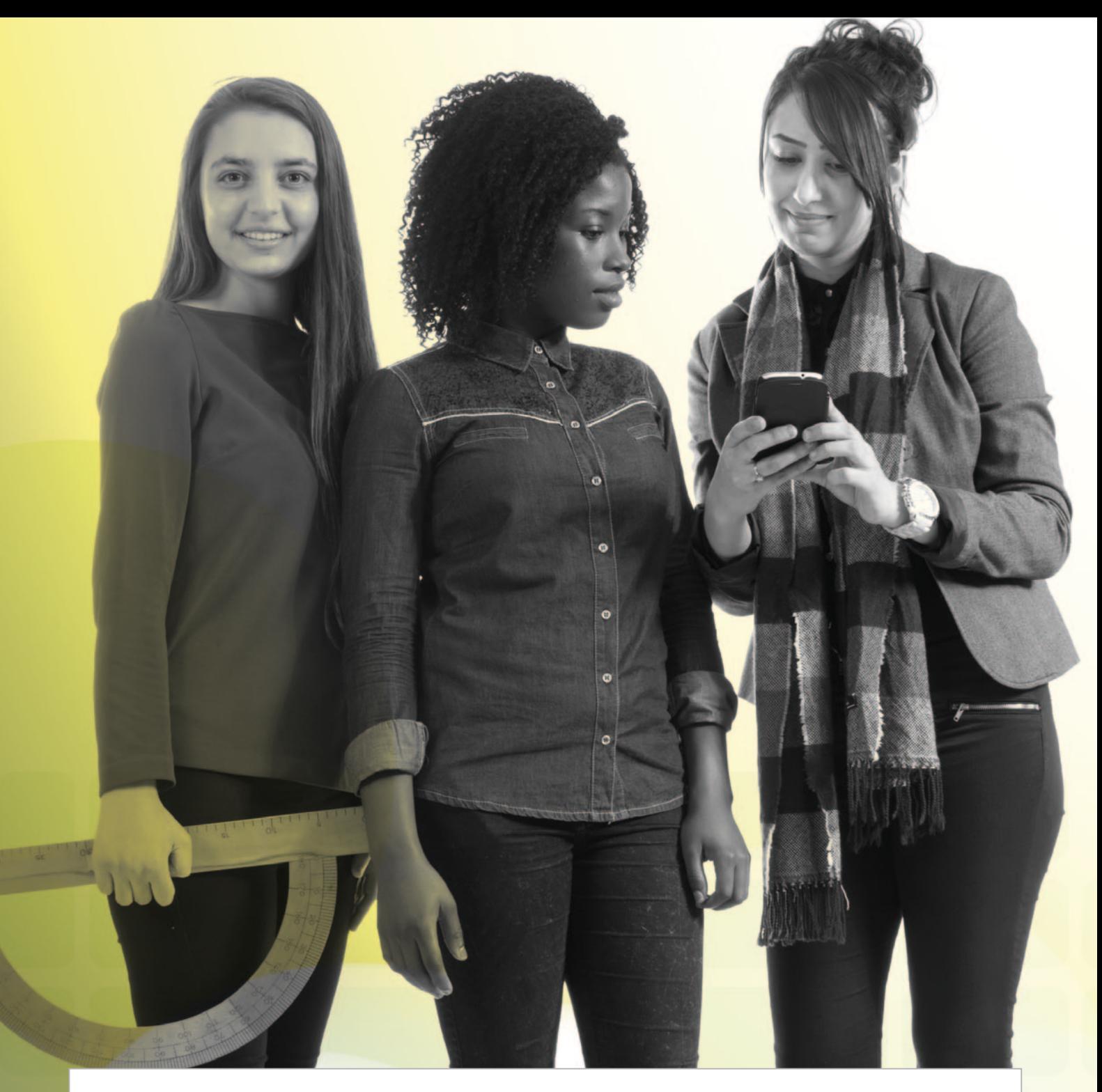

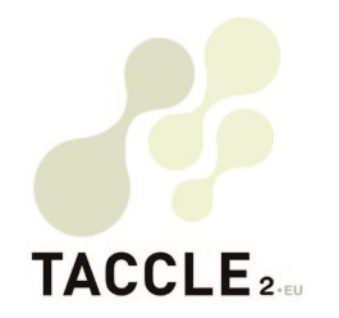

igramai<br>i<br>tă durata vieți

# **e-learning** pentru profesorii de științe

**Ghid de bune practici pentru îmbunătăţirea procesului de predare-învățare**

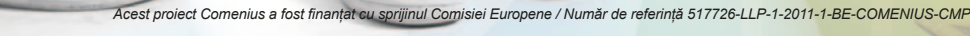

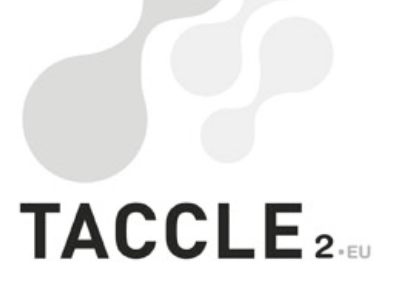

CHEMISTRY OF

# **e-learning** pentru profesorii de științe

**Ghid de bune practici pentru îmbunătăţirea procesului de predare-învățare**

Editori: Jenny Hughes, Nicholas Daniels

Coordonator de proiect: Jens Vermeersch

Contributori: Fernando Albuquerque Costa, Jan Bierweiler, Linda Castañeda, Nicholas Daniels, Kylene De Angelis, Koen DePryck, Bruna Durazzi, Giulio Gabbianelli, Gabriela Grosseck, Isabel Gutiérrez, Jeroen Hendrickx, Jenny Hughes, Laura Malița, Mª Paz Prendes, Mario Procaccini, Angela Rees, Pedro Reis, Mª del Mar Sánchez, Anne-Marie Tytgat, Katleen Vanden Driessche

#### TACCLE2 - e-learning pentru profesorii de științe

*Ghid de bune practici pentru îmbunătăţirea procesului de predare-învățare*

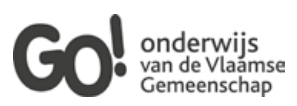

Brussels, GO! onderwijs van de Vlaamse Gemeenschap, 2014

*Dacă aveţi orice întrebare - nelămurire legată de acest ghid sau asupra proiectului din care este derivat vă rugăm să vă adresaţi coordonatorului de proiect*

Jens Vermeersch GO! onderwijs van de Vlaamse Gemeenschap Internationalisation department Brussels E-mail: internationalisering@g-o.be

Jenny Hughes, Angela Rees [Eds.] 54 pp. – 29,7 cm. D/2014/8479/16 ISBN 9789078398288

Editarea acestei cărți a fost finalizată la data de 1 iunie 2014 Coperta şi tehnoredactarea: Bart Vliegen (www.watchitproductions.be)

#### Website-ul proiectului: www.taccle2.eu

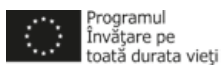

Acest proiect Comenius a fost finanțat cu sprijinul Comisiei Europene Număr de referință: 517726-LLP-1-2011-1-BE-COMENIUS-CMP.

Publicația reflectă numai punctul de vedere al autorilor și Comisia nu este responsabilă pentru eventuala utilizare a informațiilor pe care le deține.

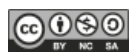

Contributori: Fernando Albuquerque Costa, Jan Bierweiler, Linda Castañeda, Nicholas Daniels, Kylene De Angelis, Koen DePryck, Bruna Durazzi, Giulio Gabbianelli, Gabriela Grosseck, Isabel Gutiérrez, Jeroen Hendrickx, Jenny Hughes, Laura Malița, Mª Paz Prendes, Mario Procaccini, Angela Rees, Pedro Reis, Mª del Mar Sánchez, Anne-Marie Tytgat, Katleen Vanden Driessche, Jens Vermeersch. Acest text este distribuit sub licența CC Atribuire-Necomercial-FărăModificări 3.0 Belgia.

### CUPRINS

pentru biologie

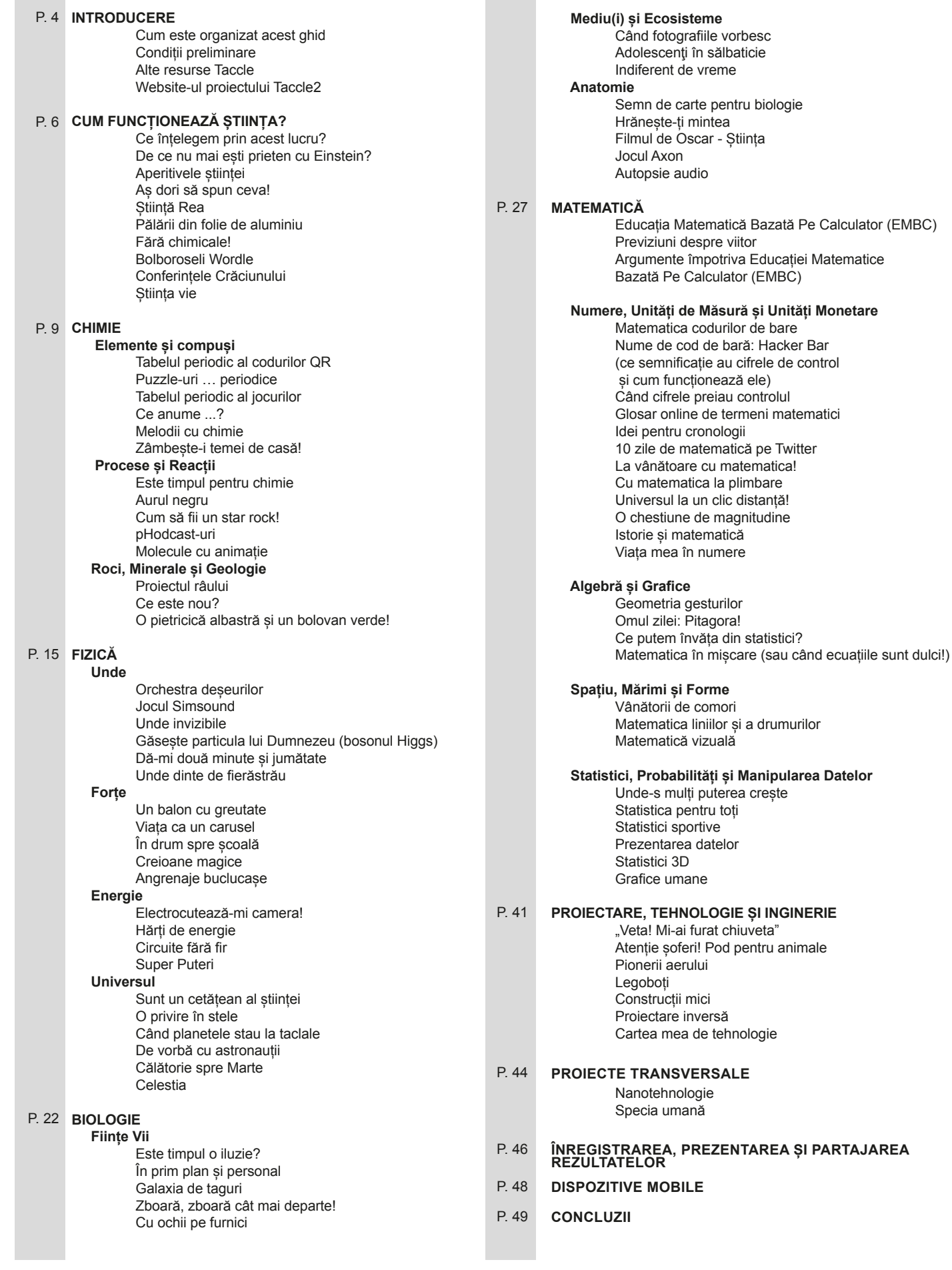

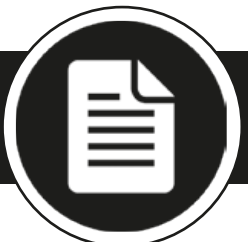

## **INTRODUCERE**

Acest ghid se adresează în special profesorilor din învățământul gimnazial și liceal ce predau discipline din aria curriculară științe ale naturii<sup>1</sup>. Noi credem că această publicație este una din primele care adresează nevoile specifice ale acelor cadre didactice ce doresc idei practice cu privire la introducerea și utilizarea tehnologiilor de informare și comunicare în activități educative dedicate elevilor cu vârsta între 11-16 ani. Precizăm că acest material nu este un manual, un curs academic sau o carte care se referă la achiziționarea de competențe TIC pentru domeniul științe. A fost conceput ca instrument ajutător pentru profesori în a introduce și utiliza metode de e-learning și tehnici în cadrul disciplinelor de științe, pentru a face lecțiile mai distractive, mai creative, mai antrenante și, totodată, pentru a vă ajuta în munca de pregătire a planurilor de lecții. Nu veți regăsi în paginile acestui material nici subiecte despre echipamente sau tehnici de lucru, cum ar fi unități de stocare a datelor, microscoape digitale, camere digitale și video etc., deoarece majoritatea profesorilor de matematică sau științe sunt deja destul de buni în utilizarea acestora. Accentul se pune pe utilizarea a cât mai multor instrumente Web 2.0, mai degrabă decât software științific dedicat. De asemenea, ne vom concentra pe utilizarea social media pentru a crea și partaja conținuturi generate de elevi, mai degrabă decât utilizarea web-ului doar pentru scopuri de documentare, informare și cercetare. La sfârșitul ghidului am inclus și o scurtă secțiune cu privire la utilizarea dispozitivelor mobile.

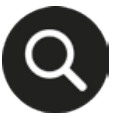

*Acesta este un alt mod de a vă spune că dorim doar să vă împărtășim câteva idei practice pentru predarea disciplinelor tehnico-științifice, pe care noi le-am exersat și pe care le puteți implementa imediat chiar dvs.*

### Cum este organizat acest ghid

În urma discuțiilor cu profesorii STEM am decis să "compartimentăm" ghidul pe discipline / subiecte de studiu. Cu toate acestea, deși exemplele ar putea să se refere doar la o anumită disciplină, multe dintre ele sunt transferabile în cadrul curriculumului STEM astfel încât sperăm că veți parcurge toate secțiunile. Suntem, de asemenea, constrânși și de faptul că acest ghid este tradus în mai multe limbi europene iar curriculumul de științe este diferit de la țară la alta, astfel încât am avut tendința de a ne restricționa incluzând doar acele exemple care au cel mai multe părți comune pentru toate țările partenere.

Subliniem, de asemenea, faptul că, în urma consultării cu profesorii, am decis ca acest ghid să fie mai puțin un îndrumar pas-cu-pas, de orientare în lumea elearnigului și mai mult unul în favoarea unui număr mai mare de idei, aplicații și descrieri de activități. Cu toate acestea, există cel puțin două idei destul de detaliate pentru fiecare subiect pentru cei care se simt mai puțin încrezători în abilitățile lor IT, împreună cu mai multe idei scurte pentru a le încerca! Înainte de a ne frunzări ghidul pentru disciplinele proprii, vă recomandăm să citiți secțiunea scurtă denumită "Cum funcționează Științele", care se aplică în mod egal pentru toate disciplinele STEM. În mod similar, spre sfârșitul ghidului, în cadrul rubricii "Proiecte de Succes", am inclus unele idei multi-disciplinare pentru a arăta modul în care pot fi legate între ele diverse *activități* corespunzătoare diverselor discipline de științe. Idea pe care o reiterăm este de a vă lăsa antrenați în lumea minunată a elearningului la clasă. În cele din urmă, există o secțiune generică despre modul de a vă prezenta rezultatele ("Prelucrarea și interpretarea datelor"), care se dorește a fi o alternativă la tradiționalul mod de a vă (de)scrie propriile experimente.

Fiecare pagină este împărțită în două, pe partea stângă veți găsi informații, activități și sfaturi iar în dreapta am inclus legăturile către adresele web corespunzătoare acestora. Partea dreaptă actionează, de asemenea, și ca un "bilețel" (post-it) pentru a vă face scurte notițe. De ce am ales acest mod de prezentare? Pentru că linkurile lungi îngreunează lectura unui text, pentru că site-urile apar și dispar, pentru că aplicațiile care sunt acum "pe val" pot fi înlocuite rapid cu altele noi - și motivele nu se opresc aici. Cel puțin

 $\mathcal{B}$ 

acest lucru vrem să credem că vă va ajuta să aveți propriile notițe despre aplicațiile sau instrumentele folosite.

### Condiții preliminare

Acestea fiind spuse (prezentul ghid nu este o carte adresată profesorilor de informatică sau experților TIC), dorim să facem câteva precizări. Presupunem că:

- aveți posibilitatea să lucrați pe un calculator și aveți acces la internet
- aveți o oarecare experiență de bază în utilizarea calculatoarelor în sala de clasă (de exemplu, folosiți Word sau PowerPoint)
- sunteți determinați în a vă îmbunătăți practicile pedagogice
- sunteți profesori buni și experți în disciplina pe care o predați
- aveți o minte deschisă și sunteți suficient de încrezători pentru a încerca câteva idei noi și a face lecțiile mai interesante, mai creative și mai distractive.

Dacă aveți posibilitatea să bifați toate cele de mai sus, citiți mai departe - acest ghid este pentru dvs.!

### Alte resurse Taccle

Acest ghid face parte dintr-o serie care se ocupă cu utilizarea tehnicilor și metodelor de e-learning pentru învățământul preșcolar și primar, pentru științele umaniste și limbi moderne, artele spectacolului, precum și e-learning pentru dobândirea competențelor cheie în învățare (core skills, în engl.) asociate intervalului de vârstă 14-18 ani.

Rampa de lansare a acestei serii o constituie primul volum TACCLE, apărut în 2009. Cartea originală acoperă conceptele de bază din pratica e-learning, incluzând secțiuni despre modalități de utilizare a unui software social (împreună cu idei de a fi aplicate la clasă), chestiuni care sunt explicate în mod prietenos despre ce ar trebui un profesor să știe legat de utilizarea diverselor seturi de instrumente și tehnici e-learning (cum ar fi metadatele, copyright, web 2.0 și web 3.0) precum și câteva noțiuni de bază pentru crearea de resurse online. Are, de asemenea, și un glosar substanțial de termeni și abrevieri legate de e-learning. Exemplare tipărite mai sunt încă disponibile într-un număr limitat în limbile engleză, franceză, olandeză, italiană, spaniolă și portugheză sau pot fi descărcate ca și fișiere pdf de la adresa [www.taccle.eu/content/view/15/43/lang.en/](http://www.taccle.eu/content/view/15/43/lang.en/) (dacă trăiți cumva în afara acestor regiuni există și câteva traduceri locale în arabă, swazi etc.).

Lansarea primului volum Taccle a fost urmată și de o serie de cursuri de instruire cu profesorii de pe tot cuprinsul Europei. Feedback-ul primit de la participanții acestor cursuri este cel care a stat la baza acestei serii de publicații. În mod particular, pentru că aceste cursuri (și cartea originală) au fost destinate numai profesorilor din învățământul gimnazial, exemplele au fost generice iar profesorii au întâmpinat dificultăți în a le aplica propriilor discipline (de exemplu un profesor a spus că "*Podcastingul este o modalitate extrem de distractivă de a învăța, dar cum îl aplici la orele de matematică??*"). Și deși au fost o serie de profesori entuziasmați de ideile din primul volum Taccle, s-a simțit nevoia unui manual specific și pentru disciplinele din zona curriculară a științelor naturii. Prezentul ghid este rezultatul!

### Website-ul proiectului Taccle2

Site-ul Taccle2.eu este o resursă online tapetată cu idei instant, gata de a fi utilizate în sala de clasă. Există o secțiune specială dedicată activităților din domeniul științelor dar puteți să navigați pe discipline, tehnologii, grupe de vârstă sau pe diverse subiecte de interes. Conține planuri de lecții complete care pot fi folosite de profesorii începători în tainele elearningului, precum și scurte texte care pot fi folosite de educatorii mai experimentați. De asemenea așteptăm cu interes contribuțiile dvs.! Sau, măcar trimiteți-ne câteva idei de utilizare la clasă pe care le-ați încercat și le-ați recomanda și colegilor dvs.

Dacă am fi inclus tot ceea ce ne-am fi dorit probabil că această publicație ar fi avut un conținut de zece ori mai mare. Desi s-ar putea ca instrumentul / software-ul dumneavoastră preferat să nu fie inclus aici sau să predați mecanică și să folosiți doar un anumit software sau dispozitiv, noi tot vă recomandăm pentru inspirație să vă strecurați printre rândurile acestui ghid și, de asemenea, să navigați pe site-ul Taccle2.eu.

#### Prin urmare – haideți cu noi la drum!

 $\mathcal{B}$ 

1 În engleză termenul care desemnează aria curriculară specifică științelor naturii este STEM. Abrevierea se referă la Science - Ştiinţă, Technology - Tehnologie, Engineering - Inginerie şi Mathematics – Matematică. În limba română disciplinele din acest domeniu se numesc simplu "stiințe". Deoarece termenii din literatura anglo-saxonă conduc la ambiguități conceptuale și dificultăți de traducere uneori vom apela și noi la denumirea de discipline STEM sau profesori STEM.

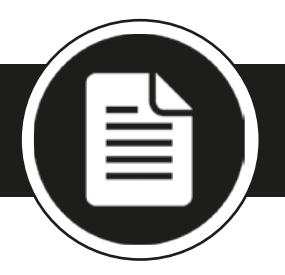

### CUM FUNCȚIONEAZĂ  $STIINTA?$

*Acest capitol conține 8 idei și utilizări a instrumentelor, site-urilor și resurselor precum: rețele sociale, Myspace, diagrame Flash interactive, instrument de dezbatere Amap, Glogster, Pinterest, Diigo, Wordle și RSS.*

### Ce înțelegem prin acest lucru?

"Cum funcționează știința" sau "metodele științifice" sunt adesea acoperite în literatura de specialitate în câteva pagini la sfârșitul unui manual. Ceea ce noi dorim prin acest ghid este să oferim elevilor posibilitatea de a pune întrebări, de a chestiona, explora alternative, idei și de a dezvolta ei înșiși strategii pentru a rezolva probleme.

Există o dezbatere continuă cu privire la cât de mult accent trebuie pus pe învățarea faptelor, spre deosebire de înțelegerea procesului științific în sine. Fie că vă vedeți elevii ca viitori oameni de știință, viitorii cetățeni într-o comunitate bazată pe știință sau ambele, acest lucru vă poate determina tabăra în care vă veți situa ca dascăl. Oricare ar fi însă punctul dumneavoastră de vedere, nu există nicio scăpare în fața faptului că știința este în mod inerent un subiect practic. De aceea noi nu vă vom sugera să părăsiți sala de clasă și să vă mutați într-un laborator virtual! Deși simulările pe calculator au locul lor, nimic nu se compară cu experiențele reale, urât mirositoare, acide, lipicoase. În această secțiune, veți găsi câteva idei generale cu privire la modalitățile de a îmbunătăți lecțiile STEM prin utilizarea TIC, într-un mod distractiv de a introduce știința la ore, fie ca simple aperitive, fie ca modalități de completare a lacunelor programei școlare.

### De ce nu mai ești prieten cu Einstein?

Cereți elevilor să creeze pe o rețea socială un profil de cercetător (de exemplu pe MySpace) și să explice descoperirile acestuia. Găsiți liste cu oameni de știință<sup>2</sup> sau consultați pagina noastră pentru Einstein<sup>3</sup> ca sursă de inspirație. Sau, puteți cere (în cazul elevilor mai mari) ca fiecare elev să creeze un profil pe Facebook pentru un om de știință celebru – și, apoi să stabilească cercul său de prieteni: care ar fi aceștia? Care ar fi cărțile lor preferate sau muzica? Ce fel de conversații sau argumente ar avea unii cu alții? (este mult mai distractiv dacă presupunem că "oamenii noștri de știință" pot comunica în timp!)

Găsiți personalități ale științei din prezent pe rețele precum Linked-In<sup>4</sup>, academia.edu<sup>s</sup> sau MyExperiment<sup>e</sup>. Oare ce cercetări fac ei acum? Creați un blog al clasei în care elevii pot înregistra ceea ce au învățat.

### Aperitivele științei

Site-ul "Să înțelegem știința – Cum funcționează ea cu adevărat"<sup>7</sup> pune la dispoziție o mulțime de resurse, inclusiv o organigramă interactivă a procesului științific. Dacă faceți clic pe butonul de resurse găsiți povesti formidabile despre asteroizi și dinozauri, fuziunea la rece sau ADN-ul. Doar provocați-vă elevii, pregătind dezbateri cu acestia!

### Aș dori să spun ceva!

Vorbind de dezbateri, vă recomandăm să verificați un instrument extraordinar pentru dezbateri: aMap<sup>8</sup>. Este nevoie doar ca elevii să urmeze instrucțiunile de pe ecran, fie pentru a continua o dezbatere, fie pentru a iniția o alta. Vor trebui să furnizeze o adresă de e-mail, numele și localitatea, dar puteți folosi același e-mail pentru mai mulți

 $\mathcal{B}$ 

- 2 <http://www.famousscientists.org/list/>
- 3 <http://myspace.com/taccle2einstein>
- 4 <https://www.linkedin.com/home>
- 5 <http://academia.edu/>
- 6 <http://www.myexperiment.org>

7 [http://undsci.berkeley.edu/article/](http://undsci.berkeley.edu/article/scienceflowchart) [scienceflowchart](http://undsci.berkeley.edu/article/scienceflowchart)

8 <http://bit.ly/1jKRO2G>

utilizatori. Sunt solicitați să adăuge motive și justificări pentru argumentul lor. Când au terminat ei pot să copieze codul încorporabil al unei hărți cognitive pe care alți colegi pot răspunde sau își pot crea propria lor "hartă argument". A se vedea blog-ul Taccle2<sup>9</sup> pentru un exemplu concret.

### Stiintă Rea

Există mulți kilometri de parcurși atunci când vine vorba să explorăm știința prin modalități incorecte ca un prim pas în dezvoltarea gândirii critice. Iată câteva idei.

### Pălării din folie de aluminiu

O temă interesantă de cercetare pe care ați putea-o împărtăși cu clasa voastră este un studiu empiric despre *Eficacitatea unei căști din folie de aluminiu*<sup>10</sup>*.* Această lucrare a fost realizată în 2005, astfel după citirea informațiilor de pe site-ul web și a publicațiilor legate de cercetare ați putea provoca clasa de a face propriile investigații moderne.

După ce și-au proiectat casca, elevii ar putea testa dacă purtatul căștii are efect asupra semnalului telefonului mobil sau WiFi-ului, sau dacă obțin un apel Skype de calitate mai bună. Eventual, dacă o postare pe Facebook scrisă cu casca purtată va primi mai puține aprecieri decât unul scris fără ea? Copiii ar putea folosi Glogster<sup>11</sup> pentru a raporta concluziile lor.

Desigur, casca nu are nici o influență reală asupra experimentelor, dar este un mod distractiv de a învăța despre variabile, controale și modul de a efectuare a unei cercetări.

### Fără chimicale!

Societatea Regală de Chimie oferă un milion de lire sterline oricărei persoane care poate demonstra că există substanțe 100% fără componente chimice periculoase, toxice. Evident că acest lucru pare mai mult a fi un pariu decât o chestiune de studiat. Dar ați putea provoca clasa să încerce să descopere, să găsească astfel de substanțe / ceea ce ar trebui să fie ușor, deoarece există sute de produse promovate ca fiind "fără substanțe toxice"! Utilizați Pinterest<sup>12</sup> sau Diigo<sup>13</sup> pentru a colecta exemple de publicitate înselătoare.

### Bolboroseli Wordle

Cereți elevilor să se uite la un pachet de site-uri web (puteți pregăti unul dinainte) dedicate promovării unor anumite produse (cele cosmetice sunt un bun loc pentru a începe ‒ sau cele care fac reclamă la diverse medicamente, alimente sau suplimente sportive) și să întocmească o listă a cuvintelor "științifice" utilizate. (Sugerați termeni ca "îmbogățit cu proteine", "radicali liberi" din produsele cosmetice – balsam de păr sau creme de față, "probiotice active" în suplimentele alimentare sau "anti-oxidanți" în aproape orice). De fiecare dată când găsesc că aceste cuvinte / termeni se repetă, cereți să le treacă pe o listă într-un editor de texte sau, cel mai bine, să le copieze direct în Wordle). Introduceți apoi lista pe Wordle<sup>14</sup> sau TagCrowd<sup>15</sup> – acestea sunt instrumente online gratuite care vă permit să creați nori de cuvinte. De câte ori apare un cuvânt în listă mărimea acestuia crește. Puteți ajusta culoarea, aspectul caracterelor etc. Tagsonomy este un alt instrument care, spre deosebire de Wordle, vă permite să creați nori în forme ușor de recunoscut ca de exemplu, un copac. Un posibil pas ulterior ar fi că ați putea cere elevilor ca pentru fiecare cuvânt din nor să caute o definiție științifică și să o introducă pe un wiki.

### Conferințele Crăciunului

Cereți elevilor să urmărească câteva dintre conferințele de Crăciun ale Institutului Regal de Știință<sup>16</sup>. Le puteți găsi pe YouTube iar activitatea poate fi setată ca temă de casă sau exercițiu în clasă. Împărțiți elevii în grupuri și cereți să își creeze propriile conferințe de Crăciun (sau poate fi de Paști sau de sfârșit de semestru). Acordați importanță acestui eveniment! Grupurile de elevi vor trebui să ia în considerare modul în care acestea își vor structura prelegerile, de ce recuzită și materiale vizuale vor avea nevoie, cine va - O

9 [http://taccle2.eu/core-skills/start-an](http://taccle2.eu/core-skills/start-an-argument-2)[argument-2](http://taccle2.eu/core-skills/start-an-argument-2)

10 [http://web.archive.org/](http://web.archive.org/web/20100708230258/http://people.csail.mit.edu/rahimi/helmet/) [web/20100708230258/http://people.](http://web.archive.org/web/20100708230258/http://people.csail.mit.edu/rahimi/helmet/) [csail.mit.edu/rahimi/helmet/](http://web.archive.org/web/20100708230258/http://people.csail.mit.edu/rahimi/helmet/)

- 11 <http://edu.glogster.com>
- 12 <http://www.pinterest.com>
- 13 <https://www.diigo.com>
- 14 <http://www.wordle.net>
- 15 <http://tagcrowd.com>
- 16 <http://www.rigb.org/>

fi persoana care va susține prelegerea, cine va avea grijă de partea tehnică, cum vor filma și vor înregistra totul, cum vor fi editate ulterior filmările iar, în cazul în care au de gând să-și publice aceste clipuri, cum se va realiza acest lucru – și vă avertizăm – acestea sunt doar idei pentru amatori!

Subiectul ales rămâne opțiunea dvs. deoarece depinde de ceea ce ați acoperit în timpul anului la disciplina predată (de altfel puteți chiar să lăsați la latitudinea elevilor). Setați o limită de timp cu privire la prelegere și/sau video – 15 minute este suficient. Încurajați-i să abordeze subiecte commune și să păstreze un limbaj simplu – presupuneți că vă adresați unei audiențe fără cunoștințe tehnice. (Este mai puțin plictisitor dacă grupurile au diferite teme!). Cu copiii mai mari, poate doriți să le cereți să creeze un discurs pentru clasele mai mici. Dacă sunteți în pană de idei sau subiecte, apelați la întrebările de pe coperta IV a buletinului *New Scientist* (de exemplu, "Din ce este făcut praful?", "De ce este căscatul contagios?"), sau vizitați site-ul Highlights Kids17 pentru mai multe idei.

(Apropo, site-ul Institutului Regal este o resursă fabuloasă care are și o secțiune specială pentru copii).

### Știința vie

Fluxuririle de știri sau feed-urile de tip RSS (Really Simple Syndication) vă permit să vedeți când site-urile au adăugat conținut nou. Puteți obține cele mai recente actualizări de la toate site-urile preferate, de îndată ce acestea sunt publicate, fără a fi nevoie să vizitați efectiv site-urile. Pentru a citi un feed RSS aveți nevoie de un cititor de RSS. Există mai multe tipuri – acestea pot fi ușor descărcate (doar tastați în căsuța motorului de căutare Google "feed readers") sau pot fi cele pe care le accesați prin intermediul browser-ului dvs. sau a motorului de căutare.

Împreună cu elevii instalați un cititor de fluxuri informaționale și abonați elevii la câteva site-uri pe care cereți să le monitorizeze. În cazul elevilor mai mari, puteți să le cereți să își stabilească propriile abonamente. Ei trebuie să prezinte un raport în fața clasei atunci când există informații interesante, noi pe un anumit subiect. Copiilor le place atunci când ei sunt cei care vă spun lucruri noi pe care se presupune că nu le știți!

 $\Box$ 

17 <http://www.highlightskids.com>

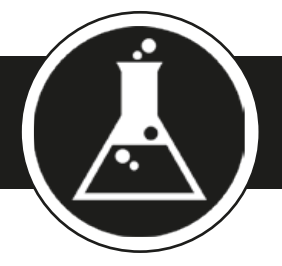

*Acest capitol conține 14 idei de activități, în care sunt prezen(ta)te diverse instrumente, site-uri și resurse precum: aplicații de creare / gestionare coduri QR, Jigsaw Planet, jocuri interactive, Twitter, YouTube, Podcasting, Slideshare, Padlet, creare / management povestiri digitale, linii temporale, karaoke, Prezi, Pinterest, animație stop cadru, Google Maps, Newseum și Newsmap.*

C h i m i e

### Elemente și Compuși

### Tabelul periodic al codurilor QR

Brady Haran, cel care a creat tabelul periodic al clipurilor video a creat și un tabel în care locul elementelor chimice este luat de coduri QR18. Fiecare astfel de cod QR deschide / face trimitere către un clip video de prezentare a respectivului element. Această idee se poate extinde pentru un grup de elemente sau, de exemplu, pentru folosirea unui panou Pinterest, prin care se prezintă mai multe elemente chimice. Este util să verificați tabela interactivă<sup>19</sup> ca un instrument ajutător de revizuire a cunoștințelor.

### Puzzle-uri … periodice

Descărcați o imagine clară a tabelului periodic al elementelor și încărcați-l în Jigsaw Planet<sup>20</sup>. Acest software gratuit este extraordinar! Permite să creați puzzle-uri online folosind propriile imagini. Puteți alege forma pieselor, numărul acestora precum și gradul de dificultate și modul în care vor fi amestecate / dispuse pe ecran. (Deși nouă ne-a luat aproape 15 minute ca să terminăm puzzle-ul, copiiilor le ia în general mult mai puțin).

### Tabelul periodic al jocurilor

Ați fost vreodată în situația de a nu ști cum să umpleți ultimele cinci minute ale unei lecții de chimie? Puteți apela la tabelul interactiv al jocurilor $21$  care se poate proiecta pe o tablă inteligentă. Ați putea cere, de asemenea, ca elevii să facă acest lucru în loc de temă de casă și să cereți drept dovadă o captură de ecran ca rezultat al muncii lor.

Alte jocuri pe care le-ați putea încerca sunt spânzurătoarea, cuvinte încrucisate $22$  și jocuri de logică<sup>23</sup>.

### Ce anume ...?

Ne place să folosim Twitter, mai ales pentru temele de casă, începuturile lecțiilor sau feedback la sfârșitul acestora. Am cerut elevilor să descrie într-un material de 140 de caractere (folosind o platform de microblogging, cum ar fi Twitter sau pentru spațiul românesc cirip.ro) un element / compus chimic, dar fără a menționa numele sau simbolul său chimic. Ați putea face același lucru pentru diferite procese și să oferiți un mic premiu (simbolic, stimulativ) primei persoane care ghicește corect despre ce element chimic este vorba!

Pentru aceasta procedați astfel: începeți prin a configura conturile de Twitter pentru fiecare copil în avans, folosind eventual un pseudonim (de exemplu, Vedeta - TooCool, engl.) și un hashtag pentru activitate (de exemplu #ghiceste-ma).

 $\mathscr{D}$ 

18 [http://periodicvideos.blogspot.](http://periodicvideos.blogspot.co.uk/2011/07/periodic-table-of-qr-codes.html) [co.uk/2011/07/periodic-table-of-qr](http://periodicvideos.blogspot.co.uk/2011/07/periodic-table-of-qr-codes.html)[codes.html](http://periodicvideos.blogspot.co.uk/2011/07/periodic-table-of-qr-codes.html)

19 <http://www.ptable.com>

20 [www.jigsawplanet.com/](http://www.jigsawplanet.com/)

21 [http://14823.stem.org.uk/index.](http://14823.stem.org.uk/index.html) [html](http://14823.stem.org.uk/index.html)

22 [http://education.jlab.org/ele](http://education.jlab.org/elementwordscramble/)[mentwordscramble/](http://education.jlab.org/elementwordscramble/)

23 [http://education.jlab.org/element](http://education.jlab.org/elementmath/)[math/](http://education.jlab.org/elementmath/)

## TABELUL PERIODIC AL CODURILOR QR

*Ce spuneți de un tabel periodic al QRcodurilor? Brady Haran, creatorul tabelului periodic video, a realizat și varianta sub formă de coduri QR pentru fiecare element. Fiecare cod te direcționează către elementul* 

*chimic corespunzător.*

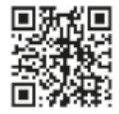

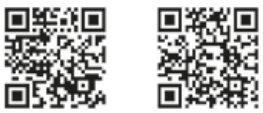

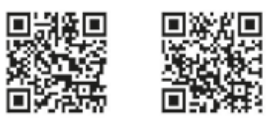

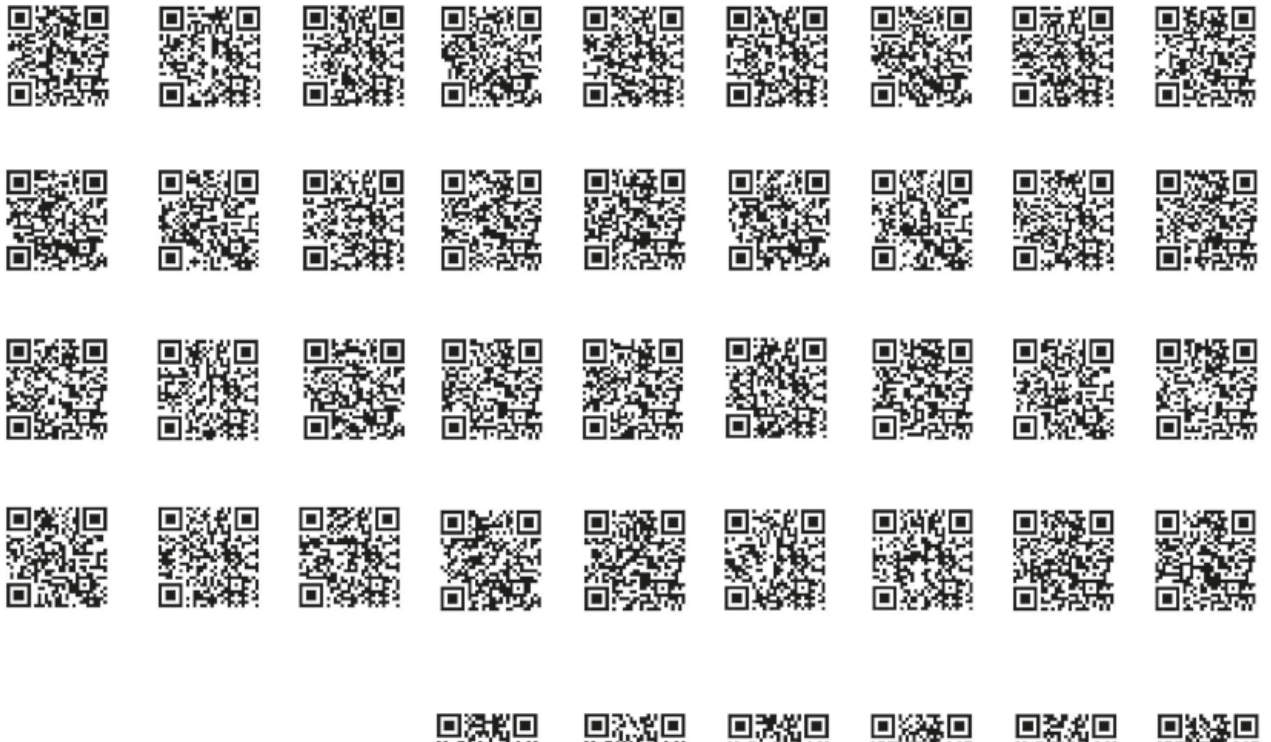

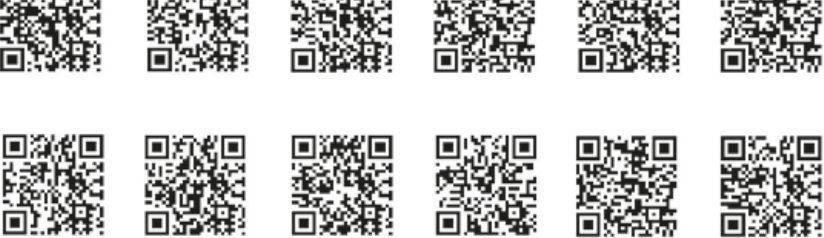

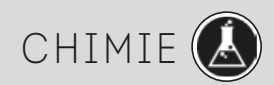

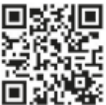

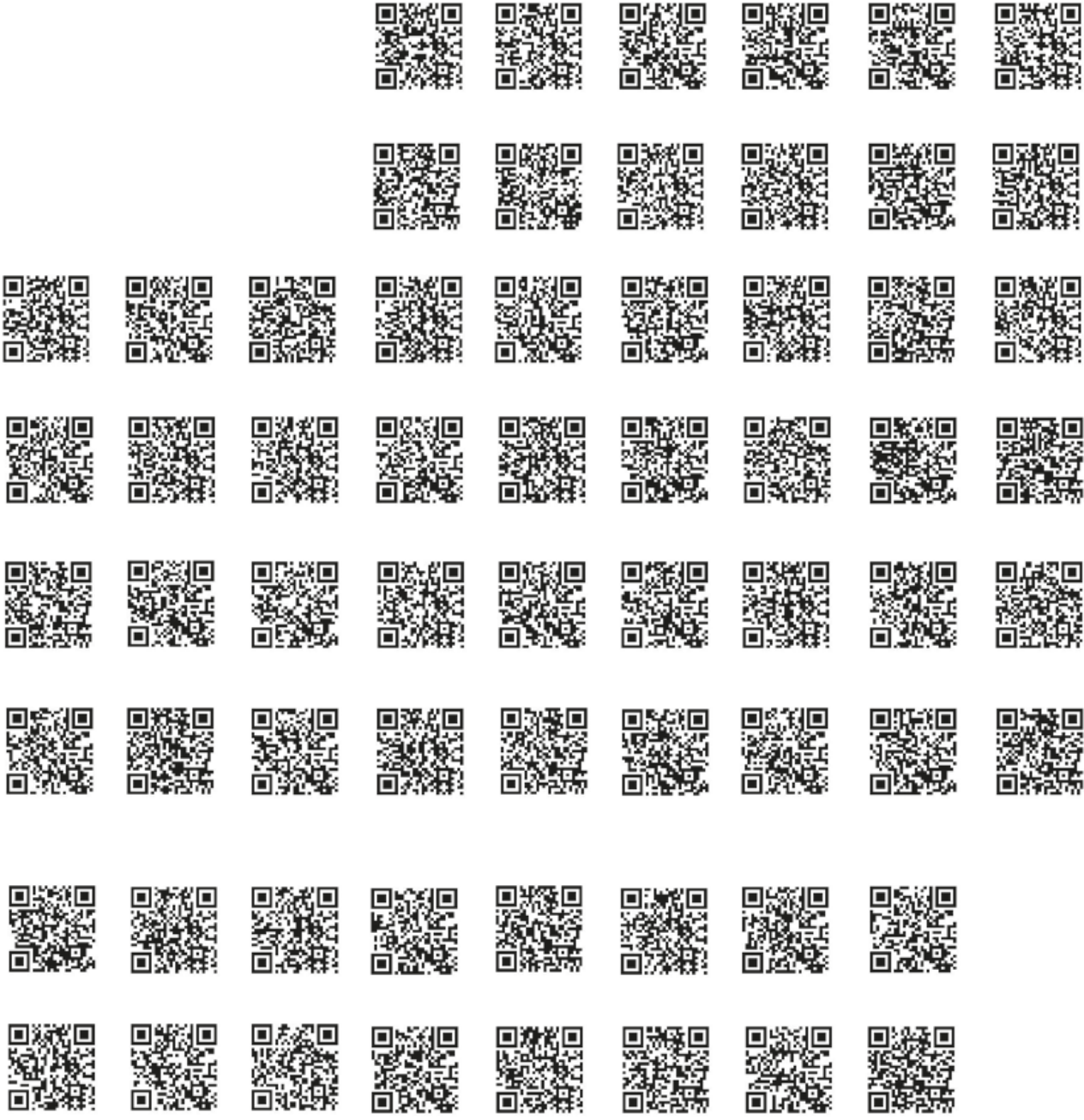

Nu creați hashtaguri prea lungi, deoarece contează numărul de caractere permise, dar faceți-le foarte specifice, pentru că s-ar putea să fie și alte persoane interesate de știință ‒ nu ar fi mai distractiv astfel?

Elevii ar putea face acest lucru în grupuri mici și stabilesc apoi cine are dreptate. Cu copiii mai mici acest lucru ar putea însemna oferirea de materiale cum ar fi lemn, hârtie, plută, plastic, cauciuc. Cu copiii mai mari această activitate ar putea include elemente chimice și compuși sau reacții și procese (încercați să descrieți procesul de oxidare, delicvescența sau fulerenă în 140 de caractere!).

Dacă sunteți îngrijorat în ceea ce privește siguranța aveți mai multe opțiuni. Puteți șterge toate conturile atunci când activitatea s-a terminat, cere permisiunea părinților pentru crearea propriilor conturi folosind adresele de e-mail ale părinților (sau ale copiilor, dacă au) sau creați un singur cont pe care să-l supravegheați, iar pentru acesta să furnizați informațiile de conectare elevilor astfel încât ei să-l poată folosi pentru a posta ideile lor. Cu această ultimă opțiune, comentariile elevilor vor apărea toate sub același nume astfel, că poate, ar fi indicat să adaugați un număr ca parte a textului lor, pentru a identifica cu usurință cine a postat un comentariu (de exemplu, 007).

### Melodii cu chimie

Mark Rosengarten a înregistrat o serie cu tutoriale pentru lecții de chimie în care a inclus și câteva cântece. Preferatul nostru este "It's a family thing"<sup>24</sup>, un cântec despre lista organică de molecule. Este o modalitate excelentă de a încheia într-o bună dispoziție o lecție anostă. Puteți da elevilor linkul către cântec astfel încât, dacă doresc, să își creeze propria versiune a melodiei. Urmăriți-i cum fredonează în surdină în timpul evaluărilor!

Un alt cântec clasic (deși, poate familiar doar acelora care au parcurs aceste subiecte) este "Cântecul elementelor" al lui Tom Lehrer. Unele versiuni au chiar și imagini ale elementelor pentru a capta atenția<sup>25</sup>. Sau puteți căuta o versiune cu text<sup>26</sup>. Împărțiți clasa pe grupuri și procedați ca la o sesiune de karaoke (improvizați!) Un haos total care se transformă într-o lecție de chimie de neuitat!

O altă idee se bazează pe ceea ce au învățat elevii pe parcursul orelor de chimie. Puneți-i pe grupuri mici și cereți-le să scrie ei un cântec despre ce au reținut din lecții. Creați un podcast folosind Audacity (sau GarageBand pentru calculatoare Mac). Dacă nu vă simțiți încrezători în abilitățile muzicale faceți un PowerPoint, încărcați-l pe Slideshare și adăugați voce (din păcate această opțiune nu mai este disponibilă de la începutul anului 2014 dar puteți folosi alternative precum SlideTalk.net, Helloslide<sup>27</sup> sau Knovio<sup>28</sup>.

### Zâmbește-i temei de casă!

Padlet (fost Walwisher)<sup>29</sup> este o modalitate excelentă atât de a colecta idei și resurse de la elevi cât și de a le prezenta simplu, într-un format atractiv și prietenos. Poate fi folosit într-un milion de scopuri ‒ de exemplu, pentru obținerea de feedback la sfârșitul unei lecții, predarea de limbi străine, a face predicții și, în general, a posta idei și contribuții de-ale elevilor. Noi o folosim aici ca și o temă de casă rapidă, usoară și amuzantă.

Pentru a începe faceți click pe butonul "Build a wall" de pe pagina de gardă a aplicației (orice modificare se realizează simplu – printr-un dublu clic pe peretele alb). Se poate alege un fundal din galeria aplicației, stabili un titlu, subtitlu și alte câmpuri relevante. Totul într-o manieră extrem de simplă. Titlul poate fi denumirea lecției iar subtitlul sarcina cerută pentru tema de casă.

La această activitate toată clasa trebuie să contribuie. Trimiteți elevilor adresa unde se află peretele virtual și asigurați-vă că toți copiii știu să folosească aplicația (15 minute sunt arhisuficiente pentru inițiere). Este important să subliniați faptul ca toți elevii să-și treacă numele atunci când postează.

La ora următoare proiectați peretele în fața clasei și discutați împreună contribuțiile fiecăruia. Acest exercițiu se poate transforma într-o excelentă sesiune de dezbatere educațională, în care elevii sunt puși în situația de a pune în valoare argumente diferite pentru fațete diferite ale unor chestiuni (un exemplu ca și sursă de inspirație consultați urmând linkul<sup>30</sup>).

### Ø

24 [http://www.youtube.cosm/](http://www.youtube.cosm/watch?v=mAjrnZ-znkY) [watch?v=mAjrnZ-znkY](http://www.youtube.cosm/watch?v=mAjrnZ-znkY)

25 [http://www.youtube.com/](http://www.youtube.com/watch?v=6b2Uy1TDAl4) [watch?v=6b2Uy1TDAl4](http://www.youtube.com/watch?v=6b2Uy1TDAl4)

26 [http://www.youtube.com/](http://www.youtube.com/watch?v=bfrv8Y9746g) [watch?v=bfrv8Y9746g](http://www.youtube.com/watch?v=bfrv8Y9746g)

27 <http://helloslide.appappeal.com>

28 <http://www.knovio.com/>

29 [http://padlet.com/](http://wallwisher.com/)

30 <http://padlet.com/wall/science-wood>

## Procese și reacții

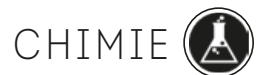

Este timpul pentru chimie

De la arderea carbonului la sinteza unei vitamine, fiecare reacție chimică are povestea sa. Pentru început, aruncați o privire pe site-ul Societății americane de chimie (American Chemical Society). Aici veți găsi programe de chimie cu cronologie multimedia31. Cu toate că reperele temporale merg până în ziua de azi, calendarul se oprește scurt, în 1983! Cereți elevilor să se uite la cronologiile existente, astfel încât să poată vedea ce fel de materiale sunt atașate la fiecare imagine înainte de a crea propria lor cronologie multimedia (astfel încât să contribuie la acoperirea ultimilor treizeci de ani). Dacă faceți clic pe tab-ul repere, acesta vă va oferi informații factuale de bază (date și descoperiri), pe care elevii le pot folosi ca și punct de plecare.

Ați putea cere elevilor să folosească un anumit instrument de prezentare (vezi p. 47), dar ar trebui să fie în mod ideal unul care poate face față la o varietate de medii, cum este de exemplu Prezi sau PowerPoint (chiar și un blog al clasei sau wiki). Este indicat să cereți fiecărui copil să utilizeze același software, deoarece, la final veți avea o colecție unitară și un calendar / linie temporală adecvat(ă).

O variație pe această temă ar fi să apelați la elementele chimice din propria regiune pentru o perioadă de timp. De exemplu, noi (autorii) trăim într-o zonă care s-a schimbat continuu, dintr-o regiune axată pe creșterea ovinelor (de exemplu, coloranți de lână) și prelucrarea fierului și oțelului (de exemplu, procesul Bessemer), într-o zonă minieră de cărbune (de exemplu, pericole de metan, produse de cărbune), petrochimir (de exemplu, fracționare) la electronică (de exemplu, utilizarea de siliciu). Cercetând "povestea chimică" ar putea însemna includerea de detalii ale proceselor cheie și a oamenilor, adăugarea de imagini, efectuarea de fotografii (în cazul nostru minele vechi și furnalele), și așa mai departe.

Elevii ar putea utiliza de asemenea texte, imagini, clipuri video, legături web și să le posteze pe o hartă, apoi să le localizeze pe Google Earth, atunci când investighează în propria regiune sau oraș.

### Aurul negru

Ca și alternativă la ideea anterioară vă sugerăm Facebook sau altă rețea socială similară, care are opțiunea de linie temporală. Astfel puteți *spune* povestea cărbunelui și modul în care este folosit. Puteți să adăugați o dimensiune personală prin a stabili pseudonime pentru elevi care să joace rolul unor mineri (de exemplu îngrijorați de prezența gazelor de mină) sau a unor ingineri mineri (interesați în adâncimea puțurilor de mină, stratele de roci, diverse alte probleme ce țin de investigarea galeriilor subterane), proprietarul unei mine de cărbune (preocupat de tăierea fondurilor, transportul minereului etc.) – ați înțeles idea, nu-i așa?!

### Cum să fii un star rock!

Faceți un Prezi<sup>32</sup> pentru a expune ciclul de viață al pietrei de var, de exemplu. Sau al cărbunelui. Sau orice altceva legat de minerit. De exemplu Prezi este o alternativă minunată la clasicul PowerPoint ... adio text și buline! Vedeți un exemplu la p. 47.

### pHodcast-uri

Creați un podcast pentru a exemplifica scala pH. Împărțiți clasa în grupuri mici și dați-le elevilor să investigheze una sau mai multe valori pH. Fiecare grup trebuie să creeze un podcast folosind Audacity sau Garageband (după caz) și cereți-le să înceapă cu formula "Bună! Sunt ph4 și am ...". Elevii vor continua apoi podcastul cu informațiile pe care le-au obținut la clasă sau cercetând diverse surse online. De exemplu, "Sunt pH4 și sunt  $\Box$ 

31 [http://acswebcontent.acs.org/](http://acswebcontent.acs.org/education/chemical_landmarks/timeline/timeline2/timeline2.html) [education/chemical\\_landmarks/timeli](http://acswebcontent.acs.org/education/chemical_landmarks/timeline/timeline2/timeline2.html)[ne/timeline2/timeline2.html](http://acswebcontent.acs.org/education/chemical_landmarks/timeline/timeline2/timeline2.html)

32 [www.prezi.com](http://www.prezi.com)

cel care s-a îmbătat. Sunt phul berii. Hic!". Bineînțeles că va trebui să le explicați că valorile pH nu trebuie să fie numere întregi. De asemenea, le puteți sugera să încerce să găsească legături între pH-urile lor și să își ia reciproc interviuri (de exemplu cei cu pH 1-3 s-ar putea să fie legați de aciditatea stomacului) sau cu pH9 adică, în acest caz, Alka Seltzer (comprimate efervescente)!

Dacă nu vă simțiți comfortabil cu efectuarea de podcasturi sau nu aveți la dispoziție echipamentele necesare, colectați imagini ale substanțelor care reflectă scala pH și creați cu clasa un panou pe Pinterest sau faceți doar un Powerpoint sau Prezi (vezi p xxx). Încărcați-l pe Slideshare și apoi încorporați prin codul embed pe blogul clasei sau website-ul corespunzător al disciplinei (dacă există unul).

### Molecule cu animație<sup>33</sup>

Ați făcut vreodată un film de animație pentru a exemplifica reacții chimice? (de exemplu mișcarea moleculelor). Puteți folosi un software precum MonkeyJam34 sau, cel mai bine este să porniti urmărind videoclipurile explicative ale celor de la Common Craft<sup>35</sup>, cei mai buni când vine vorba în a explica ce este animația 2D.

### Roci, Minerale și Geologie

### Proiectul râului

Localizați sursa unui râu și urmați-l până la gura de vărsare sau confluență, locul unde întâlnește o mare sau un lac. Utilizați informațiile de altitudine obținute de pe Google pentru a calcula diferența de înălțime între origini și gura de vărsare. Marcați toate locațiile geografice de interes (canioane, alte confluențe, baraje, stăvilare, cascade și torenți). Utilizați referințele de rețea (coordonatele GPS) și informațiile de altitudine de pe Google Earth (GE) pentru referința la aceste puncte de interes pe hartă. Măriți de-a lungul malurilor și faceți notițe pentru diferite tipuri de teren de-a lungul lungimii râului (ex. pajiști, pășuni agricole, păduri etc.), ce influență au asupra râului (de exemplu sedimente, schimbări în curs, eutrofizarea) sau este poate invers? Faceți notițe și subliniați diferitele etape ale ciclului de viață al rocilor.

### Ce este nou?

Căutați hashtaguri relevante pe Twitter pentru a afla despre dezastre naturale recente. Utilizați Newseum<sup>36</sup> și Newsmap<sup>37</sup> pentru a colecta titlurile din ziare din întreaga lume cu privire la o anumită problemă (cum ar fi un dezastru) și marcați o hartă aceste locații. Vorbiți-le elevilor despre știința din spatele acestor evenimente. Există unele simulări interactive foarte bune și animații pe teme cum ar fi mișcatrea plăcilor tectonice, pe siteul Universității din Colorado – PhET<sup>38</sup>.

### O pietricică albastră și un bolovan verde!

Realizați cu elevii o colecție de fotografii digitale pentru diverse caracteristici naturale. Utilizați Google Maps – vederi din satelit pentru a explora zone de desert sau cu activitate vulcanică, stânci de calcar, ghețari, etc. Măriți cât de mult puteți și aruncați o privire la modele de vegetație.

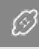

33 În engleză titlul este "Claymation molecules". Facem următoarea precizare: Clay animation/Plasticine animation – adesea abreviat claymation, este o tehnică de animație care folosește figuri făcute din lut sau materiale maleabile asemănătoare lutului (plastelină) pentru a crea animație stop-motion.

34 <http://monkeyjam.org/>

35 [http://www.youtube.com/](http://www.youtube.com/watch?v=oCl1zoxs3Zo) [watch?v=oCl1zoxs3Zo](http://www.youtube.com/watch?v=oCl1zoxs3Zo)

36 [http://www.newseum.org/today](http://www.newseum.org/todaysfrontpages/)[sfrontpages/](http://www.newseum.org/todaysfrontpages/)

37 <http://newsmap.jp>

38 [http://phet.colorado.edu/en/simu](http://phet.colorado.edu/en/simulation/plate-tectonics)[lation/plate-tectonics](http://phet.colorado.edu/en/simulation/plate-tectonics)

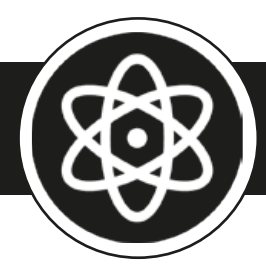

*Acest capitol conține 21 idei de utilizare diverse instrumente, site-uri și resurse, precum: Audacity, SimSound, Padlet, coduri QR, Pinterest, Interactive LHC, YouTube, Moovly, instrumente interactive exploratorii, jocuri în Flash interactive, pedometru gmap, Google Maps, Flikr, Pinterest, video-experimente, Viseno, Mindmeister, jocuri pe tablă interactivă, Comic Life, Piston, Google Sky, Twitter, Google Mars și Celestia.*

Fi z ic ă

### UNDE

### Orchestra deșeurilor

Împreună cu elevii pregătiți-vă să faceți o serie de instrumente neacordate folosind ca materie primă deșeurile reciclate (din gunoaie în muzică simfonică). Acestea ar putea implica vibratoare de sticle de plastic umplute cu boabe de mazăre, nisip sau alte obiecte mici, benzi elastice pe cutii pentru a face chitări, recipiente din sticlă umplute cu apă (diferite nivele), bastoane de ritm, tobe, castaniete și așa mai departe.

După ce i-ați lăsat să se distreze scoțând diverse zgomote, cereți elevilor să se gândească la sunetul pe care instrumentul lor îl face și, în cazul în care este posibil, să creeze sunete diferite prin agitarea, lovirea, zgârierea sau ciupirea coardelor instrumentului lor.

În grupuri, ei pot apoi cânta câteva note ale unei melodii simple, exersând diverse tonuri ("Podul de Piatră", "Nani-Nani Puișor" sau "Țăranul e pe câmp" sunt melodii simple). Înregistrați pe Audacity39. Când au terminat, ascultați fiecare înregistrare în regim anonim și cereți clasei să studieze traseul audio și să ghicească instrumentul care a creat-o. Evidențiați frecvența și amplitudinea. Întrebați: "Care credeți că este instrument ce a creat acest zgomot?" "Ați remarcat diferențe între sunete atunci când ati lovit. scuturat sau ciupit instrumentul, de exemplu"? (În funcție de vârsta elevilor, poate doriți să introduceți și alte noțiuni precum rata de atac și scăderea în intensitate a tonului).

### Jocul Simsound

SimSound<sup>40</sup> este un joc multimedia pentru copiii de 11-16 ani, care are ca scop utilizarea contextului înregistrării de muzică pentru introducerea unei serii de concepte cu privire la unde.

SimSound are patru provocări:

- Stabilirea unei teme / secvențe muzicale pentru chitară: elevii învață despre ton și frecvență și cum să anuleze o schimbare de ton în secvența muzicală.
- Stabilirea sonorității: elevii învață despre volum și amplitudine și le ajustează.
- Adăugarea efectelor speciale: elevii învață despre semnale analogice și digitale și modul de folosire al software-ului pentru a produce efecte de sunet.
- Crearea unui fișier MP3 descărcabil elevii învață despre compresie digitală.

Jocul se descarcă de pe un site; pentru joc aveți nevoie de Audacity și encoderul MP3 LAME. Le puteți descărca de pe site-ul Institutului de Fizică<sup>41</sup>.

 $\mathscr{D}$ 

39 [http://audacity.sourceforge.net/](http://audacity.sourceforge.net/download/) [download/](http://audacity.sourceforge.net/download/)

40 [http://www.iop.org/education/](http://www.iop.org/education/teacher/resources/sim/page_41572.html)) [teacher/resources/sim/page\\_41572.](http://www.iop.org/education/teacher/resources/sim/page_41572.html)) [html](http://www.iop.org/education/teacher/resources/sim/page_41572.html))

41 [www.iop.org](http://www.iop.org)

### Unde invizibile

Utilizați Pinterest<sup>42</sup> sau Padlet<sup>43</sup> pentru a colecta informații cu privire la componentele spectrului electromagnetic.

Trageți o linie pe o rolă lungă de hârtie pe perete clasei și marcați lungimile de undă, împreună cu descrierile asociate (de exemplu, "ultra violete", "infra-roșu", "unde scurte", "spectrul vizibil", "raze X", etc.). Împărțiți clasa în grupuri și dați fiecărui grup una dintre benzi. Spuneți-le să găsească pe site-uri imagini, prezentări Slideshare, clipuri YouTube, etc. corespunzătoare și legați URL-ul site-ului unde se găsește resursa online de un cod QR44. Tipăriți și decupați apoi codurile QR pentru a le lipi pe rola de hârtie. Cereți elevilor să descarce un cititor de cod QR aplicație gratuită pe telefoanele lor mobile, în scopul de a citi codurile celorlalte grupuri și a afla informații despre diverse lungimi de undă.

### Găsește particula lui Dumnezeu (bosonul Higgs)

Folosiți un simulator pentru Marele Accelerator de Particule (engl. Large Hedron Collider, pe scurt LHC)<sup>45</sup> pentru a reproduce condițiile existente la o milionime de secundă după nașterea Universului! Urmați instrucțiunile de pe ecran – elevii trebuie să se adapteze fiecărei situații experimentale și apoi să facă clic pe cursor pentru a citi informațiile de pe ecran și a încerca să răspundă la întrebări precum: "Cum s-a format universul?", "Ce are la bază?", "Cine l-a creat?", "De ce?" etc. După ce ați programat condițiile optime de desfășurare a experimentului, va trebui să înregistrați șabloane. Simulatorul apoi prezintă o serie de modele mai complexe. Pot elevii identifica o mini gaură neagră sau chiar o particulă Higgs? Puteți tipări copii ale evenimentelor și ați putea fotografia cele mai bune și, de ce nu, printr-un tweet să le trimiteți celor de la CERN<sup>46</sup>.

Alte resurse de îmbunătățire a lecției includ prezentări despre cum funcționează LHC<sup>47</sup> sau chiar un joc<sup>48</sup> dezvoltat de echipa celor de la CERN.

### Dă-mi două minute și jumătate

Provocați clasa pentru a explica un subiect, cum ar fi modele de interferență constructive și distructive folosind desene animate, imagini și cuvinte. Pe YouTube se găsește un video care condensează toată fizica teoretică în două minute și jumătate<sup>49</sup>. Dacă vă decideți pentru această idee, o opțiune ar fi de a stabili o limită de timp și insista asupra faptului să se folosească doar elemente de bază în crearea clipului video, astfel încât accentul să cadă pe explicație mai degrabă decât pe includerea tuturor noțiunilor teoretice învățate. Apelați la telefoane mobile sau alte dispozitive. O altă posibilitate este de a utiliza software-ul de animație Moovly<sup>50</sup> (există o versiune de încercare gratuită). Urmăriți tutorialul aplicației pentru a vă familiariza cu caracteristicile sale. Este foarte simplu și cei mai mulți dintre elevi vor descoperi singuri cum să îl utilizeze, prin încercări și greșeli. Vă sugerăm să îi ghidați pe elevi prin a începe să scrie un scenariu scurt și apoi să-l înregistreze utilizând instrumentul microfon din Moovly, înainte de a adăuga desenele animate. În cele din urmă elevii trebuie să adapteze timpii astfel încât lucrurile să apară atunci când le doresc. După ce au terminat, Moovly oferă posibilitatea de partajare a animației pe youtube sau prin e-mail. Există un exemplu pe site-ul Taccle251.

O altă idee este să folosiți obiecte din viața cotidiană pentru a explica lucruri / situații complexe. Urmăriți acest video realizat de către copii<sup>52</sup> care, cu ajutorul unui trenuleț de lemn și a câtorva pietre au explicat cum funcționează poșta electronică (sau, ce spuneți despre detectorul Geiger Muller<sup>53</sup>?). Provocați clasa să realizeze și ei astfel de miniclipuri în două minute și jumătate și să le înscrie în cadrul competiției inițiate de Institutul de Fizică din Marea Britanie54.

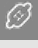

- 42 [www.pinterest.com/](https://www.pinterest.com/<200E>)
- 43 [www.padlet.com](http://www.padlet.com)
- 44 [www.qrstuff.com/](http://www.qrstuff.com/)

45 Scopul LHC este acela de a proba teorii ale fizicii particulelor, inclusiv de a verifica existenţa particulei Higgs (denumită și particula lui Dumnezeu), despre care se spune că stă la baza explicării conceptului de "masă", unitatea fundamentală o oricărui corp fizic sau a materiei din Univers - [http://www.lhc.ac.uk/](http://www.lhc.ac.uk/The+Particle+Detectives/15273.aspx) [The+Particle+Detectives/15273.aspx](http://www.lhc.ac.uk/The+Particle+Detectives/15273.aspx).

46 <https://twitter.com/CERN/>

47 [http://www.lhc.ac.uk/The+Particle+](http://www.lhc.ac.uk/The+Particle+Detectives/21st+Century+Time+Machine/13662.aspx) [Detectives/21st+Century+Time+Machi](http://www.lhc.ac.uk/The+Particle+Detectives/21st+Century+Time+Machine/13662.aspx) [ne/13662.aspx](http://www.lhc.ac.uk/The+Particle+Detectives/21st+Century+Time+Machine/13662.aspx)

48 [https://cern50.web.cern.ch/cern50/](https://cern50.web.cern.ch/cern50/multimedia/LHCGame/StartGame.html) [multimedia/LHCGame/StartGame.html](https://cern50.web.cern.ch/cern50/multimedia/LHCGame/StartGame.html)

49 [http://www.youtube.](http://www.youtube.com/watch?feature=player_embedded&v=D6lFGJdwRyo) [com/watch?feature=player\\_](http://www.youtube.com/watch?feature=player_embedded&v=D6lFGJdwRyo) [embedded&v=D6lFGJdwRyo](http://www.youtube.com/watch?feature=player_embedded&v=D6lFGJdwRyo)

50 <http://editor.moovly.com/en/>

51 [http://taccle2.eu/stem/movies](http://taccle2.eu/stem/movies-with-moovly)[with-moovly](http://taccle2.eu/stem/movies-with-moovly)

52 [http://scicast.org.uk/films/2011/06/](http://scicast.org.uk/films/2011/06/email-1.html) [email-1.html](http://scicast.org.uk/films/2011/06/email-1.html)

53 [http://scicast.org.uk/films/2009/01/](http://scicast.org.uk/films/2009/01/the-geiger-muller-groove.html) [the-geiger-muller-groove.html](http://scicast.org.uk/films/2009/01/the-geiger-muller-groove.html)

54 [http://scicast.org.uk/competition/](http://scicast.org.uk/competition/rules.html) [rules.html](http://scicast.org.uk/competition/rules.html)

### Unde dinte de fierăstrău $^{55}$

Acesta este un experiment indicat pentru ore în afara zidurilor școlii. Fixați un difuzor pe o bancă. Lăsați un furtun de cauciuc să atârne pe difuzor și partea cealaltă a furtunului conectați-o la un robinet. Lăsați 2,5 până la 5 cm de furtun liber să atârne sub nivelul difuzorului. Fixați furtunul de difuzor cu bandă adezivă. Asigurați-vă că furtunul atinge membrana difuzorului astfel încât furtunul să vibreze când difuzorul scoate sunete.

Instalați un program generator de tonuri pe calculator<sup>56</sup>. Conectați difuzorul prin intermediul unui cablu audio la un calculator. Setați programul pentru un sunet de 24hz și apăsați pe play.

Porniți camera video digitală și potriviți-o la 24 de cadre per secundă. Cu cât despărțirea cadrelor este mai rapidă cu atât sunt mai bune rezultatele. Dar totodată țineți cont că o dată cu creșterea vitezei despărțirii cadrelor aveți nevoie de mai multă lumină – de aceea este indicat să faceți această activitate într-o zi însorită.

Deschideți robinetul și priviți prin camera aparatului începutul magiei. Dacă doriți ca apa să pară că curge înapoi potriviți frecvența sunetului la 23hz. Iar pentru a avea un efect de curgere cu încetinitorul înainte potriviți la 25hz.

## Forțe

### Un balon cu greutate

Atunci când învățați elevii despre gravitație s-ar putea să vă simțiți copleșit de prea multă gravitate (în comportament). Aceasta nu trebuie să fie neapărat un lucru grav! Trageți o gură de aer în piept și începeți prin a revizui ceea ce este cu adevărat important: adică ce știu deja elevii despre gravitație. Ați putea apoi să le cereți să cerceteze mai amănunțit despre viața lui Newton și activitatea sa, chestiuni predate în lecțiile anterioare.

Pregătiți elevii pentru o lecție despre cât de mult cântăresc lucrurile pe alte planete (deși le-ați putea cere elevilor să se folosească de propria greutate prin comparare pe planete diferite, avem tendința să evităm acest lucru, deoarece s-a putea dovedi un subiect sensibil!). Împărțiți clasa în perechi sau în grupuri. Furnizați fiecărui grup o selecție de obiecte, de exemplu un măr, un iPod, o conservă de băutură răcoritoare. Este mult mai eficient să alegeți obiecte familiare / folosite zilnic de elevi – acest fapt însuflețește discuțiile în curs de desfășurare și ajută la descoperiri! În funcție de vârsta clasei și modul în care vă simțiți creativ, ați putea țese toate acestea într-o poveste despre ei ca fiind astronauți sau turiști spațiali.

Cereți elevilor să cântărească fiecare obiect și să noteze câteva observații relative la acestea. Când au terminat îndrumați-i spre site-ul Exploratorium<sup>57</sup> și cereți-le să lucreze în mod sistematic cu lista lor de obiecte, prin introducerea "greutății pământești" în caseta "Introduceți greutatea aici". Ei trebuie să înregistreze apoi greutatea corespunzătoare pentru fiecare obiect pe fiecare planetă, lună, soare etc.

Începând din acest moment, o mulțime de posibilități se deschid! Ați putea investiga de ce obiectele au greutăți diferite pe alte lumi sau ce limitări sunt atunci când vizităm alte lumi. Este masa unui obiect afectat? În care lume greutatea proprie în aur este cea mai valoroasă? În care lumi ar cântări la fel un balon de plumb ca un balon umplut cu aer? Dacă ați setat scena cu o poveste despre călătorii spațiale, atunci astronauții dvs. ar putea andoca la fiecare stație spațială (sau pupitru!), pentru a finaliza o sarcină. În cazul în care obțin răspunsul corect într-un timp alocat (de exemplu înainte ca buteliile de oxigen să rămână goale) vor fi recompensați cu rezervoare suplimentare / rații, etc.

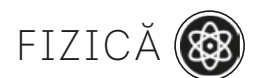

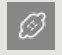

55 [https://www.youtube.com/](https://www.youtube.com/watch?v=uENITui5_jU) [watch?v=uENITui5\\_jU](https://www.youtube.com/watch?v=uENITui5_jU)

56 [http://download.cnet.](http://download.cnet.com/Test-Tone-Generator/3000-2169_4-10070156.html) [com/Test-Tone-Genera](http://download.cnet.com/Test-Tone-Generator/3000-2169_4-10070156.html)[tor/3000-2169\\_4-10070156.html](http://download.cnet.com/Test-Tone-Generator/3000-2169_4-10070156.html)

57 [http://www.exploratorium.edu/](http://www.exploratorium.edu/ronh/weight/index.html) [ronh/weight/index.html](http://www.exploratorium.edu/ronh/weight/index.html)

Elevii pot folosi apoi observațiile pentru a scrie un raport oficial privind constatările lor. Acest raport poate fi publicat pe un blog sau scris pe Google Docs sau ar putea folosi oricare dintre ideile de prezentare de la pagina 46. Permiteți elevilor să își citească rapoartele reciproc și, în cazul când lucrează în Google Docs, permiteți-le să pună întrebări sau să facă sugestii cu privire la document utilizând funcția de comentariu a aplicației. Înainte de a trece mai departe, cereți elevilor să revizuiască și să prezinte raportul lor.

Deși am folosit acest program pentru a descoperi de ce obiectele au greutăți diferite pe diferite planete, acesta poate fi, de asemenea, utilizat ca o introducere în legile lui Newton.

### Viața ca un carusel

NASA a creat un e-book<sup>58</sup> pentru cadrele didactice care explică fizica parcurilor tematice și oferă exemple din viața reala, împreună cu idei de lecție. (Apropo, este nevoie de o perioadă mai mare de timp pentru ca acest ghid să se încarce și aveți nevoie și de o versiune acualizată a lui Adobe). Profesorii pot apela la un joc interactiv<sup>59</sup> care permite proiectarea unui carusel. Selectând diverse opțiuni se pot obține multiple variante de carusel, se pot seta înălțimile fiecărui urcuș sau stil de curbă. Când ați terminat veți primi feedback cu privire la siguranța acestuia și sperăm că va fi distractivă călătoria cu propria mșinărie. Există, de asemenea, un test de coliziuni și informații cu privire la alte tipuri de trasee, căderi sau momente de imponderabilitate. Alegeți versiunea Flash pentru a vedea design-ul animat. Și nu vă prăbușiți!

### $\hat{a}$  in drum spre școală $60$

Care este cel mai bun mod de a ajunge la școală? Comparați rutele și metodele pe care le folosesc elevii și învățați-i noțiuni de fizică în timpul drumului lor spre școală. Fie că mergeți pe jos, alergați, pedalați, luați autobuzul sau veniți cu mașina la școală puteți să vă introduceți datele drumului într-un site special de cartografiere, cum ar fi Gmappedometru61 sau RunKeeper62 pentru a studia detaliile traseului. RunKeeper are chiar o aplicație care vă arată pe hartă traseul folosind un GPS pentru urmărirea telefonului mobil. Ați putea cere elevilor să treacă pe o hartă traseul lor spre școală și să folosească apoi aceste date pentru a calcula viteza, distanța, timpul, energia, etc. necesară pentru a parcurge distanța casă-scoală ... și să decidă care este "cel mai bun" mod de a călători. Extindeți acest exercițiu pentru mașini sau biciclete. Ați putea colecta imagini cu componentele mecanice ale mijloacelor de transport folosite pe Pinterest<sup>63</sup> sau Flickr<sup>64</sup> si adăuga explicații privind modul în care părțile acestora lucrează – ca parte a descrierii. Sau ați putea și juca pentru destindere Traffic Snake<sup>65</sup>.

### Creioane magice

Crayon Physics $66$  este un joc de fizică de tip puzzle 2D / sandbox in care experimentați ce s-ar întâmpla dacă desenele create sunt magic transformate în obiecte fizice reale. Elevii pot rezolva puzzle-uri care combină viziunea artistică și utilizarea creativă a fizicii pentru a explora principiile de inerție, pârghii, planuri înclinate etc. Există câteva aplicații disponibile și, de asemenea, o versiune desktop demo a jocului. Lăsați clasa să exploreze acest joc pentru a înțelege unele relații cauză-efect din fizică.

### Angrenaje buclucașe

Puneți-i pe elevi să adune capace de borcane și cutii rotunde. Dați-le carton ondulat și apoi să taie fâșii și să le lipească pe conturul exterior a capacelor și cutiilor pentru a realiza roți dințate de mărimi diferite. Fixați roțile dințate pe un o scândură moale folosind pioneze pe care le bateți cu ciocanul prin centrul fiecărei roți dințate formând angrenaje. Acum realizați un film stop-cadru<sup>67</sup> filmând fiecare roată dințată câteva secunde înainte de a opri camera și adăuga o alta. Verificați sensul de rotație a fiecărei roți dințate din

 $\varnothing$ 

58 [http://er.jsc.nasa.gov/seh/amuse\\_](http://er.jsc.nasa.gov/seh/amuse_park_physics.pdf) [park\\_physics.pdf](http://er.jsc.nasa.gov/seh/amuse_park_physics.pdf)

59 [http://www.learner.org/interactives/](http://www.learner.org/interactives/parkphysics/coaster/) [parkphysics/coaster/](http://www.learner.org/interactives/parkphysics/coaster/)

60 În engleză The School Run -Acesta este un fenomen prin care copiii sunt aduși la școală fără mașină, fie alergând, fie mergând pe jos, fie cu bicicleta pentru a sprijini exercițiile fizice și starea de sănătate a copiilor - [http://en.wikipedia.org/wiki/School\\_](http://en.wikipedia.org/wiki/School_run) [run](http://en.wikipedia.org/wiki/School_run).

61 <http://www.gmap-pedometer.com>

62 <http://runkeeper.com>

63 [http://www.pinterest.com/search/](http://www.pinterest.com/search/pins/?q=bike%20parts) [pins/?q=bike%20parts](http://www.pinterest.com/search/pins/?q=bike%20parts)

64 [http://www.flickr.com/](http://www.flickr.com/search/?q=car+engines) [search/?q=car+engines](http://www.flickr.com/search/?q=car+engines)

65 <http://www.trafficsnakegame.eu/>

66 [http://www.crayonphysics.com/](http://www.crayonphysics.com/download_demo.php) [download\\_demo.php](http://www.crayonphysics.com/download_demo.php)

67 [http://www.sciencekids.co.nz/vid](http://www.sciencekids.co.nz/videos/physics/gears.html)[eos/physics/gears.html](http://www.sciencekids.co.nz/videos/physics/gears.html)

angrenaj. Observați diferențele dintre roțile mari și mici și găsiți rata de rotație prin nu-  $\vert$  FIZICĂ ( mărarea dinților. Ce fac roțile?<sup>68</sup>

### **ENERGIE**

### Electrocutează-mi camera!

Cereți elevilor să proiecteze propria lor cameră de la zero, folosind, de exemplu, Visneo69. Alegeți opțiunea RoomSketcher. Pe măsură ce avansează cu proiectatul camerei, elevii trebuie să aibă în vedere unde vor amplasa întrerupătoarele de lumină și prizele. Cereți-le să explice de ce au ales anumite locuri pentru prize și întrerupătoare, și asigurați-vă că oferă suficiente argumente pentru alegerile lor. Este posibil să fie nevoie ca elevii să facă mici cercetări despre reglementările relevante în construcții din țara lor în ceea ce privește plasarea pe înălțime a corpurilor electrice, de exemplu. După ce au terminat cu planul elevii sunt îndrumați să treacă la construirea schemelor electrice folosind diverse baterii, sârmă, cleme crocodil etc.

Există și alte programe utilizate în proiectare, la fel de bune ca acest software pe care l-am propus în această activitate, cum ar fi Homestyler. Tot ce vă rămâne este să verificați care se potrivește cel mai bine cu vârsta și capacitatea elevilor dumneavoastră. Până și Ikea are propriul software de proiectare a camerelor, disponibil gratuit pe site-ul său! Dezavantajul, desigur, este că poate furniza doar camere cu produse Ikea!

### Hărți de energie

Utilizați un instrument de creare hărți cognitive, cum ar fi MindMeister<sup>70</sup> pentru a produce diagrame de transfer de energie. Există multe instrumente pentru hărți mentale dar nouă ne place MindMeister pentru simplitatea sa. Este, de asemenea, bun pentru sarcini de lucru în colaborare.

Pe pagina de gardă, selectați opțiunea de cont gratuit, care este ascunsă în partea din stânga jos a paginii, sub ofertele premium de subscriere. Aveți nevoie să vă înregistrați pentru un cont și activați-l urmând un link care va fi trimis prin email. Ștergeți harta demonstrativă din cont și alegeți "New Mind Map" din meniul de sus. Acum, puteți adăuga linii și casete pentru a crea o hartă mentală. Și noi am făcut una simplă $<sup>71</sup>$  care descrie o schemă</sup> de transfer de energie, începând cu energia stocată în cărbune, dar puteți folosi orice proces doriți. Acum, pentru cei mai competenți digitali: în colțul din stânga jos faceți clic pe pictograma de pe ecran, și puteți transforma diagrama dvs. într-o prezentare elegantă. Mai degrabă decât o prezentare clasică tip powerpoint, veți obține una plăcută cu efecte de mărire/micșorare similare cu cele oferite de Prezi. Faceți clic pe Share / partajare pentru a obține un link sau un cod de încapsulare (embed) pentru diagramă.

### Circuite fără fir

Schimbați componentele din acest circuit interactiv<sup>72</sup> și rezolvați problemele. Funcționează bine pe o tablă interactivă – și, în acest caz, nu trebuie să vă faceți griji cu privire la faptul că bateriile s-ar putea consuma.

### Super Puteri

V-ați întrebat vreodată de ce nu putem zbura? Verificați noțiunile de fizică din seria de prezentări video despre super-puteri de la TED<sup>73</sup> cu explicații despre ce s-ar întâmpla dacă am putea într-adevăr zbura deasupra norilor. Există întrebări fulger, teste și chiar

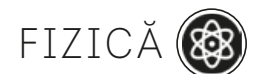

 $\mathcal{O}$ 

68 [https://www.youtube.com/](https://www.youtube.com/watch?v=odpsm3ybPsA) [watch?v=odpsm3ybPsA](https://www.youtube.com/watch?v=odpsm3ybPsA)

69 <http://www.viseno.com/> 70 http://www.mindmeister.com/

71 [http://www.mindmeister.](http://www.mindmeister.com/338385776/chemical-energy-stored-in-coal) [com/338385776/chemical-energy-sto](http://www.mindmeister.com/338385776/chemical-energy-stored-in-coal)[red-in-coal](http://www.mindmeister.com/338385776/chemical-energy-stored-in-coal)

72 [http://www.sciencekids.co.nz/](http://www.sciencekids.co.nz/gamesactivities/electricitycircuits.html) [gamesactivities/electricitycircuits.html](http://www.sciencekids.co.nz/gamesactivities/electricitycircuits.html)

73 http://ed.ted.com/lessons/if-superpowers-were-real-flight-joy-lin#watch

un flux conversațional care transformă vizionarea într-o discuție interactivă. Ați putea avea propria bandă desenată care să explice unele super puteri, cum ar fi invizibilitatea sau super-viteza folosindu-vă de Comic Life sau Pixton<sup>74</sup>. Există o carte întreagă<sup>75</sup> cu privire la beneficiile utilizării benzilor desenate în educație sau puteți verifica site-ul Taccle276 pentru mai multe informații.

### **UNIVERSUL**

### Sunt un cetățean al științei

Există un proiect extraordinar pe Planetfour<sup>77</sup> unde puteți contribui la o cercetare concretă a planetei Marte! Prin linkurile de pe site vi se alocă o parcelă pe Marte pe care s-o explorați, ajutându-i astfel pe cercetători, construind elemente interesante pe suprafața respectivă. Cine știe, s-ar putea să descoperiți ceva nemaivăzut de om. Putem folosi PlanetFour în clasă? Da, da şi iarăşi da.

PlanetFour, la fel ca proiectele Zooniverse<sup>78</sup>, oferă elevilor șansa unică de a explora date științifice reale, în timp ce contribuie la o cercetare de vârf. Am vrea să accentuăm că ţinând cont că fiecare imagine este bifată de mai mulţi voluntari, nu contează dacă elevii nu bifează toate elementele corect. Acestea fiind spuse, sarcina este atât de uşoară încât credem că majoritatea oamenilor pot lua parte şi aduce o contribuţie care să merite efortul, indiferent de vârstă.

### O privire în stele

Google Sky79 vă permite să explorați stelele, fără a părăsi siguranța căminului dumneavoastră. Tastați numele unei planete, galaxii sau stea în caseta de căutare pentru a vedea unde apare pe cer. Clic pe pictograma "Sistemul nostru solar" vă oferă miniaturi ale unor obiecte proeminente ale sistemului solar. Făcând clic pe acestea ajungeți la locația curentă a acestui obiect pe cer. Dacă faceți clic pe Microunde sau Infraroșu veți putea "vedea" acele părți ale spectrului și există chiar și o hartă istorică care arată constelațiile desenate de Cassini în secolul al 18-lea.

### Când planetele stau la taclale

Configurați un cont de Twitter pentru fiecare dintre planete. Ce își spun una alteia? Ce ne-ar spune despre ele însele? În funcție de clasă, această activitate poate dura un pic mai mult timp, dar este bine venită. Creați un cont pentru fiecare planetă (sau alt corp ceresc). Veți avea nevoie de o adresă de e-mail diferită pentru fiecare dintre ele așa că poate doriți să cooptați toți membrii departamentului din școală. Atribuiți fiecare planetă unui grup, conectați-le și cereți ca fiecare să urmărească alte planete. Încurajați planetele să vorbească una cu alta, de exemplu @Venus ar putea cere lui @Mercur să-i spună când va fi următoarea eclipsă de soare, @Neptun ar putea întreba despre vremea la suprafață pe @Jupiter și @Marte ar putea împărtăși unele poze tip selfies de pe site-ul Google Mars. Stații cu ochii pe alte tweet-uri din spațiu, cum ar fi Asteroid Watch<sup>80</sup>. Indiferent dacă decideți sau nu să includeți Uranus câștigul este al dvs.

### De vorbă cu astronauții

Urmăriți mesajele postate pe Twitter de @NASA<sup>81</sup> și @NASA\_Astronauts<sup>82</sup> pentru a putea să interacționați / trimite întrebări direct către cosmonauți. Astronautul dependent de social media, Col. Chris Hadfield întreține un miniblog pe platforma Tumblr<sup>83</sup>. El poate fi găsit și pe Twitter<sup>84</sup>. Urmăriți filmele din călătoriile sale spațiale. Dacă nu credeți că puteți potrivi tot ce aveți de spus în 140 de caractere<sup>85</sup> încercați să trimiteți o carte poștală la *oficiul poștal* de pe Marte.

 $\mathscr{B}$ 

74 <http://www.pixton.com/uk/>

75 [http://www.janettekennedy.](http://www.janettekennedy.com/599site/combsproject.pdf) [com/599site/combsproject.pdf](http://www.janettekennedy.com/599site/combsproject.pdf)

76 [http://taccle2.eu/stem/cartoon](http://taccle2.eu/stem/cartoon-science)[science](http://taccle2.eu/stem/cartoon-science)

- 77 <http://planetfour.org/>
- 78 <http://zooniverse.org/>
- 79 <http://www.google.com/sky/>
- 80 <https://twitter.com/AsteroidWatch>
- 81 <https://twitter.com/NASA>
- 82 [https://twitter.com/NASA\\_Astro](https://twitter.com/NASA_Astronauts)[nauts](https://twitter.com/NASA_Astronauts)
- 83 <http://colchrishadfield.tumblr.com>
- 84 [https://twitter.com/Cmdr\\_Hadfield](https://twitter.com/Cmdr_Hadfield)
- 85 [http://mars.nasa.gov/msl/partici](http://mars.nasa.gov/msl/participate/postcard/)[pate/postcard/](http://mars.nasa.gov/msl/participate/postcard/)

Plecați cu clasa într-o călătorie să explorați Marte<sup>86</sup>. Puteți vizualiza imagini ale suprafeței sau să faceți un tur interactiv narat de Bill Nye (Omul de Știință). Urmați pașii micilor roboți și panoramele de 360 de grade. Căutați nave spațiale și repere celebre, cum ar fi fata de pe Marte sau Olympus Mons (unul dintre cei mai înalți munți, cunoscuți, din sistemul nostru solar).

### Celestia

Călătoriți în galaxie cu acest software<sup>87</sup> despre planetarium care utilizează o "facilitate de mărire/redimensionare exponențială", pentru a face călătoria în spațiu mai lină, indiferent de ce scală folosiți. Este nevoie să-l descărcați dacă doriți să-l folosiți la clasă. Proiectați pe un ecran, într-o cameră întunecată și bucurați-vă de o adevărată călătorie în spațiu!

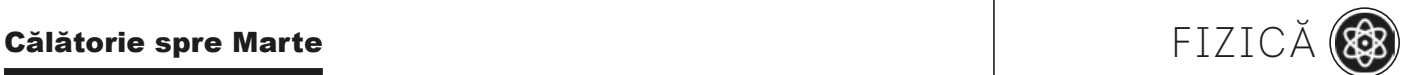

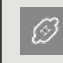

86 [http://www.google.co.uk/mars](http://www.google.co.uk/mars/)

87 <http://www.shatters.net/celestia/>

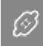

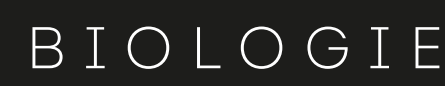

*Acest capitol conține 13 activități, incluzând fotografierea lentă (la intervale prestabilite), Slideshare, Powerpoint, microscop digital, partajarea de imagini, laboratoare virtuale, Tag Galaxy, Google Earth, Blabberize, camera web, video recording, Fotobabble, știința pentru cetățeni, blogging, marcare socială, Diigo, Wikis, Skype, cartografiere mentală, experimente în filmare, laborator virtual audio.*

### Ființe vii

### Este timpul o iluzie?

Albert Einstein a spus că "Timpul este o iluzie". Discutați cu elevii dumneavoastră pe marginea acestei afirmații și spuneți-le că le cereți să "surprindă" timpul la lucru. Explicați-le că vor face câte o fotografie pe zi unui măr, pentru o anumită perioadă de timp. În general, o lună este suficient, însă trei luni este şi mai bine.

Asezați mărul pe o farfurie și puneți-l într-un loc în care nu va fi atins, dar în care poate fi fotografiat. Cel mai bine este să-l lăsați într-un loc luminat. Pentru a grăbi procesul, stropiți-l cu apă odată la câteva zile!

Poziționați aparatul de fotografiat pe un trepied, faceți o fotografie și, dacă este posibil, lăsați-l în aceeași poziție pe tot parcursul activității. Dacă acest lucru se dovedește a nu fi practic, marcaţi catedra sau podeaua ca să puteți repoziţiona mai târziu aparatul de fotografiat în acelaşi loc. Păstraţi decorul cât mai stabil posibil. Desigur, elevii vor putea vedea mărul de-a lungul întregului proces, dar asta nu va afecta uimirea de care vor da dovadă când vor urmări înșiruirea finală de imagini.

Faceti o singură fotografie pe zi, până ce mărul a putrezit – lăsați-i pe elevi să decidă când a putrezit. Poate dura între 1-3 luni, în functie de temperatură, umiditate etc. Când setul de fotografii este complet, descărcați-le pe un calculator. Le puteți viziona în diferite moduri. Cel mai simplu este să le deschideți în orice program de vizionat fotografii pe care îl folositi, cu ajutorul căruia să creați un slideshow. Setați ca fotografiile să fie redate în mod automat, la distanţă de aproximativ o secundă.

Sau puteţi crea o prezentare in PowerPoint, sub formă de slideshow. Aveţi grijă ca pozele să fie aliniate în aceeași poziție și să nu se schimbe prea brusc între ele. Noi am utilizat setarea "Fade" ("Diminuare progresivă") între slide-uri, și am setat perioada de timp dintre acestea la 00:01 secunde. Ulterior, puteţi încetini tranziţia, pentru ca elevii să poată observa procesul, însă, la început, impactul e mai puternic dacă pozele se derulează la o viteză mai mare. Elevii sunt acum pregătiți să urmărească "Filmul Timpului" pe care l-au creat ... Însă fiți pregătiți pentru exclamații de tipul "Bleacs! Îîîh!" și alte sunete revoltătoare.

În general, elevii doresc să împărtășească rezultatele lor și cu alții. Dacă ați creat un slideshow în PowerPoint, încărcați-l pe Slideshare apoi folosiți codul încorporat în Slideshare ca să-l adăugați pe site-ul școlii sau distribuiți-l pe site-ul personal al elevilor sau pe paginile lor de Facebook.

Apoi, întrebați-i: "Este timpul o iluzie?", dar aveți grijă, veți avea parte de o discuție foarte plină de energie!

### În prim plan și personal

Pentru a obține microscopie prin mărire, încercați să utilizați un microscop digital pentru

a face o mulțime de fotografii diferitelor tipuri de celule (celule de ceapă, păr, celule ale obrazului, etc.). Încărcați imaginile obține pe un site de photo-sharing (partajare imagini) și etichetați fiecare imagine cu organite prezente în fiecare celulă.

Ați putea încerca, de asemenea, să faceți acest lucru într-un laborator virtual de identificare a bacteriilor<sup>88</sup> care funcționează și pe dispozitive mobile. Parcurgeți tutorialul aplicației pentru a extrage și a urmări secvența ADN-ului bacterian și folosiți apoi informațiile obținute pentru a identifica proba supusă analizei. Acest lucru merge de minune cu o activitate practică ce vizează culturi de creștere a plantelor într-un vas Petri.

Un alt laborator virtual – disecție virtuală pe peleți de bufniță<sup>89</sup> – vă permite să disecați peleții și să identificați ceea ce bufnița a mâncat pentru cină fără să vă murdăriți mâinile!

### Galaxia de taguri

Reprezentările vizuale de date nu sunt nimic nou, dar Tag Galaxy<sup>90</sup> aduce noi optiuni pentru căutarea fotografiilor de pe Flickr. Introduceți un singur cuvânt cheie (noi am folosit "broască", engl. frog) și veți vedea o reprezentare 3D a unui sistem solar cu cuvântul cheie broască ca parte centrală, un soare, orbitat in jurul cuvintelor legate de "planete" (de exemplu, "amfibieni", "verde" și "broască"). Faceți clic pe o planetă pentru a combina cuvintele cheie, sau doar faceți clic pe soare (cuvântul cheie principal) pentru a obține o unică foto-sferă acoperită cu până la 236 de imagini scoase de pe Flickr. Rotiți în orice direcție mouse-ul, făcând clic pe fotografii pentru prim-planuri. Este nevoie de timp pentru a le naviga pe toate în acest fel, dar căutarea devine mai interesantă și mai bogată și oferă elevilor o experiență diferită a motoarelor de căutare. În general elevilor le place modul în care etichetarea pune în evidență scrierea și pronunțarea corectă a lucrurilor.

### Zboară, zboară cât mai departe!

În această idee de activitate propunem ca elevii să folosească Google Earth<sup>91</sup> pentru a afla mai multe despre migrația păsărilor. Lăsați elevii să-și aleagă o pasăre. Noi am folosit pentru exemplificare vulturul mic pătat, dar fiecare grup poate să-și aleagă o specie diferită.

Începeți prin a da elevilor un tutorial despre Google Earth. Lăsați-i să găsească singuri unele informații de bază despre vulturul mic pătat folosind căutări pe web. În special aceștia ar trebui să afle informații generale despre habitatul său, locurile de migrare, anvergura aripilor, cât de repede zboară și ce mănâncă. Cereți-le să marcheze locurile de reproducere și de hibernare pe Google Earth. Apoi, cereți-le să traseze calea pe care o urmează, zborul cel mai probabil atunci când migrează, folosind funcțiile aplicației de a trasa lini și căi. (Vor urma păsările întotdeauna cel mai scurt traseu? Vor zbura ele pe distanțe lungi peste apă?).

Cereți grupurilor să testeze calea de zbor propusă pentru pasărea aleasă (în cazul nostru vulturul mic pătat). Clasificați relieful pe care îl traversează vulturul – măriți imaginea pentru a explora cât mai multe detalii. Examinați schimbările pe care le suferă vegetația în diverse anotimpuri. Aflați ce este indicele diferenței normate a vegetației (engl. Normalised Difference Vegetation Index, NDVI) și urmăriți modificările acestuia pe o hartă interactivă<sup>92</sup> și explicați cum poate fi afectată calea de zbor a vulturului. Care sunt implicațiile schimbărilor sezoniere ale vegetației pentru păsările migratoare?

Selectați un mod de a prezenta rezultatele pentru restul grupului. Explorați orice variații în concluziile elevilor. În loc să le dați "răspunsuri de-a gata" încurajați elevii să folosească ei însisi metode de verificare a răspunsurilor. De exemplu, cereți-le să verifice concluziile la care au ajuns pe o hartă interactivă<sup>93</sup> a modelelor de migrație a păsărilor. De asemenea, puteți găsi și studii științifice<sup>94</sup> a modelului de zbor al păsării alese.

### Cu ochii pe furnici

Există o mulțime de camere de filmat / supravegheat animale ([Africam](http://www.africam.com)<sup>95</sup> și Pandacam<sup>96</sup>) sunt doar două astfel de exemple de site-uri care furnizează fie imagini în direct, fie

 $\mathscr{D}$ 

88 [http://www.hhmi.org/biointeractive/](http://www.hhmi.org/biointeractive/vlabs/bacterial_id/index.html) [vlabs/bacterial\\_id/index.html](http://www.hhmi.org/biointeractive/vlabs/bacterial_id/index.html)

89 [http://www.kidwings.com/owlpel](http://www.kidwings.com/owlpellets/flash/v4/index.htm)[lets/flash/v4/index.htm](http://www.kidwings.com/owlpellets/flash/v4/index.htm)

90 <http://www.taggalaxy.com>

91 [http://www.google.co.uk/intl/](http://www.google.co.uk/intl/en_uk/earth/) [en\\_uk/earth/](http://www.google.co.uk/intl/en_uk/earth/)

92 http://modis-atmos.gsfc.nasa.gov/ NDVI/browse.html#NDVI

93 [http://birdmap.5dvision.ee/index.](http://birdmap.5dvision.ee/index.php?lang=en) [php?lang=en](http://birdmap.5dvision.ee/index.php?lang=en)

94 [http://www.pomarina.ro/EN/](http://www.pomarina.ro/EN/migration-blog/86-migraia-acvilelor-iptoare-mici) [migration-blog/86-migraia-acvilelor](http://www.pomarina.ro/EN/migration-blog/86-migraia-acvilelor-iptoare-mici)[iptoare-mici](http://www.pomarina.ro/EN/migration-blog/86-migraia-acvilelor-iptoare-mici)

95 <http://www.africam.com>

96 [http://www.sandiegozoo.org/pan](http://www.sandiegozoo.org/pandacam/)[dacam/](http://www.sandiegozoo.org/pandacam/)

filmate pe o lungă perioadă de timp). Nu întotdeauna rentează să accesați camerele live dintr-o grădină zoologică de exemplu. În cele mai multe cazuri nu se întâmplă nimic spectaculos! În acest caz, ar fi indicat să apelați la arhivele unor site-uri dedicate. De exemplu, pe Africam faceți clic pe tab-ul Live Safari Cam, derulați până în partea de jos și selectați un clip video din arhivă. Toate clipurile sunt selecții bune, dar favoritul nostru este "Familia de facoceri în căutarea hranei" (engl., "Warthog Family Searching for Food")! Redați video-ul selectat elevilor. Dacă ați prefera să nu vedeți anunțurile publicitare (site-ul trebuie să subziste cumva!), atunci aveți posibilitatea să renunțați la acestea printr-un clic pe tab-ul "Stop Anunțuri" (Stop Ads, engl.).

Puteți configura propriul aparat de filmat pentru a înregistra viermi, furnici, păduchi de lemn (câinele-babei) sau diverși pești. De exemplu, amenajați un acvariu / bazin cu o varietate de habitate (pietre, iarbă, lemn putrezit, mușchi etc.). Culegeți păduchi de lemn și introduceți-i în acvariu și filmați apoi ce habitat preferă. Mai târziu ar trebui să-i eliberați în sălbăticie.

În mod alternativ folosiți camera de filmat Flip sau mici dispozitive portabile de înregistrare video, cum ar fi cele din propriile telefoane mobile și cereți elevilor să înregistreze furnicile prin ochii lor (sau fluturi, melci etc.) Încărcați înregistrările obținute pe un site de partajare clipuri video.

## Mediu(i) și ecosisteme

### Când fotografiile vorbesc

Colectați sau faceți niște fotografii cu centrale termice locale, turbine eoliene sau stâlpi de linie electrică. Încărcați imaginile în Fotobabble<sup>97</sup> care vă permite să înregistrați un scurt clip audio pe imagine și vă permite să partajați rezultatul pe rețele sociale sau pe site-ul/blog-ul clasei/şcolii printr-un cod embed. Înregistraţi argumente pro şi contra pentru fiecare inițiativă. Elevii ar putea vorbi despre impactul asupra mediului sau ar putea descrie modul în care funcţionează fiecare tip de de producere a energiei.

### Adolescenti în sălbaticie

Faceți cu clasa un tur de birdwatching<sup>98</sup> în jurul școlii și încărcați rezultatele pe si-teul proiectului Garden Birdwatch<sup>99</sup> sau verificati pagina lor de proiecte<sup>100</sup> pentru alte modalități de a vă implica în activităţi de știință cetăţeneşti. Cele mai multe dintre aceste proiecte sunt destinate pentru observații săptămânale, astfel încât s-ar putea să fie nevoie să stabiliţi cu clasa schimburi de observaţie prin rotaţia elevilor.

Numărarea fluturilor mari<sup>101</sup> este un proiect consumator de timp care necesită ca elevii să stea liniștiți timp de cel puțin 15 minute și să numere fluturi. Acest lucru s-ar lega foarte bine cu o lecție despre procesul de identificare cu ajutorul indiciilor / cuvintelor cheie.

### Indiferent de vreme

Luați parte la adevărate proiecte de știință și istorie prin transcrierea observațiilor meteorologice efectuate de nave de la mijlocul secolului al XIX-lea. Accesați site-ul Old Weather102 pentru detalii. Veți avea nevoie de un cont și să urmați tutorialele de pe ecran. Ați putea începe cu o activitate prin care să găsiți un raport istoric pentru data curentă sau zilele de naștere ale elevilor dumneavoastră. Faceti propriile observații pentru ziua de naștere a elevilor<sup>103</sup> și comparați apoi cele două rapoarte. Elevii pot apoi să încerce să facă predicții meteorologice.

Ati putea organiza, de asemenea, grupuri de elevi ca să citească zilnic datele meteo pentru localitatea în care se află şcoala. Pentru aceasta elevii vor avea nevoie de acces la un adăpost meteo sau căsuța meteo (denumit si Stevenson screen, engl.) și instrumente, cum ar fi un barometru, termometru, higrometru, anemometru, giruetă și pluvi-

 $\varnothing$ 

97 <http://www.fotobabble.com/>

98 Termenul de "birdwatching" (este englezesc, se foloseşte ca atare şi în limba română) se referă la observarea şi studierea păsărilor sălbatice cu ochiul liber ori folosind o gamă diversă de aparatură precum binoclurile sau lunetele.

99 [http://www.bto.org/volunteer-sur](http://www.bto.org/volunteer-surveys/gbw/about)[veys/gbw/about](http://www.bto.org/volunteer-surveys/gbw/about)

100 [http://www.bto.org/volunteer](http://www.bto.org/volunteer-surveys/gbw/about/background/projects)[surveys/gbw/about/background/](http://www.bto.org/volunteer-surveys/gbw/about/background/projects) [projects](http://www.bto.org/volunteer-surveys/gbw/about/background/projects) (vezi pentru România proiectele educaţionale de pe [http://www.doripesco.ro/index.](http://www.doripesco.ro/index.php?page=Birdwatching&table=2) [php?page=Birdwatching&table=2](http://www.doripesco.ro/index.php?page=Birdwatching&table=2)).

101 <http://www.bigbutterflycount.org/>

102 <http://www.oldweather.org/>

103 [http://www.metoffice.gov.uk/](http://www.metoffice.gov.uk/education/teachers/weather-data) [education/teachers/weather-data](http://www.metoffice.gov.uk/education/teachers/weather-data)

ometru. După ce și-au notat valorile spuneți-le elevilor să le încărce pe blogul clasei/ BIOLOGIE ( școlii sau chiar al comunității.

Ați putea să încurajați elevii să fie mai creativi cerându-le să fotografieze cerul, formațiunile de nori sau alte caracteristici meteorologice pe care le-ar putea adăuga la un raport scris sau chiar unul video (în cazul în care filmează schimbările vremii). Apoi, ați putea face legătura cu o altă școală dintr-o zonă cu o climă diferită și să comparați rezultatele obținute. Un exemplu reușit este realizat de către elevii din școala San Walabonso<sup>104</sup> din Niebla, Huelva (Spania).

### ANATOMIE

### Semn de carte pentru biologie

Puteți salva (și partaja) toate site-urile web utile, informative sau doar pentru relaxare și distracție și să le accesați de oriunde, folosind instrumentele de social bookmarking. Diigo<sup>105</sup> este un astfel de instrument de marcare cu multiple caracteristici cum ar fi crearea de liste pe subiecte de interes, adăugarea de persoane la un grup sau partajare de resurse deja marcate în contul propriu. Poate cea mai utilă funcție a acestei aplicații este aceea de a evidenția un text online și de a adăuga ulterior mici notițe pe acesta (operația asemănătoare lipirii de post-it-uri ca într-o carte fizic).

Ați putea folosi acest instrument pentru un exercițiu de înțelegere a textelor științifice. Setați un subiect pentru elevii dumneavoastră. Partajați apoi cu ei o listă de resurse online pe care le-ați creat deja sau adăugați-i la un grup existent, astfel încât ei să poată adăuga propriile resurse celor care se găsesc deja în aceste liste (acest lucru îi va încuraja să caute surse diferite, mai degrabă decât folosind toți aceleași site-uri). Folosind Diigo, elevii pot posta notițe explicative pe texte. Ei vor avea, de asemenea, posibilitatea să-și vadă notițele reciproc. Atunci când vor selecta o pagină web pentru a fi salvată ei vor fi, de asemenea, solicitați să adăuge o scurtă descriere. Acesta este un exercițiu foarte bun pentru practicarea citirii și rezumării unui text. Ei pot adăuga, de asemenea, cuvinte cheie și observații cu privire la marcajele celorlalți. Mai multe informații găsiți pe site-ul Taccle2<sup>106</sup>.

### Hrănește-ți mintea

În această idee de activitate elevii vor folosi web-ul pentru a cerceta valori nutritive, calitatea, compoziția și depozitarea diverselor produse alimentare, care sunt, de obicei, prezente într-o dietă sănătoasă, echilibrată prin raportarea cererii de calorii la activitatea fizică și mental depusă. De asemenea, ați putea dori să invitați experți nutriționiști pentru a vorbi cu grupul clasei prin intermediul Skype<sup>107</sup>, sau găsiți pe cineva pe Future Sparks sau Skype în clasă<sup>108</sup>. Publicați rezultatele într-un wiki al clasei și creați propria dvs. enciclopedie online de sănătate. Pentru a face acest lucru, mergeți la pbworks.com<sup>109</sup> și faceți clic unde vedeți textul "Începeți cu o versiune gratuită". Optați pentru un cont de educație preuniversitară și alegeți opțiunea *gratuită*. Alegeți un nume pentru site-ul creat și completați detaliile. Un wiki este un site web de lucru în colaborare astfel încât toată lumea din clasă (până la 100 de nume de utilizatori) poate să contribuie.

Pentru muncă individuală elevii se pot înregistra pe rețeaua socială Spark People<sup>110</sup>, care le permite să își stabilească propriile obiective de sănătate și fitness. Ar putea folosi site-ul pentru a păstra un blog al activităților și progresului personal sau ar putea folosi un blog ca pe un jurnal personal. Unii elevi pot dori să își facă publice realizările lor, alții vor dori să le menține private. Cereți elevilor să proiecteze un antrenament de cinci minute sau chiar să schițeze câțiva pași de dans. Pentru aceasta pot apela la înregistrare video și apoi să o încărce pe blog sau wiki, împreună cu o descriere a activității. Vom sublinia mereu expresia de "dietă sănătoasă și echilibrată" mai degrabă decât să

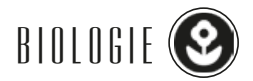

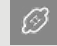

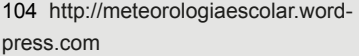

105 <http://www.diigo.com>

106 [http://taccle2.eu/tools/social](http://taccle2.eu/tools/social-bookmarking)[bookmarking](http://taccle2.eu/tools/social-bookmarking)

107 [http://futuresparks.org.au/teach](http://futuresparks.org.au/teachers/skype-an-expert.aspx)[ers/skype-an-expert.aspx](http://futuresparks.org.au/teachers/skype-an-expert.aspx)

108 <https://education.skype.com/>

109 <http://www.pbworks.com>

110 <http://www.sparkpeople.com/>

ne concentrăm pe "excesul de greutate" sau "subponderal". Dacă începeți prin a discuta despre raportul dintre înălțime și greutate nu uitați că este un subiect sensibil și delicat, pentru mulți dintre adolescenți.

### Filmul de Oscar - Știința

Aceasta este o activitate de echipă care se derulează de-a lungul unui semestru. Scopul este de a face un film în care toate principalele teme sau concepte studiate în semestrul respectiv să fie acoperite, astfel încât să poată fi folosit ca un instrument bun pentru recapitulare sau pentru a studia pentru un examen. Fiecare grup are de făcut un film scurt cu un experiment pentru a explica un concept sau un subiect. La sfârșitul semestrului toate clipurile scurte sunt editate într-un singur film.

Faceţi o listă cu principalele subiecte pentru semestrul vizat. Împărțiți clasa în grupuri mici. Daţi fiecărui grup un subiect (în cazul în care există preferințe, se pot da grupurilor subiectul pe care îl preferă), de fiecare dată când un subiect a fost acoperit în timpul lecțiilor, grupul respectiv intră în acțiune. Grupul poate lucra pentru clipul lor în timpul lectiilor de laborator (și/sau ca temă).

Ceea ce urmează este un program de lucru propus pentru grupurile formate.

Sesiune de brainstorming

- În primul rând, grupul gândește un scenariu, trebuie să fie un clip scurt, deci totul ar trebui să fie bine pregătit și gândit, să explice că este permis să se distreze (să se costumeze, de exemplu), dar că acest concept sau subiect trebuie să fie explicat în mod clar.
- Clipurile ar trebui să conțină: un experiment (legat de viața reală), cu materiale din viața de zi cu zi, explicația teoretică / fundal, un link către un site web care oferă mai multe explicații sau un applet, dacă este posibil o aplicație mobilă.
- Verificați dacă sunt respectate condiţiile.
- În cazul în care acesta este ok, ei pot înregistra filmuleţul.
- Dacă este necesar, acesta poate fi editat.
- La sfârșitul semestrului toate clipurile mici pot fi editate într-un singur film (se poate insera muzică, tranziții ostentative), acest lucru se poate face cu câţiva voluntari; cu întreaga clasă ar fi, probabil, prea complicat.

### Jocul Axon

Site-ul Wellcome Trust<sup>111</sup> are o colectie impresionantă de resurse biomedicale interesante. Printre ele este un joc captivant numit "Axon<sup>112"</sup>. În acest joc va trebui "să creșteți" un neuron cât mai mult posibil. La finalul jocului, când veți "pierde" vi se va spune ce tip de neuron ati crescut. Apoi veti primi un link pe Wikipedia cu câteva explicații despre acest neuron.

Puteți ruga elevii să joace acest joc drept temă de casă şi sugerați-le că pot să îl joace chiar de vreo 10 ori. Rugați-i să realizeze câteva cercetări / studii despre neuronul primit spre creștere (nu numai în Wikipedia): descrieri, imagini, localizare, funcții, ...) și apoi rugați-i să pună informaţiile obținute într-o hartă mentală / de concepte (cum este, de exemplu MindMeister113). Întreaga clasă poate să lucreze apoi pe aceiaşi hartă cognitivă, astfel încât elevii să asigure împreună o structură logică. Aceasta poate fi folosită după aceea ca un instrument de studiu.

### **Autopsie audio**

Fotografiați cum se deschide o floare și faceți un podcast sau slidecast, adăugând slideuri pentru a descrie fiecare etapă și etichetați corespunzător imaginile. Elevii ar putea folosi, de asemenea, filmarea stop-cadru pentru a face acest lucru folosind suprapuneri care evidențiază fiecare moment al înfloririi. Nu trebuie să folosiți o floare – ce ziceți de o disectie virtuală a unui somon<sup>114</sup>? Fiți creativ și cereți elevilor să adauge o coloană sonoră ca a unui film de groază (ați putea folosi clipuri muzicale din domeniul public SoundBible115). Dacă vă simțiți încrezător și confortabil cu astfel de subiecte axate pe disecții, puteți testa unele laboratoare virtuale specializate. Favoritul nostru este înlocuirea virtuală a unui genunchi<sup>116</sup>.

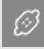

111 [http://www.wellcome.ac.uk/](http://www.wellcome.ac.uk/Education-resources/Education-and-learning/index.htm) [Education-resources/Education-and](http://www.wellcome.ac.uk/Education-resources/Education-and-learning/index.htm)[learning/index.htm](http://www.wellcome.ac.uk/Education-resources/Education-and-learning/index.htm)

112 <http://axon.wellcomeapps.com/>

113 <http://www.mindmeister.com/>

114 [http://iasdthematicteaching.](http://iasdthematicteaching.com/wp-content/uploads/2012/08/1.-Dissecting-a-Salmon.LP_.pdf) [com/wp-content/uploads/2012/08/1.-](http://iasdthematicteaching.com/wp-content/uploads/2012/08/1.-Dissecting-a-Salmon.LP_.pdf) [Dissecting-a-Salmon.LP\\_.pdf](http://iasdthematicteaching.com/wp-content/uploads/2012/08/1.-Dissecting-a-Salmon.LP_.pdf)

115 [http://soundbible.com/tags](http://soundbible.com/tags-horror.html)[horror.html](http://soundbible.com/tags-horror.html)

116 [www.toadhaven.com/virtual%20](http://www.toadhaven.com/virtual%20surgery%20and%20dissection.html) [surgery%20and%20dissection.html](http://www.toadhaven.com/virtual%20surgery%20and%20dissection.html)

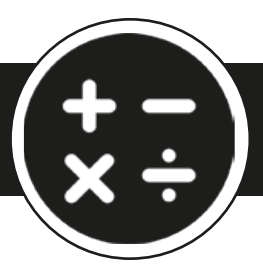

## M A T E M A T I C Ă

*Acest capitol conține 22 idei (inclusiv de educație matematică bazată pe calculator) și folosește următoarele instrumente și tenologii: coduri de bare, Pinterest, Glogster, Wikispaces, Dipity, TimeRime, Tiki-Toki, Twitter, Google docs, Prezi, Thing Link, Mazaika, Pantherlife, Viața mea în numere, Sketchometria, Creaza, Moovly, Animoto, Magisto, Ngram Viewer, Public Data Explorer, Stăpânul națiunilor (Nationmaster), Walkjogrun, Google Earth, Flickr, FriendWheel, Weebly, Storybird, Padlet, Reprap, roboți, Tinkercad, Excel, Gliffy.*

Impactul calculatoarelor în predarea matematicii este de necontestat – există multe resurse excelente disponibile pe internet, de la jocuri, care ajută copiii să exerseze fracțiile până la reprezentări grafice 3D intens colorate. Cei mai mulți profesori de matematică se folosesc deja de multe dintre acestea ‒ zilele când desenam cu creta grafice de ecuații pe tablă încep încet-încet să apună.

Cu toate acestea, asistăm la o revoluție fundamentală a reprezentării unei schimbări de paradigmă în modul în care începem să adaptăm curriculum-ului matematicii în funcție de activități asistate de calculator. Forța motrice din spatele acestei acțiuni este Conrad Wolfram – unul dintre fondatorii motorului de căutare de calcul Wolfram Alpha<sup>117</sup> care, împreună cu o comunitate tot mai mare de cadre didactice, cercetători, industriași (și ocazional, chiar politicieni) redefinesc modul în care matematica este predată<sup>118</sup>.

### Educația Matematică Bazată Pe Calculator (EMBC)

Argumentele lui Wolfram sunt simple. Matematica este din ce în ce mai importantă în industrie, știință, cercetare, economie, în viața de zi cu zi. Angajatorii se plâng de lipsa de cunoștințe matematice a absolvenților și cer o forță de muncă care este matematic competentă la un nivel de bază. Guvernele, în același timp, sunt disperate cu privire la eșecul sistemelor lor de învățământ care să anuleze (sau cel puțin amelioreze) provocarea lansată.

În mod tradițional, predarea matematicii a fost despre a învăța cum să se calculeze pornind de la un anumit set de informații. Guvernele, în eforturile lor de a îmbunătăți standardele de matematică, s-au axat pe modalitățile de îmbunătățire a memorării calculelor, o activitate nu doar plicitisoare dar și irelevantă față de matematica reală și față de lumea reală. În același timp, a existat un curent pentru a îmbunătăți aptitudinile și competențele aritmetice.

Cu toate acestea, Educația Matematică Bazată pe Calculator propune o regândire radicală. Matematica din "lumea reală", a finanțelor sau ingineriei sau științei mediuluiui sau a aproape oricărui domeniu al vieții vă puteți gândi, are la bază patru pași:

- **1.** Identificarea / recunoașterea problemei din "lumea reală" și punerea corectă a întrebărilor.
- **2.** Formularea întrebărilor din "lumea reală" în termeni matematici.
- **3.** Calcularea de "răspunsuri".
- 4. Traducerea și reprezentarea rezultatelor calculelor matematice înapoi în "lumea reală" si verificarea lor.

Din punct de vedere istoric, aproximativ 80% din timpul petrecut cu educația matematică se concentrează pe a treia etapă. Cu toate acestea, calculatoarele au fost concepute pentru a face acest lucru și este ceva ce pot face chiar mai bine, mai rapid și mai precis decât oamenii. Acum, că avem computere omniprezente, logica este inevitabilă.

117 <http://www.wolframalpha.com/>

- 69

118 [http://www.wolfram.com/broad](http://www.wolfram.com/broadcast/video.php?channel=104&page=2&video=769)[cast/video.php?channel=104&page=2](http://www.wolfram.com/broadcast/video.php?channel=104&page=2&video=769) [&video=769](http://www.wolfram.com/broadcast/video.php?channel=104&page=2&video=769)

Regândirea curriculumului de matematică pentru etapele 1, 2 și 4 și lăsarea în seama calculatoarelor rezolvarea stadiului 3. Aceasta este premisa de bază a EMBC ‒ și anume a elibera predarea matematicii de la a învăța cum să calculezi.

Conrad Wolfram sugerează că, doar azi în jurul lumii consumăm aproximativ 106 lungimi de viață medie învățându-i pe oameni să calculeze de mână. Aceasta reprezintă o cantitate impresionantă de efort uman. Deci ar fi bine să fim siguri – să știm de ce facem acest lucru și că are un scop real, o finalitate.

### Previziuni despre viitor

Luați în considerare următorul exemplu. Provocați clasa cu o sarcină de lucru despre cum va arăta orașul sau localitatea de domiciliu peste douăzeci de ani (sau 10 sau 30 sau orice alt interval de timp!). Se va fi dezvoltat îndeajuns? Cât de mult? Care va fi populația? Care va fi demografia populației (în funcție de vârstă, sex, etnie, etc.)? Ce suprafață va acoperi? Cum vor fi utilizate terenurile? Ce fel de locuri de muncă vor avea oamenii? Ce fel de clădiri vor fi construite – va exista o nevoie mai mare sau mai mică de școli / spitale / fabrici? Cum va arăta infrastructura de transport ‒ și așa mai departe. Cred că ați înțeles despre ce vorbim.

Cele mai multe dintre informațiile de care aveți nevoie pentru a modela viitorul (posibil) există deja. Iar prin intermediul surselor de tip OLD (Open and Linked Data), și elevii au acces la ele. În cazul în care chiar există date lipsă, explorarea potențialelor necunoscute și construirea de scenarii "Ce-ar fi dacă?" sunt parte integrantă a modelării matematice. În momentul în care au terminat, cum credeți că au de gând elevii să-și comunice concluziile către alți colegi? Dar către Camera de Comert locală? Sau poate unui departament guvernamental local / prefecturii / primăriei? Se vor rezuma doar la text și grafice sau vor face apel la reprezentări numerice folosind Google Earth sau alte reprezentări 3D ale construcțiilor realizate?

Calculele necesare pentru a finaliza această sarcină ar putea dura ani de zile. Utilizarea calculatoarelor pentru a face această muncă obositoare și de durată înseamnă că totul s-ar putea transforma într-un proiect de semestru. Și astfel acest lucru devine mult mai relevant, antrenant și distractiv!

### Argumente împotriva Educației Matematice Bazată pe Calculator

Există multe argumente împotriva acestei abordări; unele sunt interesante, unele sunt previzibile, unele merită apărate, iar altele nu. Cu toate acestea, acest ghid nu este de fapt despre a susține vehement EMBC. Ca profesori de matematică, suntem 100% de acord cu această abordare ‒ foarte rar există o astfel de oportunitate de a modifica curriculumul de matematică într-un mod care stimuleză atât înțelegerea conceptuală cât și modalitatea de a o face mai practică, și mai bine ancorată în lumea reală. Pentru acei dintre dvs. care doresc să audă diferite puncte de vedere, există multe dezbateri on-line119. Pentru cei care sunt interesați de procesul de învățare mai mult, fiți alături de noi la computerbasedmath.org.

Nu aveți nevoie de un software special pentru a îmbrățisa ideea de EMBC – este mai degrabă vorba de o stare de spirit! Cu toate acestea, Wolfram Alpha a produs un set de instrumente minunat, puternic și foarte usor de utilizat care face totul atât de simplu. Doar căutați Mathematica 9 și aruncați o privire. Am încercat să evităm a recomanda programe comerciale dar dacă dispuneți de surse de buget acoperitoare atunci merită să faceți astfel de achiziții.

În cele din urmă, s-ar putea să vă simțiți anchilozat de politicile școlare sau de către ordinele de minister care oferă linii directoare pentru întocmirea curriculumului. Vă rămân lucrurile pe care le puteți face ca profesor care dorește să îmbrățișeze măcar o parte din principiile de bază ale EMBC. (Si vorbind despre guverne – Estonia tocmai a devenit prima țară care a introdus EMBC ca disciplină obligatorie în toate scolile!)

 $\mathscr{B}$ 

119 [https://www.computerbasedmath.](https://www.computerbasedmath.org/forum/) [org/forum/](https://www.computerbasedmath.org/forum/)

Prin urmare – La Drum!, acum că știm cum stăm și că am împărtășit propriile opinii. Ceea ce urmează sunt unele idei care arată modul în care puteți folosi computerele și, în special, social media – în sala de clasă. Multe dintre ele sunt concepute pentru a arăta că matematica, indiferent dacă "sunteți în miscare" spre EMBC sau fideli unui curriculum mai tradițional, există peste tot în jurul nostru.

### Numere, Unități de măsură și Unități monetare

### Matematica codurilor de bare

Creați un panou Pinterest<sup>120</sup> sau un Glog<sup>121</sup> și "înțepați"/inserați în acestea text, imagini sau obiecte multimedia care pot răspunde la unele sau la toate din următoarele întrebări (toate răspunsurile sunt ușor accesibile folosind o căutare Google sau o căutare cu Wolfram Alpha):

- Câte cifre are un cod de bare pe un produs pe care l-ai cumpăra într-un supermarket?
- Când și unde au fost utilizate primele coduri de bare? Și de ce?
- Care este diferența dintre un cod de bare 1D și un cod de bare 2D?
- Codurile de Produs Universal (engl. Universal Product Codes, UPC), care pot fi scanate pe bunuri de larg consum, au apărut în în preajma anului 1974. Știți care a fost primul produs marcat?
- Sistemul curent de coduri de bare pentru bunuri de consum este numit EAN13. Aflați ce reprezintă fiecare bloc de numere.
- Uitați-vă la un cod de bare în detaliu. Folosiți o lupă, dacă este necesar. Unde sunt poziționate liniile lungi? Dar cele scurte?

(Apropo, unele răspunsuri vor fi înflăcarat disputate – ceea ce va face ca dezbaterea să fie mai aprinsă și mai atractivă).

#### Nume de cod de bară: Hacker Bar (ce semnificație au cifrele de control și cum funcționează ele)

Falsurile şi produsele contrafăcute sunt întâlnite peste tot, iar una dintre soluţiile aflate la îndemâna cumpărătorului de a le ocoli este citirea codului de bare. Acest element de siguranță oferă informații utile referitoare la originea producătorului și a țării unde este fabricat produsul. *Cum arată un cod de bare* și ce înseamnă elementele de pe acesta?<sup>122</sup>

- indicativul ţării format din 3 cifre se aplică produselor fabricate şi comercializate în România (prefixul alocat României de Asociaţia Internaţională de Numerotare a Articolelor, EAN International este 594);
- identificarea producătorului şi a produsului se face prin 9 cifre (4 pentru producător şi 5 pentru produs);
- cifra de control care serveşte la facilitatea citirii optice.

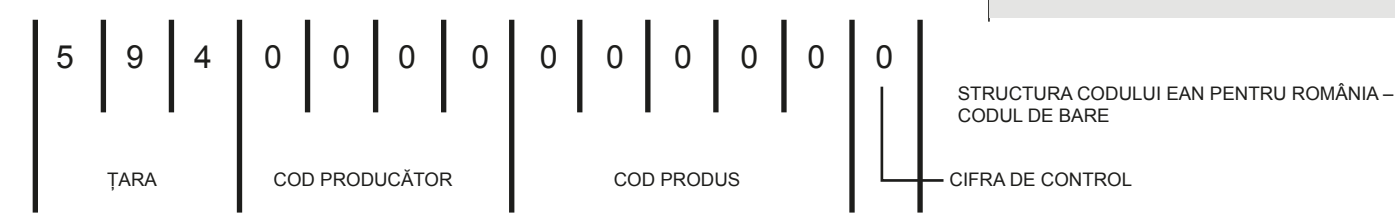

Cifra de control are rolul de a verifica dacă întregul cod a fost scanat și se calculează astfel: se adună cifrele din pozițiile impare, rezultatul se înmulțește cu 3 apoi se adună cifrele din pozițiile pare. Sumei obținute i se adaugă un număr pentru a crea un nou rezultat care să fie divizibil cu 10.

MATEMATICĂ

- 120 [https://www.pinterest.com](https://www.pinterest.com/<200E>)
- 121 [www.glogster.com/](http://www.glogster.com/)

122 Vezi și prezi, [http://prezi.com/](http://prezi.com/-zhar5rbgxzc/codul-de-bare/) [zhar5rbgxzc/codul-de-bare/](http://prezi.com/-zhar5rbgxzc/codul-de-bare/)

29

#### Exemplu: pentru codul 03600029145 2. Cifra 2 se obține astfel:

se face suma: [(0+6+0+2+1+5)\*3]+(3+0+0+9+4)= 58 o se află primul număr mai mare ca 58 și care e divizibil cu 10, adică 60 se scade 58 din 60 și se obține 2

Puteți cere copiilor să găsească exemple de coduri EAN8. Acesta este o versiune mai redusă a lui EAN-13 și se alocă numai pentru produsele unde nu există destul spațiu pentru tipărirea unui cod de bare EAN-13 (cum sunt pachetele de gumă sau cele de țigări).

Distracție mare la citit coduri de bare.

### Când cifrele preiau controlul

Cereți ca fiecare copil să aducă un produs etichetat cu un cod de bare. Cereți-le să calculeze cifra de control și folosiți efectiv ultima cifră a codului de bare imprimat pe articol pentru a verifica dacă răspunsul lor este corect. Cereți-le să o rețină sau să o noteze. Apoi să ascundă efectiv de pe etichetă această cifră, de exemplu cu un pix sau marker. Apoi, spuneți-le elevilor să schimbe între ei produsele și să ghicească cifra de control ascunsă. Puteți face, de asemenea, acest lucru în grupuri în care toată lumea își știe cifra de control. Copiii aduc pe catedră produsele și apoi aleator încearcă să determine corect care cifră de control se atribuie unui anumit produs(e).

O altă variantă care chiar ne place destul de mult este aceea când profesorul aduce în clasă mai multe perechi de produse (de exemplu, 2 cutii identice de fasole, 2 cutii de sardine, 2 pachete de dulciuri etc. – indicat să fie numărul perechilor egal cu cel al băncilor). Pentru fiecare pereche de produse profesorul procedează astfel: un articol va avea ștearsă cifra de control iar celălalt va fi amplasat pe o bancă. Pe o foaie de hârtie scrieți numărul băncii și cifra de control găsită de elevi, iar apoi schimbați între ele produsele astfel încât pentru cât mai multe articole elevii să calculeze cifrele de control și apoi să le verifice cu cele de pe catedră. E bine ca să vă asigurați că cel puțin unul dintre produse este un tub de bomboane Smarties care poate fi utilizat ulterior ca și "recompensă"! (acordată doar celor care nu au trișat!).

Puteți face acest lucru fie ca un concurs de viteză pentru a vedea care grup poate calcula mai rapid sau, pentru a le da mai mult practică, de îndată ce primesc un răspuns, elevii dau produsul la grupul următor și încep din nou.

### *Cum pot cifrele de control să ajute la identificarea greșelilor de scanare?*

Întrebați clasa dacă au sugestii referitoare la modul în care cifrele de control pot verifica codul de bare pentru erori. Apoi dați-le elevilor o problemă de rezolvat, ca cea de mai jos:

- Să presupunem că a fost depistată o eroare, cum ar fi: s-a citit  $\langle 8 \rangle$  în loc de  $\langle 3 \rangle$  Ce se va întâmpla? Verificați acest lucru cu un exemplu din viata reală.
- Să presupunem că  $(12)$  a fost citit ca  $(21)$  Ce cred elevii că se poate întâmpla?
- Ce sunt liniile negre deasupra cifrelor prezente în codul de bare?

Explicați că numerele sunt reprezentate de liniile lungi negre deasupra cifrelor. Liniile sunt de aceeași lungime, cu excepția perechii de linii fie de la fiecare capăt fie din mijloc, care spune scanerului când să înceapă citirea și când să oprească "lectura" codului de bare. Fiecare cifră de la 0-9 este reprezentată de o serie de linii de diferite grosimi.

Într-un cod de bare standard există 95 de linii. Întrebați elevii de ce cred că sunt necesare toate aceste linii. Răspunsul corect este acela că fiecare număr trebuie să fie convertit într-unul binar. Dacă ați mai lucrat cu numerele binare ați putea cere fiecărui grup să scrie numerele 0-9 în sistemul de numerație binar și apoi să le transforme în succesiuni de linii de 0 și, respectiv, 1.

La sfârșitul lecției, urmăriți acest video<sup>123</sup> despre cum sunt citite codurile de bare.

 $\Box$ 

### Glosar online de termeni matematici $\blacksquare$   $\blacksquare$   $\blacks$

În scopul de a încuraja elevii să folosească termeni de matematică în mod constant, în mod corespunzător și cu acuratețe, crearea unui glosar într-un spațiu de tip wiki poate fi foarte utilă ‒ doar căutând termeni și definiții și e ceva! Aceasta înseamnă că elevii vor trebui să utilizeze terminologia! Inclusiv discutarea calității și a prezenței termenilor în glosar va conduce la îmbunătățirea înțelegerii și utilizării terminologiei ca atare.

Această activitate o puteți organiza în mai multe moduri:

- Fiecare grup de elevi are o literă / sau mai multe ale alfabetului pentru care sunt responsabili să întocmească o listă cu cât mai mulți termeni care încep cu litera respectivă.
- Dați termeni specifici elevilor (o modalitate foarte bună de a diferentia rezultatele), ca de exemplu, "Emilia aș dori să scrii o definiție pentru Algebră. Petru, crezi că poți găsi o definiție pentru Adunare?"
- Elevii aleg acei termeni și definiții pe care le memorează cu greu. Aceștia vor deveni "grupul lor țință de termeni".
- **a algebra, abacus, arc**
- **b binar, baza 10, binomial**
- **c co-tangentă, coeficient, co-ordonate etc.**

Dacă v-ați "împotmoli" vă recomandăm un dicționar online de matematică pentru copii124. (Sugestie: nu dați niciunui copil o copie dacă vreți cu adevărat să-i provocați să se ocupe singuri de acest glosar!)

În cazul în care clasa a terminat lista de termeni și definiții, prezentați pe scurt copiilor ce este Wikispaces<sup>125</sup>. Înregistrarea este foarte usoară și este gratuită, atâta timp cât optați pentru versiunea de bază. Dacă doriți să le arătați un exemplu sau unul creat deja, nu ezitați să îl folosiți pe al nostru<sup>126</sup>.

Odată terminat turul virtual de acomodare în Wikispaces, elevilor le va lua câteva minute să își creeze propriul spațiu. Încurajați copii să încarce imagini și fișiere video, cât și text în special pentru definițiile mai dificile sau care necesită explicații suplimentare.

În mod alternativ, dacă pregătiți dinainte o listă de termeni puteți adapta lecția conform propriilor cerințe, astfel încât clasa va crea un glosar de termeni pe/pentru un anumit subiect (de exemplu unghiurile).

Dacă nu vreți ca spațiul wiki să fie deschis pentru comentarii externe, lăsați setările de permisiuni neschimbate. Dacă doriți însă ca și alte persoane sau alți elevi să acceseze glosarul matematic (de exemplu, pentru realizarea temelor de casă), atunci este posibil să doriți să modificați setările de "confidențialitate». Pentru a face acest lucru faceți clic pe "Manage Wiki" în meniul din dreapta, apoi clic pe "Permissions». Veți avea nevoie de o verificare suplimentară care costă un dolar (1\$). Plata se face o singură dată, setările de configurare a drepturilor de acces fiind valabile pentru toate spațiile viitoare.

### Idei pentru cronologii

Folositi Dipity<sup>127</sup>, TimeRime<sup>128</sup> sau Tiki-Toki<sup>129</sup> pentru a ordona cronologic anumite evenimente. Ele pot fi construite în regim multimedia și pot integra text, imagini și/sau secvențe video. Iată câteva idei:

- Nașterea și evoluția structurii atomice.
- Evoluția istorică a conceptului de celulă.
- Principalele evenimente biologice din diferite ere geologice.

Crearea de linii temporale este îndeosebi utilă pentru înțelegerea anumitor perioade de timp.

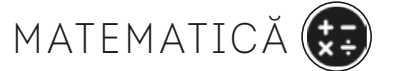

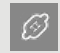

123 [http://www.youtube.](http://www.youtube.com/watch?v=e6aR1k-ympo&feature=youtu.be) [com/watch?v=e6aR1k](http://www.youtube.com/watch?v=e6aR1k-ympo&feature=youtu.be)[ympo&feature=youtu.be](http://www.youtube.com/watch?v=e6aR1k-ympo&feature=youtu.be)

124 [http://www.amathsdictionary](http://www.amathsdictionaryforkids.com/dictionary.html)[forkids.com/dictionary.html](http://www.amathsdictionaryforkids.com/dictionary.html)

125 [www.wikispaces.com](http://www.wikispaces.com)

126 <http://e-glossary.wikispaces.com/>

127 [www.dipity.com](http://www.dipity.com)

128 [www.timerime.com](http://www.timerime.com)

129 [www.tiki-toki.com](http://www.tiki-toki.com)

### 10 zile de matematică pe Twitter

Într-o perioadă de, să zicem, zece zile, cereți fiecărui elev să posteze pe Twitter o întrebare legată de matematică (folosiți hashtagul #10ziledemate). Conținutul mesajelor ar trebui să fie o imagine (făcută undeva în cartierul elevului) însoțită de o întrebare. De exemplu, ar putea fi o fotografie care arată o reducere incorectă pentru un produs aflat în vânzare: "Reducere 30% ‒ preț vechi de 60 lei – acum doar 40 de lei" (deprimant de comun!, nu-i asa?) Deci, "Ce este greșit la această reducere?"

Sau fotografia ar putea arăta o ușă cu o fereastră arcuită deasupra și cu întrebarea: "De câți metri pătrați de sticlă a fost nevoie?" Sau o imagine cu o sticlă de 1L de băutură răcoritoare și o halbă împreună cu întrebarea: "De câte pahare este nevoie pentru a umple această halbă?", etc.

Elevii ar trebui să poată să răspundă la toate întrebările și să le trimită prin e-mail până la o anumită dată. După ce acest timp a trecut, elevul care a pus întrebarea poate posta pe Twitter și răspunsul. Puteți complica un pic această idee prin a cere fiecărui elev să încarce o explicație a răspunsului lor într-un fișier Google Docs (deschis de dvs. pentru lucrul în colaborare cu toată clasa), creând astfel o bază de date pe care și alții o pot folosi, de exemplu, ca un ajutor la tezele de sfârșit de semestru sau evaluările naționale.

Dacă aveți nevoie de o sursă de inspirație pentru elevi urmăriți clipul video "Aritmetica este peste tot" (engl. "The Born Numeracy")<sup>130</sup> sau uitați-vă la Tom Lehrer cântând "Asta e matematica!" ("That's Mathematics!")<sup>131</sup>.

### La vânătoare cu matematica!

Împărțiți clasa în grupuri și trimiteți-le cu un aparat de fotografiat digital pentru a "colecta" imagini pe o listă prestabilită de subiecte:

- un exemplu din mediul înconjurător de unghiuri ascuțite și obtuze;
- un helix;
- o serie Fibonacci;
- o elipsă sau orice altă secțiune conică vă place (și da, puteți premia "trișatul" dacă cineva fotografiază un obiect rotund sub un anumit unghi).

În mod evident, ajustați obiectele ce urmează a fi "vânate în funcție de vârsta și experiența grupului sau tema pe care o explorați.

### Cu matematica la plimbare

O variație pe tema de mai sus este de a oferi grupurilor o cameră video și să le trimiteți la o plimbare în natură pentru a căuta diverse modele matematice. Apoi, spuneți-le să adauge fotografii de fructe și legume pe care să le includă într-un slideshow. Pe fiecare slide fie adaugă voce fie pun titlurile pentru a explica de exemplu, modele fractale ale ramurilor copacilor sau simetria bilaterală sau radială din diferite fructe sau cât de des apare modelul de "stea în 5 colțuri".

### **Universul la un clic distanță!**

Aruncați o privire asupra fascinantei scale a universului (engl. Scale of the Universe)<sup>132</sup> si faceți o prezentare interactivă cu Prezi<sup>133</sup> pentru a crea propria colecție de imagini digitale pe o scară de la 10<sup>10</sup> la 10<sup>-10</sup>. Pentru a replica efectul începeți cu obiectul cel mai mare și măriți de fiecare dată când vreți să inserați unul mai mic. Nu subestimați puterea clipurilor video<sup>134</sup> din anii 70' de pe site-ul anterior amintit.

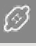

130 [http://www.googolpower.com/](http://www.googolpower.com/content/free-learning-resources/videos/mental-math-strategies) [content/free-learning-resources/vid](http://www.googolpower.com/content/free-learning-resources/videos/mental-math-strategies)[eos/mental-math-strategies](http://www.googolpower.com/content/free-learning-resources/videos/mental-math-strategies)

131 [http://www.youtube.com/](http://www.youtube.com/watch?v=2VZbWJIndlQ) [watch?v=2VZbWJIndlQ](http://www.youtube.com/watch?v=2VZbWJIndlQ)

132 <http://htwins.net/scale2/>

133 [http://prezi.com/ldvy-mfabrop/](http://prezi.com/ldvy-mfabrop/noi-si-universul/) [noi-si-universul/](http://prezi.com/ldvy-mfabrop/noi-si-universul/)

134 <http://scaleofuniverse.com>

Comparați efectele unei zoom digital și optic pe diferite camere digitale – pentru a explora raporturi și exponențiale. Aflați mai multe despre "rezoluția" imaginilor digitale. Ce înseamnă acest lucru? Chiar contează să avem imagini cu o rezoluție mare dacă ne vom uita la ele doar pe calculator? Cum se leagă acest lucru de numărul de pixeli? Ce înseamnă termenul dpi? De ce avem nevoie de un număr dpi cât mai mare pentru imprimarea fotografiilor, dar nu și pentru a le vizualiza pe un ecran? Elevii pot colecta constatările lor pe ThingLink135, care vă permite să luați o imagine și să adăugați hyperlink-uri pe diferite părți ale acesteia.

Utilizați un program pentru imagini mozaic, gratuit precum Mazaika136, pentru a crea o imagine compusă din o mulțime de imagini mai mici. Măsurați distanța de la care diferiți oameni își dau seama ce reprezintă.

Strângeți perechi vechi de ochelari. Aflați despre hipermetropie și miopie. Sortați ochelarii în două grămezi în funcție de tipul de lentile. Lăsați elevii să-și pună ochelarii și să se uite la pozele mozaic. Se schimbă distanța de la care pot să vadă imaginea în ansamblu? Încercați să țineți ochelarii în fața unei lentile de aparat de fotografiat digital și faceți o fotografie. Pot oare elevii să înțeleagă ce este o persoană cu deficiențe de vedere?

Ati putea arunca, de asemenea, o privire la pointilism și verifica dimensiunea "punctelor". Cât de departe de imaginea ați sta? Există vreo diferență între oamenii cu vedere normală, cei miopi sau hipermetropi? Care sunt diferențele și asemănările dintre tehnicile pointiliste și pixelii de pe un ecran de computer?

### Istorie și matematică

Ați avut vreodată elevi care să (se) întrebe de ce folosim întotdeauna x ca necunoscută? lată răspunsul în acest video<sup>137</sup>. Este doar un clip video simpatic care face mai atractivă o lecție, fie la începutul ei, fie la sfârșit.

Poate că aceasta este o sansă de a vă îndemna să căutați și alte povești matematice?! Am găsit un site<sup>138</sup> grozav, cu o mulțime de lucruri de făcut care are, de asemenea, și un tweet zilnic despre matematicianul zilei.

O altă idee simpatică privind istoria matematicii este de a pune o întrebare / un mini test pe site-ul școlii o dată pe săptămână și a vedea dacă elevii pot găsi răspunsul (ați putea face chiar o competiție / a deschide un concurs). Vedeți câteva exemple pe care ne-am pregătit și noi lecțiile: Pantherlife <sup>139</sup>, ktb.net<sup>140</sup> și Viața mea în numere<sup>141</sup>.

### Viața mea în numere

Viata mea în numere (engl. [My Life in Numbers\)](http://www.mylifeinnumbers.co.uk/My_Life_In_Numbers.html)<sup>142</sup> afisează calcule în timp real, folosind statistici interesante, fapte amuzante și numere fascinante. Site-ul măsoară tot felul de evenimente în multe moduri diferite. De exemplu, cantitatea de căutări pe Google de la începutul zilei sau al anului 2013 sau cantitatea de respirații de la Crăciun ale unei personae normale. Tot felul de fapte amuzante, de exemplu, câștigurile lui David Beckham de la sfârșitul anului 2012 – pregătește-te totuși pentru un șoc!

Începeți prin a proiecta site-ul pe un ecran și îndemnați elevii să comenteze. Apoi, cereți-le să scrie un număr și apoi din nou același număr, în aceeași categorie, dar un minut mai târziu: Cu cât a crescut? Și cu câte procente? Puteți estima la cât va ajunge numărul într-o oră? Uitați-vă la număr o oră mai târziu. Cât de bine ați estimat? Cât de mult ați greșit (în%)? Faceți acest lucru timp de o săptămână, la intervale regulate și apoi creați un grafic cu rezultatele. Acest lucru poate fi un bun început în explicarea creșterilor liniare și exponențiale și o oportunitate de a practica citirea numerelor mari. Este, de asemenea, o oportunitate de a exersa calcularea (în cazul în care credeți că acest lucru este important), cu numere foarte mari sau foarte mici.

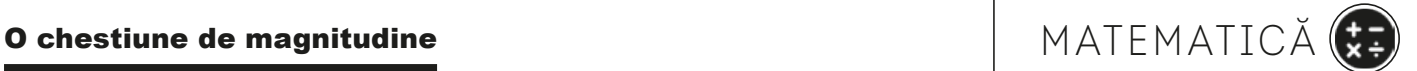

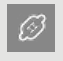

135 http://www.thinglink.com/

136 <http://www.mazaika.com>

137 [http://archive.org/details/Terry-](http://archive.org/details/TerryMoore_2012)Moore 2012

138 [http://www-history.mcs.st-and.](http://www-history.mcs.st-and.ac.uk/) [ac.uk](http://www-history.mcs.st-and.ac.uk/)

139 http://www.quiznightchief.com/ Trivia-Quiz-Questions/History-of-Math. html#scoreMark

140 [https://pantherfile.uwm.edu/](https://pantherfile.uwm.edu/adbell/www/Forms/histquiz.html) [adbell/www/Forms/histquiz.html](https://pantherfile.uwm.edu/adbell/www/Forms/histquiz.html)

141 [http://www.ktb.net/~cct/geom/](http://www.ktb.net/~cct/geom/trivia1.html) [trivia1.html](http://www.ktb.net/~cct/geom/trivia1.html)

142 [http://www.mylifeinnumbers.](http://www.mylifeinnumbers.co.uk/My_Life_In_Numbers.html) [co.uk/My\\_Life\\_In\\_Numbers.html](http://www.mylifeinnumbers.co.uk/My_Life_In_Numbers.html)

Puteți crea, de asemenea, propriile evenimente, cum ar fi cât de mult v-a crescut părul de când v-ați dat jos din pat (utilizați taburile "personalizat" / "corpul meu"). Apoi, în funcție de vârsta și experiența elevului, cereți-le să aleagă un alt aspect al vieții lor și să scrie un set de proceduri pentru a calcula acest lucru. De exemplu, cantitatea de timp pe care o petrec dormind / privitul la televizor într-un an sau media pe minut. Utilizați un calculator pentru a vă simplifica munca.

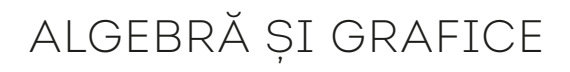

### Geometria gesturilor

Vă prezentăm *Sketchometry* – o aplicație gratuită, dezvoltată de către Departamentul de Matematică al Universității Bayreuth. Permite utilizatorilor să creeze forme geometrice folosind gesturi. Dacă dispuneți de o tabletă puteți folosi degetele pentru a crea cercuri perfecte, linii paralele, tangente etc. Urmăriți aceste clipuri video<sup>143</sup> și aruncați o privire pe website<sup>144</sup>.

### **Omul zilei: Pitagora!**

Următorul scenariu este unul familiar pentru mulți profesori.

"În orașul nostru are loc o petrecere mare iar școala noastră a fost aleasă să decoreze străzile pentru acest eveniment. Vrem să agățăm steaguri de la sol până spre partea de sus a turnului cu ceas al orașului. Știm că distanța de la punctul de ancorare până la baza turnului este de 20 de metri și înălțimea turnului este de 15 de metri. Înainte de a confecționa steagurile trebuie să convingem trezorierul școlii că lungimea pânzii este cea corectă."

Pentru a rezolva această problemă cu ajutor digital, împărțiți clasa în grupuri și cereți-le să facă o prezentare contabilului școlii printr-un clip video, ca să demonstreze modul în care au calculat lungimea necesară de pânză folosind Teorema lui Pitagora. Elevii ar putea apela la modele sau ar putea chiar filma pe stradă, pentru exemplificare, clădiri reale. Sau, ar putea să utilizeze programe de animație precum Creaza sau Moovly, filme stop-cadru sau orice altceva care le poate susține punctul de vedere.

Ca interesul să fie și mai mare, ați putea da două sau trei scenarii diferite (de exemplu, un grup poate fi constructori ce au de ridicat o clădire dreptunghiulară). Nu uitați ca să stabiliți un grup de "judecători/arbitri", ce vor acorda premii pentru "merite tehnice" sau "prezentare efectivă" sau "utilizarea creativă a tehnologiei", etc.

Urmăriți acest clip<sup>145</sup> pentru a vedea dacă elevii dvs. s-au descurcat mai bine decât cei din film. În film există câteva întrebări<sup>146</sup> practice, interactive care vă pot fi utile.

De asemenea, le-ați putea cere elevilor să facă un triunghi dreptunghic folosindu-se de propriile corpuri – presupunând că majoritatea elevilor sunt de aceeași statură, faceți grupuri de 3, 4 și 5 elevi în picioare, cu brațele puse în jurul taliilor – copiii își găsesc fiecare o poziție astfel încât rezultatul să fie un triunghi. Filmați exercițiul și nu uitați să măsurați unghiurile. Haotic și foarte distractiv!

Apropo, dacă sunteți începători în realizarea de clipuri video, utilizați un program de editare cum ar fi Animoto sau Magisto. Acestea sunt aplicații online gratuite, care vă permit să faceți videoclipuri foarte scurte, prin încărcarea secvenței video filmate, alegând o temă, selectarea unei melodii, adăugarea de legende și programul face restul. Elevii devin încântați când văd că rezultatul muncii lor arată atât de profesional.

 $\mathscr{D}$ 

143 [http://www.sketchometry.com/](http://www.sketchometry.com/help/videos/) [help/videos/](http://www.sketchometry.com/help/videos/)

144 <http://www.sketchometry.com/>

145 [http://www.youtube.com/](http://www.youtube.com/watch?v=8R8b4NelWN4) [watch?v=8R8b4NelWN4](http://www.youtube.com/watch?v=8R8b4NelWN4)

146 [http://www.ixl.com/math/grade-8/](http://www.ixl.com/math/grade-8/pythagorean-theorem-find-the-length-of-the-hypotenuse) [pythagorean-theorem-find-the-length](http://www.ixl.com/math/grade-8/pythagorean-theorem-find-the-length-of-the-hypotenuse)[of-the-hypotenuse](http://www.ixl.com/math/grade-8/pythagorean-theorem-find-the-length-of-the-hypotenuse)

Pentru cine a auzit de Google Ngram Viewer<sup>147</sup>, nu este o noutate faptul că este un program care creează dependență. Ce face mai exact? Google Ngram Viewer este o încrucișare foarte interesantă între tehnologie și cultura omenirii. Acest site oferă statistici ale datelor prelucrate din peste 5,2 milioane de cărți scanate și inventariate de Google. Pe scurt, acolo puteți vedea importanța unui termen folosit de-a lungul istoriei și veți avea acces inclusiv la informații deosebit de interesante, serviciul poate calcula de câte ori a apărut un cuvânt în textele respective de-a lungul unui an. Dincolo de graficele pe care le oferă aveți acces și la o căutare specializată pe perioade de timp în care au fost create sau despre care vorbesc unele cărți.

Atenție! Este disponibil deocamdată în doar câteva limbi internaționale.

În acest discurs TED148, Erez Libierman Aiden și Jean-Baptiste Michel ne arată cum funcționează această aplicație, și ne dau câteva exemple surprinzătoare de lucruri pe care le putem învăța din 500 de miliarde de cuvinte. Proiectul semanalează apariţia unui nou termen şi domeniu de cercetare – *Culturomica* – studiul culturii umane cu ajutorul bazelor de date de milioane de cărţi.

Google Public Data Explorer<sup>149</sup> este un alt instrument Google utilizat pentru statistici, care caută prin baze de date din întreaga lume. Aplicația poate fi utilă în explorarea hărților care conțin date publice. Cu ajutorul acestei aplicații pot fi explorate statistici economice globale, pe sectoare și țări, evoluția șomajului, a inflației, a veniturilor populației sau a sectorului de retail la statistici demografice, date privind răspândirea bolilor cu transmitere sexuală și a cancerului sau statistici legate de educație și învățământ. După ce ați găsit ceea ce ați dorit, filtrați printre categorii pentru a face grafice cu axele pe care le doriți. Google Public Data Explorer afișează apoi datele dintr-un grafic liniar, grafic cu bare, dispersate sau pe o hartă.

Nu numai Google oferă astfel de site-uri. Vă propunem să încercați NationMaster<sup>150</sup> – o locație virtuală interesantă, o bază de date statistice despre indicatorii economici la nivel mondial. Pe acest site aveți posibilitatea să comparați țări prin introducerea de date pentru două (sau mai multe) variabile. Acest lucru este util în special pentru colectarea de date sau dacă doriți să obișnuiți elevii să facă predicții / previziuni cu privire la variabile alese și țările implicate. Aveți, de asemenea, posibilitatea de a vedea o hartă cu rezultate (se calculează și corelații).

Folosind aceste site-uri puteți porni dezbateri, discuții interesante, adresând elevilor întrebări precum "Este nivelul de alfabetizare a adulților un bun indicator al speranței de viață?, Care este salariul minim în Germania?, Care este rata șomajului în România?, Care este populația Chinei? Care este cea mai coruptă țară?" ș.a.m.d.

### Matematica în mișcare (sau când ecuațiile sunt dulci!)

Una dintre cele mai importante probleme în geometria descriptivă este aceea a modelării suprafețelor. Modelele trebuie să ofere flexibilitate în proiectare, care este în esență o activitate de natură creativă, să conducă la implementări simple ale calculelor proprietăților suprafețelor și nu în ultimul rând, să permită descrierea unor forme oricât de variate. Știm că suprafețele 3D pot fi definite clasic prin ecuații implicite sau explicite (exemple: sfera, clilindrul, paraboloidul, ș.a.) și ca suprafețe de formă liberă. Suntem convinși că înainte de apariția calculatoarelor ne-am fi descurcat excelent explicând acest lucru, dar unde mai intervine distracția? Totul devine mult mai atractiv dacă folosim o aplicație pe calculator. În primul rând veți avea nevoie de un software care să afișeze grafice de suprafață. Se pare că există foarte multe opțiuni și aplicații bune, disponibile pentru dispozitive mobile, acesta fiind și motivul pentru care nu vă recomandăm una anume, ci vă sugerăm să folosiți o tabletă ‒ sau orice alt dispozitiv mobil cu care vă puteți conecta la un proiector sau tabla interactivă (oricum depinde și dacă utilizați iOS, Android, Windows, etc.) și să descărcați una din magazinul de aplicații. Ce puteți face este să căutați o aplicație cotată cu cât mai multe stele, cu recomandări de

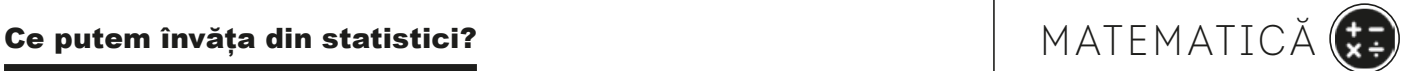

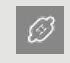

147 <http://books.google.com/ngrams>

148 [http://www.ted.com/talks/what\\_](http://www.ted.com/talks/what_we_learned_from_5_million_books) [we\\_learned\\_from\\_5\\_million\\_books](http://www.ted.com/talks/what_we_learned_from_5_million_books)

149 http://www.google.com/publicdata/directory?hl=en\_US&dl=en\_US#!

150 [http://www.nationmaster.com/](http://www.nationmaster.com/index.php) [index.php](http://www.nationmaster.com/index.php)

la alte persoane și care, bineînțeles, este gratuită (sau cel puțin ieftină!). Pentru că noi am încercat și am văzut că merită, vă recomandăm Graphly<sup>151</sup>.

Tastați ecuația unei elipse. Apoi, arătați că, dacă valorile lui x și y sunt la fel, aceasta devine un cerc. Se adaugă aceeași valoare pentru z și demonstrați cum graficul de suprafață are forma unei sfere. Apoi, arătați pe scurt cum prin schimbarea valorilor, sfera devine un elipsoid. Nu e asta o magie?

Oferiți elevilor lut sau plastilină ‒ și lăsați-i să modeleze o formă elipsoidală. Lansați o provocare ‒ pe măsură ce cresc sau descresc valorile variabilelor, pot ei să strivească și să întindă lutul pentru a face un nou elipsoid care reprezintă aproximativ graficul de suprafață? Pot descrie schimbările fără a nu folosi vreun termen matematic? Este mai gros / plat / subțire / gras / rotund / lung etc? Verificați cu ajutorul aplicației și vedeți cât de buni au fost elevii în estimarea schimbărilor (puteți face acest lucru și fără plastilină și să obțineți din partea clasei anticipări verbale - dar parcă nu mai este atât de distractiv!). Asigurați-vă că folosiți valori ale variabilelor care generează forme laminate, precum și spații închise, astfel încât elevii să poată vedea diferența.

În funcție de vârsta și abilitățile clasei, puteți face același exercițiu pentru un cilindru, un inel, sinus și cosinus, curbe etc.

Ne-am distrat excelent încercând să găsim ecuațiile pentru diverse dulciuri, exercițiu care a generat o serie de întrebări, cum ar fi "Care credeți că este graficul de suprafață pentru bomboanele M&M / Poiana / Smarties / Haribo / Toblerone etc.?". Noi am folosit dulciuri reale ca recompense pentru identificarea unei ecuații dulci! (Valorile reale ale variabilelor nu contează – ci stabilirea relației corecte între ele, ceea ce conduce la obținerea premiului!)

Puteți continua activitatea inversând procesul: faceți un elipsoid și spuneți elevilor să ghicească ce valori au variabilele, apoi comparați-le. Și repetați același lucru pentru orice alte suprafețe cuadrice pe care le studiați. Lăsați-i să fotografieze "modelele" pe care au lucrat și să creeze un panou Pinterest<sup>152</sup>. Scrieți ecuațiile sub fotografii.

Următorul pas este să treceți la afișarea oricărei ecuații (de exemplu, pentru obiecte conice). Spuneți elevilor să deseneze forma înainte de a le arăta versiunea generată de calculator. Sau inițiați un concurs între grupuri mici de elevi – un grup face modele, un altul scrie ecuația și vice-versa. Utilizați aplicația pentru a verifica "răspunsurile". Sau creați o imagine a mai multor modele cu numele lor și ecuația dedesubt și încărcați-o pe Jigsaw Planet<sup>153</sup>. Provocați elevii să își rezolve reciproc puzzle-ul!

Puteți încheia această lecție prin adăugarea de imagini pe un panou Pinterest care "arată" construcții din lumea reală ce au la bază graficele pe care le-au studiat elevii (de exemplu paraboloizii hiperbolici sunt folosiți de foarte multe ori pentru acoperișurile stadioanelor, curbele sinusoidale pentru acoperișuri ondulate, tuburi de la aspirator, etc.). Scrieți ce reprezintă imaginea și sub ea ecuația generală.

Deși jocul cu plastina poate părea pueril, adolescenții de fapt îndrăgesc această idee și mai ales faptul că au posibilitatea (literalmente), de a "simti" ecuațiile. Practic este o modalitate excelentă de a introduce calculul matematic și, de asemenea, de a oferi un răspuns pentru vesnica întrebare "Si, totusi, de ce avem nevoie de calcule?"

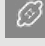

- 151<http://graphly.me>
- 152<http://www.pinterest.com>
- 153<http://www.jigsawplanet.com>

# SPAȚIU, MĂRIMI ȘI FORME MATEMATICĂ

### Vânătorii de comori

Împărțiți elevii pe grupuri. Dați fiecărui grup o listă de elemente pe care să le găsească / culeagă din jurul școlii sau din localitatea de reședință – e ca și cum ar participa la o vânătoare de comori. Vedeți care grup poate termina în cel mai scurt timp. Folosind Google maps sau o aplicație mashup precum walkjogrun.com elevii ar trebui să înregistreze drumul parcurs și să marcheze pe hartă locurile unde au găsit elementele cerute, să calculeze distanța parcursă și să înregistreze timpul necesar (sau chiar să calculeze viteza medie necesară pentru deplasare).

### Matematica liniilor și a drumurilor

Estimarea este o aptitudine esențială în matematică și în științele exacte, acestea sunt de fapt ameninţate de folosirea continuă a instrumentelor de măsurare digitale şi a calculatoarelor. Lăsați tabelele clasice și începeți a folosi din Google Earth<sup>154</sup> (GE) instrumentele de măsurare a liniilor / coordonatelor şi drumurilor (clic pe rigla din bara de sus a aplicației) pentru a estima distanţele şi zonele.

Găsiți pe hartă o formă regulată pentru început – să spunem un teren de fotbal din localitate – şi rugați elevii să îl măsoare folosind funcţiile coordonatelor şi căilor matematice. Începând din acest punct, ei pot continua să cerceteze zona.

Odată ce elevii au înţeles cum funcţionează, se pot realiza o sumedenie de lucruri.

- Aflați la ce distanță locuiesc ei de scoală. Dacă merg la scoala (pe jos în plimbare), puneți-i să estimeze câte minute le ia să ajungă şi să calculeze cât de repede au mers!
- Folosiți Google Earth pentru a obține măsurători aproximative ale caracteristicilor geografice locale. Dezvoltați prin măsurarea unei forme neregulate – cum ar fi un parc din localitate – şi puneți elevii să calculeze perimetrul zonei aproximativ prin împărţirea formei în alte forme regulate pentru care ei sunt capabili să calculeze. (Spuneți-le că le este util să folosească o primă schiţă a formei pentru a decide cum o vor împărți).
- Folosiți GE pentru a vizualiza spaţiul verde în vederea construirii în anumite zone ca parte a unui proiect despre mediu sau calculați perimetrul necesar pentru pădure sau teren arabil.
- Dacă sunt destul de mari pentru a putea triangula forma, elevii vor fi capabili să calculeze doar folosind funcțiile / comenzile din Google Earth în vederea obținerii perimetrului. Faceți acelaşi lucru cu copiii mai mari, din ciclul secundar folosind calculul matematic!
- Găsiți oraşul sau oraşele care au aceeași arie şi explorați să vedeți dacă populaţia lor este diferită – puneți elevii să argumenteze de ce este diferită / diferenţele observate.
- Aflati perimetrul unui pătrat care are aria de un hectar sau 1 acru. Găsiti o portiune de teren cu care copiii sunt familiarizați și trasați o margine a pătratului de un hectar şi o margine de un acru. Încurajaţi-i să vizualizeze mărimile aproximative rezultate.
- Aflați câte hectare/acrii are un anumit teren şi verificați introducând coordonatele în program.

Sunt câteva instrumente online care fac un lucru ce a fost deseori problematic să devină foarte uşor. Acesta este unul dintre ele. Zilele în care ne tăvăleam în jurul şcolii cu metru în vederea măsurării sunt de mult trecute!

### Matematică vizuală

Decât o colecție de imagini de pe web mai bine faceți o călătorie matematică cu o cameră foto digitală. Capturați imagini cu forme geometrice tip mozaic – puteţi îmbina

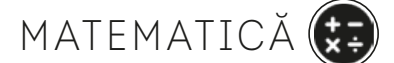

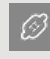

154 [www.google.com/earth/index.html](http://www.google.com/earth/index.html)

aceasta cu un proiect despre oraşul natal sau din vecinătate. Uitați-vă după modele de zidărie în mozaic, ţigle, dale pentru pavaj, caldarâm/trotuar etc. Când terminați, tipăriți imaginile și postați-le în clasă pe un avizier sau, și mai bine, încărcați fotografiile pe Flickr<sup>155</sup>, creând o "colecție" specială.

Folosiți un soft simplu pentru manipularea imaginilor, astfel încât să transformați imaginile surprinse în tonuri de alb și negru. Apoi cereți copiilor să spună de câte creioane colorate cred ei că au nevoie pentru a colora formele geometrice obținute, astfel încât nicio formă sau culoare să se atingă una de alta.

Apoi încercați să jucați cu copiii de vârstă mică acest joc<sup>156</sup>! Sau puneți copii să realizeze propriile modele de construcții mozaicale și încărcați-le pe un website specializat, cum este acesta<sup>157</sup>, care deține o galerie pentru desenele copiilor.

Și nu uitați să le povestiți elevilor despre artistul care a uimit lumea cu tehnica sa de creare a mozaicurilor – M.C.Escher<sup>158</sup>, un maestru al mesajului. Fie îl căutați pe Google, de exemplu accesați pagina dedicată de pe Wikipedia sau site-ul oficial al artistului (http://www.mcescher.com/), fie accesați grupul deschis existent pe Facebook159.

În limba română vă recomandăm să citiți postul "Cu un puzzle pe urmele lui M.S. Escher"<sup>160</sup>.

### Statistici, Probabilități și Manipularea datelor

### Unde-s mulți puterea crește

Folosiți noile canale de diseminare a informațiilor – și anume crowdsourcing<sup>161</sup> pentru a investiga un anumit subiect. Începeți prin a posta o întrebare pe Twitter sau pe blog-ul clasei și colectați răspunsurile ca @raspunsuri sau comentarii pe blog. Sunt acestea de încredere, valabile, denaturate, etc.?

Există o mulțime de instrumente online gratuite care oferă posibilitatea obținerii unor date mai detaliate. Aruncați o privire la SurveyMonkey<sup>162</sup> pentru o alternativă comodă de afla când este cel mai bine de ieșit la plimbare în oraș atunci când plouă.

Cu Friend Wheel163, o aplicație de vizualizare în rețele sociale, se are acces doar la lista de prieteni direcți ai unui utilizator de Facebook. Aplicația colectează toți prietenii unui utilizator, după care îi grupează după anumite criterii și îi leagă în funcție de prieteni. Rezultatul final este o imagine colorată ce reprezintă un graf cu nodurile așezate în cerc. Vizualizarea se face, la final, în Flash. Printre functionalități se numără efectele de zoom in / zoom out și faptul că așezarea nodurilor se poate schimba de către utilizator.

### Statistica pentru toți

Creați o pagină de web (un minisite) care explică conceptele statistice de bază, cum ar fi media, mediana, deviația standard, eșantionarea, randomizarea, niveluri de semnificație etc. Pe pagina de web ar trebui să nu se găsească nicio notație matematică, ci doar explicații ale conceptelor generale utilizate în statistică pentru ca oricine să le poată înțelege. Ne place Weebly<sup>164</sup> – este gratuit, foarte usor de folosit (drag-and-drop), cei care-l utilizează adesea admit că au parte de o experiență similară blogging-ului. Acordați puncte bonus dacă elevii vor posta și clipuri video scurte, realizate de ei, de maxim 30 de secunde (pe YouTube) sau animații care să explice conceptele.

 $\Box$ 

155 [www.flickr.com](http://www.flickr.com/)

156 [http://www.pbs.org/parents/a/](http://www.pbs.org/parents/a/grades_games_tess.html) [grades\\_games\\_tess.html](http://www.pbs.org/parents/a/grades_games_tess.html)

157 [http://www.tessellations.org/](http://www.tessellations.org/send-in-your-tessellation.shtml) [send-in-your-tessellation.shtml](http://www.tessellations.org/send-in-your-tessellation.shtml)

158 [http://en.wikipedia.org/wiki/](http://en.wikipedia.org/wiki/M._C._Escher) [M.\\_C.\\_Escher](http://en.wikipedia.org/wiki/M._C._Escher)

159 [https://www.face](https://www.facebook.com/pages/M-C-Escher/103776486328068?sk=wall)[book.com/pages/M-C-](https://www.facebook.com/pages/M-C-Escher/103776486328068?sk=wall)[Escher/103776486328068?sk=wall](https://www.facebook.com/pages/M-C-Escher/103776486328068?sk=wall)

160 [http://www.meetsun.ro/chestii-di](http://www.meetsun.ro/chestii-diverse/puzzle-waterfall-escher/)[verse/puzzle-waterfall-escher/](http://www.meetsun.ro/chestii-diverse/puzzle-waterfall-escher/)

161 Crowdsourcing (termen preluat din limba engleză) este de fapt un concept care are la bază ideea de apel la un grup nedefinit de persoane pentru a efectua anumite activități, a rezolva probleme complexe și a contribui cu idei relevante și proaspete la un proiect sau altul. Practic, crowdsourcing-ul funcționează după principiul "unde-s mulți, puterea (creativă) crește", fiind o modalitate de a genera idei cu ajutorul unui grup de oameni și de a implica într-o activitate creativă proprii fani prin intermediul social media. Este fundamentat pe delegarea unor atribuții către o masă mare de oameni, o mulțime (crowd).

162<https://www.surveymonkey.com>

163 <http://friend-wheel.com>

164 <http://www.weebly.com>

Alegeți un sport de care marea majoritate a elevilor din clasa dvs. sunt interesați. În cazul nostru, este vorba de rugby (<http://www.rugbyromania.ro/>). Găsiți un video recent despre "profilul" acestui joc. Faceti o listă cu câteva dintre statisticile cele mai utilizate de analiștii din domeniu, cum ar fi grămadă ordonată, posesie, purtător de balon, stâlp etc. și culegeți date relevante pentru sportul ales.

Împărțiți clasa în jumătate. Fiecare jumătate este responsabilă pentru o echipă. Împărțiți jumătățile în grupuri mai mici. Fiecare grup va fi responsabil pentru înregistrarea de elemente particulare. Puteți diferenția grupurile destul de ușor. Astfel, de exemplu, un grup cu abilități mai slabe ar putea folosi web-ul pentru a căuta date despre greutatea jucătorilor și să calculeze media aritmetică, iar grupurile mai capabile ar putea căuta date despre "teritoriu" sau "posesie". Veți avea nevoie de cronometre (sau acumulatori de date, data loggers, engl. dacă aveți așa ceva).

Redați clipuri video (întotdeauna o activitate foarte populară!) și cereți grupurilor sau în mod individual culegerea anumitor date statistice. Apoi, introduceți datele în Excel (sau altă aplicație de calcul tabelar) și realizați diverse diagrame – la fel cum vedeți la TV!

Evident că discuțiile vor fi foarte înflăcărate de vreme ce fiecare grup va obține date despre echipa adversă.

### Prezentarea datelor

Utilizați Gliffy<sup>165</sup> pentru a crea diagrame, organigrame, diagrame de rețea, diagrame electrice sau desene tehnice. Gliffy rulează direct în browser-ul dvs. și este ușor de a lucra cu el chiar și în colaborare.

Stabiliți ca provocare crearea organigramei școlii, o organigramă pentru o simplă sarcină de luare a deciziilor, cum ar fi cea de stabilire a echipamentelor pentru o anumită activitate școlară, o diagramă a prieteniei, etc. Folosiți aplicația pentru a crea diagrame de ramificare sau arbori genealogici. Elevii își pot verifica munca unul celuilalt pentru a se asigura că diagramele trasate sunt corecte.

### Statistici 3D

Împărțiți elevii în perechi și așezați-i în clasă astfel încât să nu poată avea contact vizual. De exemplu pot sta cu spatele unii la ceilalți sau îi puteți așeza în diferite părți ale clasei sau chiar într-o altă sală.

Fiecare elev va avea nevoie de o masă sau măcar o tavă. Deoarece se va face un pic de murdărie și dezordine, activitatea s-ar putea desfășura foarte bine în curtea școlii (puneți copiii la cel puțin 1 m și jumătate unii de alții). Dați-le câte o sticlă de apă de plastic cu partea de sus (imediat sub dop) și fundul tăiate, astfel încât să aibă forma unei pâlnii. Și umpleți-o pe jumătate cu nisip. Unul dintre elevi va ridica pâlnia și va lăsa nisipul să se scurgă într-o grămăjoară. Apoi va trebui să folosească Twitter (sau orice alt sistem de comunicare electronică (a)sincron) pentru a trimite partenerului lor suficiente informații ca acesta să realizeze cât mai fidel o copie a grămezii sale. Elevii pot să trimită oricât de multe mesaje, iar partenerii pot să pună oricât de multe întrebări. Un schimb de astfel de mesaje ar putea fi bazat pe întrebări precum: Unde este poziționată grămăjoară? Cât de departe este de marginea din stânga a mesei/tăvii? Ce formă are grămada? Are o formă regulată? S-a format un vârf? ș.a.m.d.

Mergeți pe idea că fiecare grăunte de nisip este o dată. Ajutați elevii să înțeleagă vizualizarea datelor în format 3D nu neapărat prin grafice sau diagrame 2D. Discutați despre tendința centrală, despre distribuții asimetrice, axe și deviație standard și utilizați diferite grămăjoare de nisip pentru a ilustra aceste concepte.

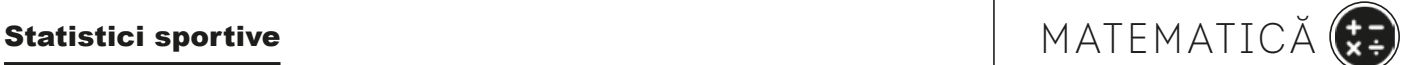

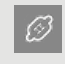

165 <http://www.gliffy.com>

Faceți fotografii ale grămezilor și postați-le pe un panou Pinterest sau includeți-le întrun Glog / adăugați voce imaginilor folosind vocabular statistic. În mod alternativ, pentru prezentarea rezultatelor puteți folosi Animoto<sup>166</sup> cu ajutorul căruia realizați clipuri video cu aspect profesional.

### Grafice umane

Puneți elevii să își noteze anumite date numerice despre ei (cum ar fi înălțimea în cm). Eliberați un spațiu pe podea și lipiți o bandă autoadezivă de hârtie pe jos cu valori trecute pe ea (similar cu axele unui grafic). Așezați-i în dreptul valorii indicate de ei. Unul din elevi se urcă pe o bancă sau o scară (faceți-o chiar dvs. dacă considerați că poate fi periculos) și folosește o cameră digitală pentru a fotografia histrograma vie.

Pentru a aduce îmbunătățiri acestei idei de bază, puneți elevii să filmeze întreaga activitate. Funcționează și mai bine în curtea școlii folosindu-vă de o scară sau în sala de sport unde elevii mai atletici (sau colegi profesori) urcă pe spalier. Se pornește o numărătoare a elevilor din ambele capete înspre mijloc. Unde se întâlnesc se lipește o bandă pe podea (mediana). Se repetă operațiunea pentru fiecare jumătate, stabilind astfel cuartilele, din nou cu ajutorul unei benzi. După ce ați definit prin numărătoare cele trei repere (câte 25% pentru fiecare cuartilă) se pun în line elevii din intervalul intercuartilic și, după ce înfășoară banda în jurul taliei lor o așează cu grijă pe podea ca reprezentare a dimensiunii șirului. De fapt, ei nu își lipesc banda de ei ci doar o înfășoară să aibă o măsura a celor ce se află în intervalul amintit. Pentru celelalte două intervale (<25% și >25%) se face la fel și se așează pe podea imaginea lungimii intervalului realizată din bandă adezivă. Ca variațiune, dacă sunt mai mulți elevi, puteți organiza separat grupul de băieți și cel de fete și se pot realiza, pentru comparație, două grafice.

Editați materialul filmat și inserați comentarii, precizând expresiile matematice ale fiecărui pas. (Puteți folosi editoare video simple precum Animoto sau Magisto dacă elevii nu au experiența editării cu iMovie sau Movie Maker).

Ca alternativă ați putea face o prezentare stop-cadru. Fotografiați cu o cameră digitală fiecare etapă a exercițiului. Puneți elevii să selecteze acele imagini care ilustrează clar procesul matematic. Includeți imaginile într-un powerpoint și adăugați text explicativ pe fiecare slide. Folositi un editor de ecuații (încercați variantele gratuite MathMagic<sup>167</sup> sau folosiți-vă de funcțiile corespunzătoare din Google Docs<sup>168</sup>). Încărcați apoi prezentarea pe Slideshare (adăugați voce prezentării înainte de a o încărca). Nu uitați să stabiliți o tranziție automată între diapozitive – ajustați viteza de derulare până când obțineți efectul dorit.

Creșteți gradul de dificultate al exercițiului alegând ca reper culoarea părului în loc de înălțime.

Ce fel de distribuție obțineți? Normală sau care nu este simetrică?

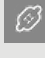

166 [www.animoto.com](http://www.animoto.com)

167<http://www.mathmagic.com>

168 [http://www.openeducation.](http://www.openeducation.net/2011/02/01/free-software-for-writing-mathematical-equations-in-a-word-document/) [net/2011/02/01/free-software-for](http://www.openeducation.net/2011/02/01/free-software-for-writing-mathematical-equations-in-a-word-document/)[writing-mathematical-equations-in-a](http://www.openeducation.net/2011/02/01/free-software-for-writing-mathematical-equations-in-a-word-document/)[word-document/](http://www.openeducation.net/2011/02/01/free-software-for-writing-mathematical-equations-in-a-word-document/)

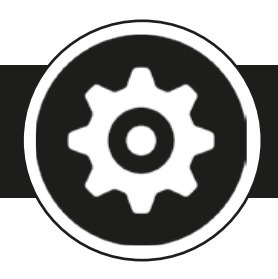

### Proiectare, Tehnologie și Inginerie

### "Veta! Mi-ai furat chiuveta!"

"Imaginați-vă că aţi putea desena instrumente muzicale pe hârtie normală cu un creion oarecare și apoi să cântați dacă atingeți desenul cu degetul." Drawdio<sup>169</sup> vă permite să transformaţi obiecte de zi cu zi în instrumente muzicale: pensule, macaroane, copaci, pe tine, chiar și chiuveta din bucătărie …

Drawdio aduce la viața de zi cu zi interconexiuni între oameni și mediu, încurajându-vă să utilizați simțul tactil, și permițându-vă să auziți conexiunile electrice, altfel invizibile, prin creare, remix și joc.

Puteți cumpăra Drawdio fie gata făcut, fie îl puteți confecționa singuri folosind un kit. Nu este prea dificilă asamblarea dar, deoarece unele dintre componente sunt un pic fragile (fire fine), pentru copii cu vârsta până în 13-14 ani ar fi un pic prea greu. Un kit foarte bun este MakeyMakey170. Acesta este dotat cu toate componentele electronice, PCB, hardware – chiar și un creion 2B. Funcționează cu o singură baterie AAA (nu este inclusă) pentru mai multe ore – chiar și cu baterii mai uzate. Acesta utilizează orice creion, mecanic sau simplu, mai moale ar fi ideal.

La final puteți cere elevilor să realizeze un Glog, un clip video cu Moovly sau chiar un infografic.

Ridicol de distractiv pentru toate vârstele!

### Atenție șoferi! Pod pentru animale

Folosiți un scenariu – real sau imaginar. Nouă ne place următoarea transcriere preluată din revista online EcoMagazin<sup>171</sup>:

"Când specialiștii în protecția speciilor vorbesc depre o lume fără animale sălbatice, ei dau drept cauze cele două tendințe: extinderea orașelor mari și mărirea suprafeței de teren cultivat. Așa că poate părea surprinzător că tot ei să vină acum cu ideea ca aceleași orașe să ofere soluția. Și nu este doar un plan, există deja orașe care au făcut niște gesturi incredibile față de animalele sălbatice."

Dacă până acum specialiștii se concentrau asupra zonelor izolate, virgine, acum ei încearcă să transforme curțile, terenurile virane, marginea drumurilor, în terenuri prietenoase pentru animalele sălbatice. Astfel, ei susțin că orașele pot, cu puțin efort, să le ofere un habitat păsărilor, fluturilor și animalelor mari sau mici. Așa că între metropolă și zoopolis, orașele au început deja acțiunea de îmbunătățire a ecosistemelor urbane.

Sarcina elevilor este să supună spre aprobare consiliului local al orașului construcția unui pod peste o șosea foarte aglomerată, destinat traversării drumului de către animalele sălbatice. Proiectul trebuie să se refere la un pod suficient de rezistent, cu următoarele dimensiuni: lățime 15 cm, lungime 50 cm și o înălțime de 15 cm $^{172}$ . Nu sunt admiși pilonii! Singurele materiale permise sunt niște ziare vechi și un tub de lipici<sup>173</sup>.

La final, elevii trebuie să își prezinte podul printr-un clip video (de 10 minute maxim). De asemenea, trebuie să prezinte un portofoliu digital care să facă dovada documentării lor pe parcursul proiectării podului. Timpul avut la dispoziție este de patru ore, lucrând în grupe de câte patru174. Încurajați elevii să găsească ei software de simulare, studii de caz, reprezentări grafice, website-uri cu informații despre aceste subiecte<sup>175</sup> și să folosească Padlet sau Wikispaces pentru a reține datele colectate.

169 [https://www.youtu](https://www.youtube.com/watch?v=PV_w38ldZaE&feature=player_embedded)[be.com/watch?v=PV\\_](https://www.youtube.com/watch?v=PV_w38ldZaE&feature=player_embedded) [w38ldZaE&feature=player\\_embedded](https://www.youtube.com/watch?v=PV_w38ldZaE&feature=player_embedded)

170 <http://www.makeymakey.com>

-63

171 [http://www.ecomagazin.ro/viata](http://www.ecomagazin.ro/viata-salbatica-in-mijlocul-metropolei/)[salbatica-in-mijlocul-metropolei/](http://www.ecomagazin.ro/viata-salbatica-in-mijlocul-metropolei/)

172 [http://www.eduweb.com/portfolio/](http://www.eduweb.com/portfolio/bridgetoclassroom/engineeringfor.html) [bridgetoclassroom/engineeringfor.html](http://www.eduweb.com/portfolio/bridgetoclassroom/engineeringfor.html)

173 [http://bridgecontest.usm](http://bridgecontest.usma.edu/)[a.edu/](http://www.engineering.com/GamesPuzzles/BridgeBuilder/tabid/5172/Default.aspx)

174 [http://www.engineering.com/](http://www.engineering.com/GamesPuzzles/BridgeBuilder/tabid/5172/Default.aspx) [GamesPuzzles/BridgeBuilder/ta](http://www.engineering.com/GamesPuzzles/BridgeBuilder/tabid/5172/Default.aspx)[bid/5172/Default.aspx](http://www.engineering.com/GamesPuzzles/BridgeBuilder/tabid/5172/Default.aspx)

175 Vezi blogul [http://blog-drumuri-si](http://blog-drumuri-si-poduri.blogspot.ro/)[poduri.blogspot.ro/](http://blog-drumuri-si-poduri.blogspot.ro/)

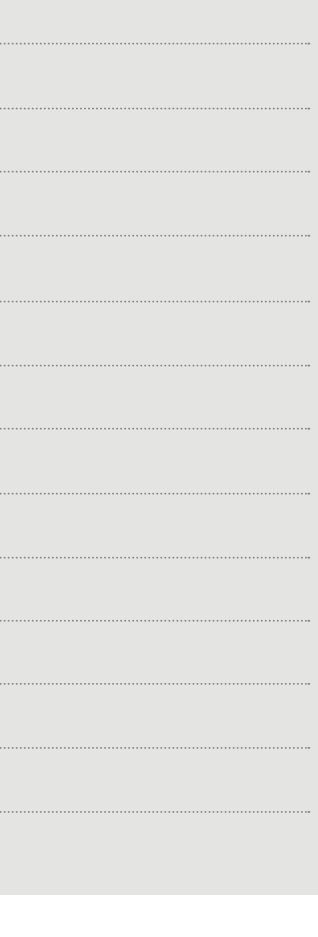

### Pionerii aerului

În această activitate li se prezintă copiilor un software care oferă o imagine de ansamblu a ceea ce implică proiectarea de aeronave. Elevii încep să înțeleagă modul în care trebuie să fie utilizate abilități, cunoștințe și să înțeleagă faptul că au nevoie de mai multe discipline tradiționale din curriculum pentru a avea succes într-o carieră sau urmând o anumită profesie. În acest caz, ei vor avea nevoie de a aplica aspecte legate de design, tehnologie și fizică.

Împărțiți elevii în perechi. Daţi fiecărei perechi o bucată de hârtie A4. Spuneţi-le că au maxim 10 minute pentru a construi un avion de hârtie. Explicați-le că pot construi orice tip de avion, în orice mod doresc, dar nu le sunt permise alte materiale. De asemenea, nu li se permite să testeze avionul.

Înainte ca fiecare pereche să prezinte modelul lor în fața clasei, vor crea o listă de criterii care pot fi utilizate pentru a măsura succesul (sau nu!) testului de zbor.

Permiteți fiecărei perechi să testeze modelul lor o singură dată. Comparați modelele de avioane conform criteriilor de succes.

Pe tabla interactivă, introduceți programul on-line care va fi utilizat<sup>176</sup>. Este recomandabil un tur rapid despre aripi, motor și alte opțiuni legate de fuselaj. Apoi, permiteţi elevilor să-şi proiecteze propriul avion!

Când sunt gata, spuneți-le că pentru a testa avionul, să dea clic pe tab-ul "Vezi dacă zboară". Acest lucru poate fi distractiv pentru că avioanele pot rula pe ecran, ateriza forțat pe o insulă sau prăbuși în mare! În urma testului de zbor, li se afișează un raport privind punctele forte și punctele slabe ale proiectării și motivele pentru care, ceea ce au realizat are, sau nu, finalitate. Lăsați-i să modifice designul până când avionul va zbura!

În timpul procesului de proiectare, poate doriți ca elevii să reducă volumul difuzoarelor căci o muzică de fundal pe mai multe calculatoare este foarte enervantă!

### Legoboți

Disponibil în variantă kit sau gata asamblat, o jucărie robot este elementul de bază ideal pentru a vă familiariza cu domeniul electronic, mecanic şi de programare, fiind prin urmare adecvat pentru scoală, cursuri de formare și perfectionare sau pentru hobby. Cele mai simple astfel de jucării sunt variantele în miniatură ale roboților la dimensiuni standard. Simplu de utilizat, nu necesită telecomandă și manuale de utilizare. Pot fi ușor transportați și manipulați.

Pe de altă parte, există miniroboți pe care trebuie să îi construiți singuri. Pe aceștia nu îi recomandăm copiilor foarte mici. Dacă vă decideți pentru astfel de jucării optați pentru roboți programabili cu kit de asamblare.

La celălalt capăt al spectrului se află roboții de tip Lego. Acestia reprezintă cea mai nouă generație de roboți programabili. De exemplu, seria Lego Mindstorms nxt<sup>177</sup> (care se găsește și la noi pe piață) este acum mai bine proiectată și implementată ca niciodată, aducând noi modele de roboți, mai multe posibilități de programare și chiar senzor de culoare! Mai multe activități găsiți pe blogul Lego<sup>178</sup>. Noul robot combină posibilitățile nelimitate ale sistemului clasic de construcție Lego cu inteligența oferită de o "cărămidă" specială cu microcomputer, setat prin intermediul unei interfețe software drag-and-drop. În 30 de minute un copil cu vârsta de peste 10 ani poate construi un robot, apoi prin programare se obțin mii de tipuri de mișcări.

Însă, trebuie să știți că și prețul variază în funcție de caracteristicile fiecărui robot (la noi în țară prețul mediu se situează în jurul a 300-400 de lei, iar cei din seria Lego pot ajunge si la peste 1500 lei).

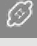

176 [www.ge.com/thegeshow/](http://www.ge.com/thegeshow/flight/%23ch2) [flight/#ch2](http://www.ge.com/thegeshow/flight/%23ch2)

177 [http://us.mindstorms.lego.com/](http://us.mindstorms.lego.com/en-us/Software/Default.aspx) [en-us/Software/Default.aspx](http://us.mindstorms.lego.com/en-us/Software/Default.aspx)

178 [http://community.legoeducation.](http://community.legoeducation.us/blogs) [us/blogs](http://community.legoeducation.us/blogs)

Folosiți cu elevii o versiune de încercare (gratuită) a Tinkercad<sup>179</sup> sau alte software CAD pentru a proiecta un element simplu. Puneți-i apoi să lucreze în grupuri mici și să creeze versiuni reale ale modelelor folosind cuburi Lego, plastilină sau bucăți de argilă. Copiii pot alege scala pentru design (mai mare sau mai mică). Când proiectul este gata faceți fotografii și partajați-le pe un site de photo-sharing, cum ar fi Flickr.

Dacă dispuneți de resurse financiare, merită să investiți în imprimante 3D. Verificați ce modele sunt disponibile. Pe site-ul proiectului Taccle2180 găsiți un post care face o scurtă trecere în revistă a imprimantelor 3D. Este perfect posibil în zilele noastre să obțineți o imprimantă 3D pentru aproximativ 200 de lire sterline. Dacă vă plac aventurile ați putea încerca o imprimantă RepRap181 care este, de fapt, o inițiativă de a dezvolta o imprimantă gratuită 3D, capabilă de a-și imprima propriile componente! Dacă vă decideți pentru acest tip de imprimare, elevii vor putea imprima copii 3D ale desenelor lor. Dacă nu sunteți încă convins de acest nou tip de dispozitiv, ar trebui să aruncați o privire la Blockify<sup>182</sup>, cea mai bună idee de imprimare 3D vreodată!

### Proiectare inversă

Adăugați imagini cu diverse sisteme tehnice, precum un cuptor cu microunde, un termometru, un telefon mobil etc. pe un Padlet<sup>183</sup>, însoțite de întrebări despre criteriile de proiectare. De exemplu, următoarele întrebări ar ajuta în definirea criteriilor pentru un tirbușon:

- Cum ți se pare?
- Descrieți caracteristicile acestuia.
- Ce criterii trebuie să îndeplinească ca obiect pentru a demonstra că este un tirbușon?
- Care a fost descrierea originală?

Cereți elevilor să scrie răspunsurile la întrebări pe peretele virtual al aplicației. Utilizați un perete diferit pentru fiecare obiect și / sau întrebare.

### Cartea mea de tehnologie

Folosind un blog sau un alt instrument de publicare electronică (e-publishing, engl.), elevii au posibilitatea să documenteze învațarea despre principiile tehnice, cum ar fi sisteme de transmisie și actionare cu curea, circuite electrice, energie, tehnologia textilelor, tehnologie alimentară …

După o activitate tehnică elevii pot realiza un poster (Glogster184), o carte digitală (Storybird<sup>185</sup>) cu cunostințele achiziționate cu privire la acest subiect. În timpul următoarei activitități ei pot căuta în acea carte pentru a-și reactiva cunoștințele. O modalitate inedită de a realiza acest lucru este folosirea aplicației ThingLink<sup>186</sup> care permite inserarea de linkuri pe o imagine. Puteți consulta exemplele de pe site-ul Taccle2187.

În carte pot fi menționate următoarele elemente: teorie, exemple de sisteme tehnice, locul în care este folosit acest principiu / tehnologie. De exemplu: teoria circuitului electric, alte exemple în care este folosită această tehnologie.

PROIECTARE, Construcții mici TEHNOLOGIE ȘI INGINERIE

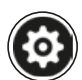

| (3

180 [http://taccle2.eu/news/i-want](http://taccle2.eu/news/i-want-one-of-these)[one-of-these](http://taccle2.eu/news/i-want-one-of-these)

181 <http://reprap.org/wiki/RepRap>

182 [http://taccle2.eu/stem/blokify](http://taccle2.eu/stem/blokify-best-3d-printer-idea-ever)[best-3d-printer-idea-ever](http://taccle2.eu/stem/blokify-best-3d-printer-idea-ever)

183 <http://www.padlet.com/>

184 <http://www.glogster.com/>

185 [www.storybird.com](http://www.storybird.com)

186 <https://www.thinglink.com>

187 <http://taccle2.eu/news/thing-link>

<sup>179</sup> <https://tinkercad.com/>

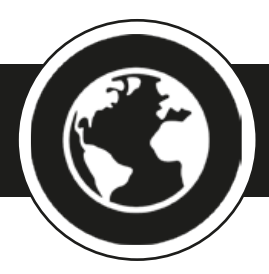

### Proiecte transversale

*În această secțiune vă propunem două proiecte transversale ca să aveți o idee despre ce ați putea face în (cu) școala dvs. Acestea sunt un bun punct de start pentru a vedea cum alți profesori utilizează și integrează e-learning în activitățile lor didactice.*

### Nanotehnologie

#### Privire de ansamblu

În acest proiect, elevii decid pe grupe finanţarea unui proiect care acoperă arii de cercetare din domeniul nanotehnologiei. Pentru aceasta ei se folosesc de instrumente web 2.0. Se formează trei grupe dar numai unul singur primește finaţare.

#### Pași de urmat

Se prezintă elevilor subiectele. Elevii sunt împărțiți pe grupe și fiecare elev se concentreză pe câte un domeniu de cercetare.

**Culegerea informaţiilor are loc astfel:** Profesorul indică elevilor câteva surse de informare precum pagina de introducere în Nanotehnologie a Comisiei Europene188, forumul EIRO189 (parteneriat între opt, cele mai mari, organizaţii inter-guvernamentale europene de cercetare științifică), link-uri către centre locale sau naționale de cercetare<sup>190</sup>, link-uri către website-uri de etică<sup>191</sup>, cărți / reviste / articole din presă, nume de savanți etc. Dar și elevii pot culege singuri informații de pe youtube, podcasts, programe TV etc., wikipedia, biblioteca locală, de la diverși experti (prin discuții pe skype, schimb de mesaje electronice / email etc.).

La final elevii trebuie să facă o prezentare cu argumente bazate pe informaţiile adunate de ei folosind Prezi, PowerPoint, SlideShow, Voicethread<sup>192</sup>, Voxopop<sup>193</sup> etc.

**Ultima etapă constă în transferul de informaţii.** Elevii împărtăşesc sursele de informare prin mijloace de comunicare online, pot comenta validitatea surselor şi pot exprima păreri despre cele citite pe Twitter, blog, etc. Au loc d**iscuţii în grup: f**iecare membru îşi prezintă argumentele online. De exemplu. într-un forum, chat, Skype sau folosind Argunet<sup>194</sup>.

**Offline, în clasă, grupul alege proiectul care va fi finantat.** Pot alege supunerea la vot, întâi după prezentare apoi după discuții pentru a evidenția diferențele între rezultate. Unele şcoli pot avea sisteme de vot cu buton pentru utilizare cu tabla interactivă.

### Specia umană

#### PRIVIRE DE ANSAMBI U

Prin investigarea materialelor științifice cele mai recente despre evoluția omului, elevii sunt rugați să folosească diverse studii, să folosească predicția / previziunea și tehnici de interpretare și analiză pentru a crea un simplu raport de trasare a unui scenariu cel mai "probabil" privind etapele viitoare ale evoluției umane.

188 Vezi [http://cordis.europa.eu/](http://cordis.europa.eu/nanotechnology/) [nanotechnology/](http://cordis.europa.eu/nanotechnology/) și [http://www.sci](http://www.scienceinschool.org/2008/issue10/nanotechnology)[enceinschool.org/2008/issue10/nano](http://www.scienceinschool.org/2008/issue10/nanotechnology)[technology.](http://www.scienceinschool.org/2008/issue10/nanotechnology)

189 <http://www.eiroforum.org>

190 [http://www.nanowerk.com/](http://www.nanowerk.com/nanotechnology/research/laboratories_alist.php?letter=N) [nanotechnology/research/laborato](http://www.nanowerk.com/nanotechnology/research/laboratories_alist.php?letter=N)[ries\\_alist.php?letter=N](http://www.nanowerk.com/nanotechnology/research/laboratories_alist.php?letter=N)

191 [http://www.ethicsweb.ca/nano](http://www.ethicsweb.ca/nanotechnology/)[technology/](http://www.ethicsweb.ca/nanotechnology/)

192 <https://voicethread.com>

193 <http://www.voxopop.com>

194 <http://www.argunet.org>

#### **DESCRIERE**

Profesorul trebuie să decidă cât de mult informații inițiale oferă, dar probabil, că o idee bună ar fi să discutați cu elevii, în termeni generali, elementele de bază ale evoluției pentru a identifica cunoștințele lor anterioare, pentru a permite schimbul de informații și de a provoca orice ipoteze false. Există unele site-uri excelente care pot oferi o rampă de lansare pentru discuții în contradictoriu<sup>195</sup>.

După ce elevii au discutat despre procesele indispensabile, cereți-le să adune imagini pentru 4 sau 5 din strămoșii noștri Hominidae. Cu propriile cuvinte și folosind un software la alegere, ei trebuie să plaseze aceste imagini în ordine și să scrie o descriere pentru fiecare dintre ele. Fiecare descriere ar trebui să includă o comparație cu strămoșul anterior și să evidențieze principalele diferențe.

Odată terminat acest lucru, elevii ar putea face apoi o listă cu modele de studiu ca de exemplu, trecerea spre postura verticală, pierderea părului, micșorarea maxilarelor etc.

Pe baza constatărilor lor, elevilor li se cere să încerce să facă previziuni asupra modului în care va evolua omenirea. În trepte de 10,000 ani, cereți-le, pentru a crea și o impresie artistică totodată, să includă descrieri complexe ale următoarelor două sau trei etape de evoluție umană. Elevii mai mici (sau de orice vârstă, dacă doriți doar să vă relaxați) ar putea experimenta cu Build Your Wild Self<sup>196</sup>. Este destul de distractiv. Și poate fi util în discuții pe probleme cum ar fi ingineria genetică, efectele de mediu privind evoluția umană sau modul în care oamenii pot evolua în viitor pe alte lumi.

Cu excepția cazurilor în care școala are acces la pachete software destul de sofisticate de desen, cereți elevilor să deseneze în mod tradițional și apoi să scaneze ilustrarea realizată. Dacă doriți în mod special ca elevii să-și prezinte studiul într-o pagină web, încercați Pagetutor<sup>197</sup> (conține un ghid pas-cu-pas pentru a crea pagina web proprii). O opțiune mai ușoară ar fi să direcționați elevii către Wikispaces<sup>198</sup> așa cum am făcut-o împreună cu colegii noștri de școală primară199.

La final, cereți elevilor să își prezinte materialele în fața clasei ca și cum ar susține o teză de doctorat!

### $\mathscr{B}$

195 [http://www.sociologyguide.com/](http://www.sociologyguide.com/introduction-to-sociology/human-evolution.php) [introduction-to-sociology/human-evo](http://www.sociologyguide.com/introduction-to-sociology/human-evolution.php)[lution.php](http://www.sociologyguide.com/introduction-to-sociology/human-evolution.php)

196 [http:www.buildyourwildself.com](http://www.buildyourwildself.com)

197 [http://www.pagetutor.com/html\\_](http://www.pagetutor.com/html_tutor/index.html) [tutor/index.html](http://www.pagetutor.com/html_tutor/index.html)

198 [http://www.wikispaces.com/con](http://www.wikispaces.com/content/student)[tent/student](http://www.wikispaces.com/content/student)

199 http://www.taccle2e-encyclopaedia.wikispaces.com

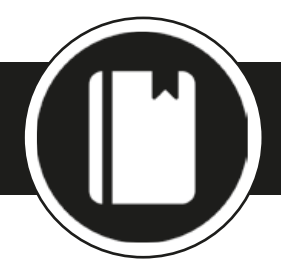

### Înregistrarea, Prezentarea și Partajarea Rezultatelor

*Mai jos găsiți câteva descrieri a unor instrumente care pot fi folosite în orice lecție. Deși sumar prezentate aici, pe blogul proiectului Taccle2<sup>200</sup>găsiți mai multe detalii, inclusiv planuri de lecții sau doar scurte idei de activități.*

### *>Storybird* <sup>201</sup>

Storybird este un website gratuit de povestiri create prin colaborare, care permite copiilor, elevilor, profesorilor și familiilor să creeze, să vadă și să împărtășească povești și să le impregneze cu forța creativă a unei opere de artă. Pe storybird.com puteți folosi grafice pregătite de artiști profesioniști și să le folosiți ca să vă ilustrați propria poveste. Deși interfața sa este în engleză, Storybird poate fi folosit în orice limbă. Puteți să vă uitați să vedeți cum funcționează și să citiți exemple de povești, dar dacă doriți să creați ceva trebuie să vă înregistrați. Cu acest instrument nu numai că puteți crea și împărtăși cărți gratuite dar poate transforma temele scrise în ceva nostim și interesant. Este ceva ce puteți face cu proprii copii, este un instrument motivațional pentru elevii cu stiluri și abilități de învățare diferite. Adăugarea de imagini artistice povestirilor este foarte ușor de făcut și încurajează imaginația. Prietenii și familia care sunt invitati să citească poveștile pot furniza comentarii și feedback.

#### *> Benzi desenate despre știință*<sup>202</sup>

Știm cu toții cât de mult le place copiilor să experimenteze și să afle singuri cum funcționează diferite lucruri. Din păcate, știm că descrierea experimentelor pe baza unor criterii foarte rigide garantează descurajarea curiozității naturale a copiilor și transformă știința într-o corvoadă.

Editorii ghidurilor pentru învățământ primar au venit cu un mod nou de înregistrare a investigațiilor științifice, care este la fel de distractiv ca și experimentul propriu-zis. Ei au propus folosirea benzilor de desene animate - Comic Life fiind un software foarte bun, care nu ar trebui să lipsească din rândul instrumentelor oricărui profesor. De obicei nu suntem de acord cu a cheltui bani pe software, dar Comic Life este o excepție – o versiune pentru profesori costă 19 dolari americani pentru Mac sau Windows și 4.99 dolari americani pentru iPad.

Nu ne înțelegeți greșit! Acest software își merită banii! Dar nu uitați că web-ul este o resursă inepuizabilă de aplicații gratuite, Pixton<sup>203</sup> fiind o astfel de resursă (este nevoie de un cont personal deoarece pentru versiunea educațională se plătește!).

### *> Vodcasting*

O alternativă la scriere este crearea unui vodcast. Cereți clasei să culeagă fotografii, imagini și / sau secvențe video din timpul diferitelor faze ale unei activități practice. Folosiți Movie Maker de la Microsoft, iMovie de la Apple sau orice altă aplicație de editare video pentru a combina imaginile, sunetele și secvențe video într-un vodcast, care poate fi apoi încărcat pe Youtube sau Vimeo. Ulterior, dacă este cazul, încapsulați-l întrun blog sau site-ul clasei. Pentru exemplificare, urmăriți acest experiment al elevilor de la un liceu din Satu-Mare, denumit "Oul din sticlă"<sup>204</sup>.

#### *> Glogster*<sup>205</sup>

Este un instrument perfect, o platformă web 2.0, care permite utilizatorilor să încarce cu ușurință fotografii, clipuri video, texte, audio și mai mult decât atât, există posibilitatea de a crea un mediu unic on-line, interactiv. Un "glog" poate fi considerat un poster interactiv, un fel de combinatie între blog și poster.

Este un mediu digital nou şi creativ pentru educatori cu scopul de a ajuta elevii în pro-

 $\mathcal{B}$ 

- 201<http://storybird.com>
- 202<http://comiclife.com>
- 203 <http://www.pixton.com/>

204 [http://www.youtube.com/watch?v](http://www.youtube.com/watch?v=IHEOVW1qn90&feature=related) [=IHEOVW1qn90&feature=related](http://www.youtube.com/watch?v=IHEOVW1qn90&feature=related)

205 <http://edu.glogster.com/>

cesul învăţării şi de a face acest lucru într-un mod mai distractiv. Prezintă o interfaţă simplă şi uşor de conceput pentru a introduce elevilor conceptele de bază şi o serie de mecanisme de lucru în echipă pentru a permite utilizatorilor să publice și să le împărtăşească altora propriile creaţii şi de a colabora cu alţi utilizatori.

Glogster este o platformă sigură care poate fi monitorizată direct de către profesori fiind un instrument de învăţare în care pot fi integrate mai multe discipline de bază, inclusiv matematica, ştiinţele exacte, istoria, tehnologia, arta, fotografia, muzica şi multe altele (la adresa Web: <http://edu.glogster.com/> găsiți și varianta educațională).

### *> Prezentări Powerpoint*

Da, știm că știți să faceți prezentări în PowerPoint. Dar cât de multe știu elevii dvs.? Ați folosit cu elevii<sup>206</sup> și alt tip de aplicație? Vă prezentăm Slideshare, o aoplicație care vă permite să stocați prezentări și să le faceți disponibile și altora. Dintre avantajele acestui site de partajare prezentări enumerăm câteva avantaje:

- Permite elevilor să caute prezentări ale altor persoane și să le includă în propriul lor proces de cercetare.
- Mulți dintre autori permit descărcarea și adaptarea conținutului propriu. În funcție de context și licențele de atribuire trebuie să fiți atenți să nu plagiați sau să copiați dacă nu aveți permisiunea creatorului. Folosiți inteligent web 2.0!
- O modalitate simplă de a avea toate prezentările elevilor într-un singur loc este de a crea un cont pentru întreaga clasă.
- Puteți alege să faceți prezentările publice sau private deși, în primul caz, elevii s-ar putea simți încântați dacă persoane străine le apreciază munca. Și, chiar mai bine, lasă și comentarii apreciative relative la prezentarea lor.
- Dacă doriți să încapsulați conținutul prezentării într-un blog sau site aveți nevoie de codul embed pus la dispoziție într-o opțiune specială a fiecărei prezentări. Acesta trebuie copiat și inclus în locația dorită. Nu uitați că Slideshare este considerat Youtube-ul prezentărilor electronice.

#### *> Prezi*

Ne-am îndrăgostit de Prezi<sup>207</sup> iar elevii îl iubesc și ei. Verificați galeria de exemple și demonstrații practice. Foarte pe scurt, un Prezi este o prezentare de text, imagini şi/ sau clipuri, pe care le puteți mări sau micsora, creând efecte vizuale simple, dar cu impact asupra celor care vă privesc prezentarea. Este foarte similar cu o prezentare PowerPoint, dar mult mai atractivă! cu exceptia faptului că nu se folosesc diapozitive (slide-uri). În schimb, vă veți folosi de un spațiu mare și folosind "zoom-ul", veți introduce informații și resurse.

#### *> Voki*

VokiI208 este un instrument ce se poate folosi într-o prezentare, pe un wiki sau site, este un serviciu gratuit care permite crearea de avatare personalizate şi transformă textul scris în mesaj vocal (animație). Cu Voki puteți:

- alege personajul dorit, fundalul, limba etc.
- să scrieți mesajul sau să vă înregistrati cu un microfon
- la sfârșit clic pe Publish pentru a trimite avatarul cuiva sau a-l pune pe un site.

### *> Pinterest*

Pinterest<sup>209</sup> este o combinație între un site de marcare socială și un "panou virtual" ce permite utilizatorilor inserarea ("pin") unor imagini și clipuri video pe diverse categorii ("boards"). Vizitatorii pot copia ("repin"), comenta sau aprecia ("like") materialele vizualizate.

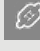

206 <http://www.slideshare.net/>

207 <http://prezi.com>

208 [http://www.voki.com.](http://www.voki.com) Exemple găsiți la adresele: [http://element](http://elementsofscience.wikispaces.com/Voki)[sofscience.wikispaces.com/Voki](http://elementsofscience.wikispaces.com/Voki) sau [http://www.voki.com/pickup.php?scid=](http://www.voki.com/pickup.php?scid=7862613&height=267&width=200) [7862613&height=267&width=200](http://www.voki.com/pickup.php?scid=7862613&height=267&width=200)

209 <http://www.pinterest.com>

### DISPOZITIVE MOBILE

Așa cum am promis anterior, în paginile ghidului de e-learning pentru învățământul primar, în rândurile care urmează veți găsi câteva informații despre utilizarea tehnologiilor mobile. Cu toate acestea, ritmul de dezvoltare a acestora ne compleșește! De la început vrem să subliniem faptul că marea ajoritate a activităților descrise în acest ghid pot fi făcute și cu un telefon sau o tabletă și doar CÂTEVA sunt efectiv dedicate unui dispozitiv mobil, de aceea suntem un pic sceptici cât de mare să fie această secțiune. Există atâtea websiteuri și fluxuri informaționale care au ca subiect tenologiile mobile încât ni se pare că vom include informație redudantă, ceea ce dorim să evităm (de aceea vă recomandăm să consultați și un flux pe scoop.it al proiectului aflat la adresa <http://www.scoop.it/t/taccle2>).

Ceea ce vrem de la început să spunem este că suntem absolut convinși de necesitatea utilizării acestor tehnologii la clasă. Urmăriți doar acest gând: nu confiscați telefoanele mobile ale copiilor ci folosiți-le în avantajul vostru ... Sună bine, nu-i așa? Practic, cu un minim de efort veți avea cea mai bine echipată clasă! Vorbim însă de un mediu de învățare sub controlul profesorului. Le deschidem copiilor posibilități extraordinare pentru a experimenta. Unele școli chiar investesc în laboratoare mobile, prin cumpărarea de tablete sau iPaduri astfel încât să fie eliminată din start diviziunea digitală. Dacă instituția de învățământ nu își permite aceste investiții atunci ar fi mare păcat să nu apelați pentru desfășurarea orelor la videoproiectoare, camere foto sau video, cititoare de coduri QR și orice dispozitiv pe care școala îl are în dotare. Avantaje și dezavantaje se găsesc în literatura de specialitate<sup>210</sup>, așa că nu vom insista, dar de vreme ce scopul acestui ghid este de a oferi idei și inspirație, mai jos puteți citi câteva idei practice pe care le puteți încerca la clasă cu elevii dvs.211:

- Ascultați emisiuni de știință la radio sau descărcați podcasturi212.
- Utilizați înregistrări de voce pentru a crea un podcast (de exemplu narați câteva fapte ale unui experiment).
- Faceți fotografii sau filmați o demonstrație practică a experimentelor din cadrul orelor ca și alternative la scriere.
- Folosiți polleverywhere<sup>213</sup> pentru a obține un feedback din partea elevilor.
- Puneți coduri QR pe pereți, uși, panouri de pe holuri etc. cu legături către mai multă informație, secvențe video de interes, materiale sau instrucțiuni suplimentare. Permiteți elevilor să scaneze cu ajutorul telefoanelor lor aceste coduri și să descarce informația ascunsă de ele pe propriile dispozitive (nu uitați că pentru aceasta au nevoie de un cititor de coduri QR).
- Postați în direct pe Twitter despre o excursie.
- Faceți o plimbare în natură și luați fotografii pe care apoi să le puneți cu pioneze virtuale pe o hartă Google.
- Experimentați cu clasa!<sup>214</sup>

www.stiintasitehnica.ro

### Site-uri românești de știință de calitate

http://www.cosmosul.ro/ http://www.medicalstudent.ro/ http://stiinta.info/ http://scientia.ro/ http://www.descopera.org/ http://www.spacealliance.ro *Articole din presa românească*  http://www.jurnalul.ro/ - secțiunea Știință&Tehnică http://science.hotnews.ro/ http://www.evz.ro/pagina-subcategorii/sectiune/stiinta-de-viitor.html http://www.romanialibera.ro/stiinta-tehnica/internet-60.html http://tvr.ro/stiinta.php (chiar sunt stiri bune aici!)

210 [http://www.pontydysgu.](http://www.pontydysgu.org/2009/11/25-practical-ideas-for-using-mobile-phones-in-the-classroom/) [org/2009/11/25-practical-ide](http://www.pontydysgu.org/2009/11/25-practical-ideas-for-using-mobile-phones-in-the-classroom/)[as-for-using-mobile-phones-in](http://www.pontydysgu.org/2009/11/25-practical-ideas-for-using-mobile-phones-in-the-classroom/)[the-classroom/](http://www.pontydysgu.org/2009/11/25-practical-ideas-for-using-mobile-phones-in-the-classroom/)

211 [http://xyofeinstein.files.wordpre](http://xyofeinstein.files.wordpress.com/2011/10/33_interesting_ways_to_use_mobile_phones_in_th.pdf)[ss.com/2011/10/33\\_interesting\\_ways\\_](http://xyofeinstein.files.wordpress.com/2011/10/33_interesting_ways_to_use_mobile_phones_in_th.pdf) [to\\_use\\_mobile\\_phones\\_in\\_th.pdf](http://xyofeinstein.files.wordpress.com/2011/10/33_interesting_ways_to_use_mobile_phones_in_th.pdf)

212<http://science360.gov/radio/>

213 <http://www.polleverywhere.com>

214 [http://net.educause.edu/ir/library/](http://net.educause.edu/ir/library/pdf/eli7081.pdf) [pdf/eli7081.pdf](http://net.educause.edu/ir/library/pdf/eli7081.pdf)

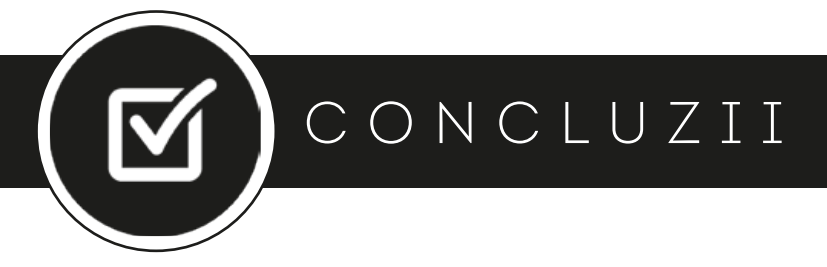

Împreună cu site-ul Taccle2.eu și cursurile de perfecționare Taccle, acest ghid se dorește a fi o resursă practică pentru profesorii de științe din învățământul preuniversitar, în special gimnaziu. Acesta a fost conceput în conformitate cu ceea ce profesorii de științe ne-au spus că au dorit: o mulțime de idei, câteva reguli pentru activitățile practice și nu prea multă teorie! Ghidul oferă idei "instant" și, sperăm noi, și un stimulent pentru propria dezvoltare "digitală".

De la bun început trebuie să subliniem faptul că intenția noastră nu a fost să scriem un manual teoretic despre pedagogia e-learning, și nici să oferim un cadru academic sau un anume model de dezvoltare curriculară. Există multe cărți excelente care acoperă aceste probleme. Una în mod special o recomandăm cu căldură. Este vorba de "Using Social Media in the Classroom"215 de Megan Poore. Deși aceasta este preferința noastră personală, cartea este o lectură foarte ușor de parcurs, care oferă o bună continuare pentru oricare dintre cei care doresc să aprofundeze e-learning.

De asemenea, nu credem în faptul că utilizarea metodelor de e-learning în clasă ar avea nevoie de o "teorie" proprie, specială. Există suficiente teorii despre învățare și predare și le considerăm pe deplin adecvate actului didactic. Cu toate acestea, trebuie să recunoaștem că TIC oferă oportunități care nu sunt posibile cu ajutorul metodelor și tehnicilor specifice unui demers educațional tradițional.

Poate vă întrebați de ce științele au nevoie de un tratament imediat, tehnologic, ținând cont de faptul că ele au existat în sine ca și discipline științifice recunoscute de secole, fără să acordăm o prea mare importanță beneficiilor educaționale. Acest lucru este adevărat, dar lumea este într-o continuă mișcare, și deoarece banii sunt motorul care fac lumea să se învârtă, cel puțin aparent utilizarea tehnologiilor în disciplinele de profil trebuie să aibă o valoare în fiecare țară din Europa.

Orice elev care își dorește o carieră în viitor aprofundând discipline de științe va avea la un moment dat nevoie de cunoștințe, abilități și competențe digitale excelente. Astfel, fără a fi un specialist în TIC aveți totuși rolul de a ghida, de a îndruma și călăuzi elevii către utilizarea de tehnologie în propriul proces de învățare.

A preda azi într-o eră dominată de Internet înseamnă a pregăti elevii pentru competențele lumii de mâine. Așa cum spunea Tim Berners-Lee, *"*[Webul așa cum l-am avut în vedere,](http://www.brainyquote.com/quotes/quotes/t/timberners409503.html)  [noi nu l-am văzut încă. Viitorul este cu mult mai departe decât trecutul.](http://www.brainyquote.com/quotes/quotes/t/timberners409503.html)*"* Elevii dvs. sunt parte a acestui viitor. Cu toate acestea, nu este vorba doar de dezvoltarea de abilități și competențe ci și despre o schimbare a modului în care gândim. Este momentul în care noi, ca și profesori, ar trebui să încetăm a mai spune: *Dă-mi foaia de hârtie*! și să o înlocuim cu: *Publică rezultatul online*!

Arthur C Clarke spunea: "*Orice tehnologie suficient de avansată este practic neseparată de magie ..."* Dar, adevărata magie stă în mintea și inima profesorilor care folosesc instrumente digitale pentru a le introduce elevilor noi idei, noi oportunități. Există sute, ba nu, mii de tehnologii educaționale gata să fie descoperite – dar dacă profesorii nu doresc să le încerce ei însisi înainte de a veni la clasă nu mai putem face nimic – am esuat atunci.

Profesia de educator înseamnă curaj și practici inovative. Este nevoie să alegem ce e mai bun pentru elevii noștri, să exersăm, să plonjăm împreună cu ei în oceanul de tehnologie. Să le îmbrățișăm realitatea lor digitală. Dacă nu ne putem mula, plia pe universul lor digital – dacă nu înțelegem acest lucru – nu vom fi în stare să facem din școlile noastre insule de excelență iar generația digitală se va pierde în valuri de mediocritate. Dacă ar fi să-l parafrazăm pe poetul Nigel Willets – am spune că a sta față în față cu tehnologia înseamnă fie a o lua ca partener de drum fie a o face însuși drumul pe care îl parcurgem.

Dvs. știți – și noi știm – că domeniul științei este scăpărător, străluctior, atrăgător – acum este momentul să demonstrăm că putem fi seduși!

215 Poore, M. (2012). Using Social Media in the Classroom: the Best Practice Guide. Editura SAGE, accesibilă online pe Google Books la [http://books.google.ro/books?id](http://books.google.ro/books?id=IgiMd2t3UI8C&dq=Using+Social+Media+in+the+Classroom&source=gbs_navlinks_s) [=IgiMd2t3UI8C&dq=Using+Social](http://books.google.ro/books?id=IgiMd2t3UI8C&dq=Using+Social+Media+in+the+Classroom&source=gbs_navlinks_s) [+Media+in+the+Classroom&sourc](http://books.google.ro/books?id=IgiMd2t3UI8C&dq=Using+Social+Media+in+the+Classroom&source=gbs_navlinks_s) [e=gbs\\_navlinks\\_s](http://books.google.ro/books?id=IgiMd2t3UI8C&dq=Using+Social+Media+in+the+Classroom&source=gbs_navlinks_s) și la [http://www.](http://www.uk.sagepub.com/books/Book236869) [uk.sagepub.com/books/Book236869](http://www.uk.sagepub.com/books/Book236869) 

- 69

### LISTA CONTRIBUTORILOR

(în ordine alfabetică)

Fernando Albuquerque Costa este profesor de educatie tehnologică la Institutul de Educatie al Universității din Lisabona. A coordonat două studii naționale, finanțate de Ministerul Educației Portughez pe problematica competențelor TIC ale profesorilor şi rezultatele învăţării asistate de noile tehnologii.

Jan Bierweiler este profesor de limba engleză și istorie la Colegiul Münchberg, școală generală cu profil lingvistic (gramatică). S-a implicat în activități de e-learning încă de pe vremea studenției, fiind în special interesat de melanjul dintre predarea şi învăţarea tradiţională şi instruirea asistată de calculator.

Linda Castañeda Quintero este lector de tehnologie educațională în cadrul Facultății de Educație a Universității Murcia (Spania). De asemenea, este membru activ al Grupului pentru Cercetare a Educaţiei Tehnologice GITE (The Educational Technology Research Group). Deţine un doctorat în educaţie tehnologică şi a participat în mai multe proiecte de cercetare axate pe îmbunătățirea învățării asistate de tehnologie.

Nicholas Daniels are experiența unui învățător de peste 15 ani și a unui director de școală timp de 5 ani. În prezent este cercetător asociat şi responsabil cu formarea profesorilor la Pontydysgu. Este scriitor de ficţiune pentru copii în limba galeză, în 2008 câştigând premiul *Tir na n-Og* pentru cea mai bună carte a anului.

Kylene De Angelis este expert în educația profesională și partener al Training 2000, o organizație preocupată de educația adulților din Italia. Aria sa de interese este centrată pe cercetările europene și dezvoltarea de proiecte ce implică noi metodologii și didactici online, tehnologii innovative pentru instruire / formare și integrare a tinerilor și adulților în procesele de învătare.

Koen DePryck predă aspecte ale inovării în educație în cadrul Universității din Bruxelles și Universitatea ADEK din Surinam. Este preşedintele consorţiumului de furnizori de educaţia adulţilor din Antwerp, şi director al centrului cu acelaşi nume. Este, de asemenea, consilier pe probleme educaţionale pentru Statele Unite ale Americii. Publică şi conferenţiază intensiv pe marginea unei plaje largi de probleme educaţionale.

Bruna Durazzi este licențiată în economie cu dublă specializare: matematică și statistică. Predă la liceu matematică simplă și matematici aplicate din anul 1983. Are competențe solide și participă cu pasiune și înflăcărare în cadrul proiectelor derulate în cadrul școlii sale. În prezent interesele sale se centrează pe introducerea TIC în educație și îmbunătățirea metodologiei de predare, areal unde a obținut rezultate excelente, în special pentru copiii cu dizabilități, urmând o abordare colaborativă pentru cooperarea și motivarea elevilor în procesul de învățare.

Giulio Gabbianelli este absovent de Stiințele Comunicării și cu specializare în Noi Medii și Societate. A lucrat ca și cercetător la LaRiCA (Laborator de Cercetare pentru Comunicări Avansate) în cadrul Facultăţii de Sociologie a Universităţii Urbino (Italia). Din 2009 lucrează cu Training 2000 ca expert media şi cercetător.

Gabriela Grosseck este conferențiar în cadrul Departamentului de Psihologie al Universității de Vest din Timișoara. Interesele sale de cercetare se concentrează în arealul pedagogiei online, instruirii asistate de noile tehnologii informaționale și de comunicare, informaticii sociale. Este preocupată și pasionată de introducerea și utilizarea tehnologiilor Web 2.0 și social media în educație, la orice ciclu de studii și de către orice actor educațional.

Isabel Gutiérrez Porlán este lector doctor de educație tehnologică în cadrul Facultății de Educație a Universității Murcia (Spania). Este de asemenea membru al Grupului de Cercetători a Educaţiei Tehnologice (GITE) din cadrul universităţii.

**Jeroen Hendrickx** a predat olandeza pentru străini mai bine de 10 ani în Antwerp. În această periodă a explorat cum poate beneficia educația de pe urma tehnologiilor. Astfel, din 2012 lucrează în cadrul CVO Antwerpen unde încurajează și sprijină profesorii care doresc să integreze tehnologia (în special cea online) în activităţile lor didactice. Puteţi citi mai multe despre el pe blogul său: [http://about.me/jeroenhendrickx.](http://about.me/jeroenhendrickx)

Jenny Hughes este profesor de matematică și formator al profesorilor de când se știe. Este cercetător pe probleme de educație la Pontydysgu, o companie de dezvoltare software și promovare / implementare de cercetări educaționale din Țara Galilor. Interesele sale se grupează în jurul teoriei și practicii de evaluare și e-learning.

Laura Malita specialist în informatică, la Universitatea de Vest din Timișoara, România. Este de asemenea cercetător la Institutul Român de Educație a Adulților, cu experiență în coordonarea de proiecte europene. Direcțiile sale de cercetare cuprind: tehnologiile Web 2.0 pentru învățare, activități sociale și de predare, învățare socială, povestiri digitale pentru învăţarea informală şi pentru găsirea unui loc de muncă.

M<sup>a</sup> Paz Prendes Espinosa este lector doctor de educație tehnologică în cadrul Facultății de Educație a Universității Murcia (Spania). Este, de asemenea, membru al Grupului de Cercetători a Educației Tehnologice (GITE) din cadrul universității. Doamna doctor Espinosa este coordonator și manager de proiect al studiilor de predare virtuală din cadrul aceleași universități.

Mario Procaccini deține o diplomă de inginer mechanic. În ultimii 30 de ani a fost profesor de fizică și știință în licee și gimnazii. A experimentat cu diferite instrumente TIC cu mult entuziasm!

Angela Rees predă matematică și științe oricui cu vârsta cuprinsă între 12-75 ani în Țara Galilor. De formație profesor de chimie (2005), recent a absolvit cursurile unui masterat pentru nevoi educaționale speciale. Angela lucrează la Pontydysgu ca și creator de conținut e-learning, este cercetător pentru dezvoltarea de aplicații practice și tenologii educaționale pentru instruire, în special a instrumentelor web 2.0.

Pedro Reis este conferentiar, cercetător și director adjunct al Institutului de Educație al Universității din Lisabona, Portugalia, fiind și conducător de doctorat pe științele educației. Este în mod special preocupat de integrarea TIC în știință și educația pentru mediu.

M. del Mar Sánchez Vera este lector de tehnologie educațională în cadrul Facultății de Educație a Universității Murcia (Spania). Are doctorat în pedagogie şi este membru al Grupului de Cercetare pentru Tehnologii Educaţionale (GITE) din cadrul Universității Murcia. A fost implicată în diverse proiecte de cercetare despre PLE, web 2.0 și TIC în clasă.

Anne-Marie Tytgat este inginer și consultant pedagogic pentru scolile flamande din învătământul preuniversitar pe probleme de tehnologii educationale și integrarea TIC în educație. Este furnizor de expertiză și suport pentru scolile care doresc o abordare a integrării TIC în curriculum, în dezvoltarea de strategii motivaţionale a elevilor.

Katleen Vanden Driessche predă matematica la CVO Antwerpen (programul a doua șansă la educație) și lucrează ca profesor de educație incluzivă oferind asistență privată. Interesele sale special sunt orientate către utilizarea instrumentelor de e-learnng pentru a sprijini elevii cu dificultăți de calcul, în matematică și științe.

### Coordonator:

Jens Vermeersch este absolvent de studii masterale în istorie și științele comunicării. Are o experiență bogată ca manager de proiecte europene, fiind responsabil al Departamentului de Relații Internaționale din cadrul Go!, institutul official de educație al Guvernului Flamand din zona de limbă olandeză a Belgiei.

## PARTENERIATUL

### Coordonator de proiect

### **GO! onderwijs van de Vlaamse Gemeenschap**

Jens Vermeersch / Internationalisation Anne-Marie Tytgat / Pedagogische Begeleidingsdienst Willebroekkaai 36 • 1000 Bruxelle • Belgia Tel +32 2 7909598 • Fax +32 2 7909797 [jens.vermeersch@g-o.be](mailto:jens.vermeersch@g-o.be) • [anne-marie.tytgat@g-o.be](mailto:anne-marie.tytgat@g-o.be) [www.g-o.be/europa](http://www.g-o.be/europa)

### Lista partenerilor

### **Pontydysgu**

Jenny Hughes – Nicholas Daniels 5, Courthouse Street • CF37 1JW Pontypridd Wales • Marea Britanie Tel.: +44 1443 400304 • Fax: +44 1443 409975 [jenhughes@mac.com](mailto:jenhughes@mac.com) • [dirprwy@yahoo.com](mailto:dirprwy@yahoo.com) [www.pontydysgu.org](http://www.pontydysgu.org)

### **CVO Antwerpen**

Koen DePryck • Belgia Distelvinklaan 22 • 2660 Hoboken Tel.: +32 3 8304105 [koen.depryck@cvoantwerpen.be](mailto:koen.depryck@cvoantwerpen.be) [hannelore.audenaert@cvoantwerpen.be](mailto:hannelore.audenaert@cvoantwerpen.be) [www.cvoantwerpen.be](http://www.cvoantwerpen.be)

### **TRAINING 2000**

Elmo De Angelis • Kylene De Angelis Via Piano San Michele 47 61040 Mondavio (PU) • Italia Tel./Fax: +390 721 979988 [training2000@training2000.it](mailto:training2000@training2000.it) [www.training2000.it](http://www.training2000.it)

### **Universitatea din Lisabona**

Instituto de Educação (Institutul de Educație) Fernando Albuquerque Costa Alameda da Universidade 1649-013 Lisbona • Portugalia [fc@ie.ul.pt](mailto:fc@ie.ul.pt) [www.ie.ul.pt](http://www.ie.ul.pt)

### **Gymnasium Münchberg**

Jan Bierweiler Hofer Sraße 41 • 95213 Münchberg • Germania [jan.bierweiler@gmail.com](mailto:jan.bierweiler@gmail.com) [www.gymnasium-muenchberg.de](http://www.gymnasium-muenchberg.de)

### **Universitatea din Murcia**

Paz Prendes Facultad de Educación (Facultatea de Științele Educației) Campus de Espinardo 30100 • Universitatea din Murcia • Spania [pazprend@um.es](mailto:pazprend@um.es) [www.um.es](http://www.um.es)

### **Universitatea de Vest din Timișoara**

Gabriela Grosseck • Laura Malița bd Vasile Pârvan nr. 4, cab. 029 Timișoara 300223 • România [gabriela.grosseck@e-uvt.ro](mailto:gabriela.grosseck@e-uvt.ro) • [laura.malita@e-uvt.ro](mailto:laura.malita@e-uvt.ro) [www.uvt.ro](http://www.uvt.ro)

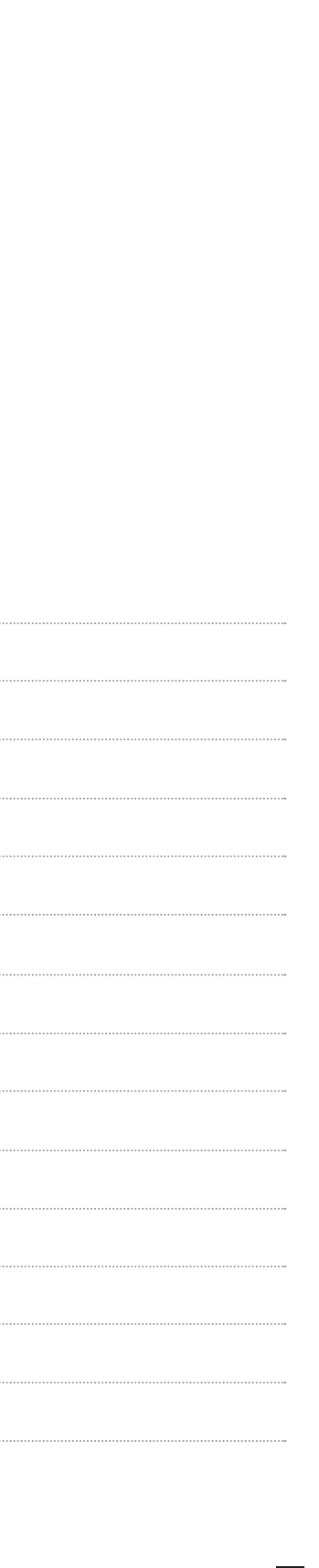

 $\cdots$ 

 $\cdots$ 

. . . . . . . .

 $1.1.1.1.$ 

 $\cdots$ 

Nu există actor educațional care să nu fi simțit presiunea exercitată de emergența tehnologiilor informaționale și de comunicare (TIC) în procesul de predareînvățare. Cu toate acestea, mulți dintre profesori contribuie, uneori independent de voința lor, la adâncirea distanței dintre utilizarea consecventă a tehnologiilor la clasă și apetitul, competențele sau abilitățile lor digitale.

*TACCLE2: e-Learning pentru profesorii de științe* este un proiect finanțat de către Comisia Europeană (EU) în cadrul Programului de Învățare pe Tot Parcursul Vieții (LLP). Noi, cei care am contribuit la acest ghid, suntem profesori la fel ca și dvs. Scopul nostru este de a ajuta alți colegi de breaslă să-și îmbunătățească practicile curente de predare-învățare prin furnizarea de sprijin teoretic, sfaturi practice și suport (a)efectiv, astfel încât distanța creată de TIC să fie micșorată.

Acest ghid conține în jur de 100 de idei de e-learning care acoperă aproape toate aspectele legate de matematică, știință, tehnologie și inginerie. Am inclus de asemenea și instrucțiuni pentru lecții rapide și ușoare, iar acolo unde a fost cazul, veți găsi și sprijin pentru activități ulterioare precum și sfaturi cu privire la modul de a vă ajuta să evitați orice capcane (tehnice) potențiale. Fiecare idee din acest ghid este însoțită de link-uri către site-uri pe care noi le-am folosit, link-uri către exemple de-a gata pe care le-am găsit sau chiar creat special, link-uri către tutoriale online sau către alte site-uri utile!

Nu dorim să vă simțiți împovărați, nu vindem și nu facem reclamă anumitor produse software sau hardware. De la bun început am plecat de la idea de a crea o resursă pentru profesori scrisă de profesori; rezultatul este acum în mâinile dvs. Deci răsfoiți acest ghid, încercați ideile propuse, spuneți-ne ce credeți lăsându-ne un mesaj pe forumul proiectului [www.taccle2.eu.](http://www.taccle2.eu) Veți găsi un pachet de 100 de idei care, sperăm noi, să vă ajute să fiți un profesor chiar mai bun decât sunteți deia!

![](_page_57_Picture_4.jpeg)

![](_page_57_Picture_5.jpeg)

![](_page_57_Picture_6.jpeg)

Învătare pe toată durata vietii